https://ntrs.nasa.gov/search.jsp?R=19910021424 2020-03-19T16:57:43+00:00Z

 $NAGW-1115$ HG. GRANT N-61-CR<br>Ooveneipe

 $32342 -$ 

 $719$ 

# **M.S.L.A.P.** Modular Spectral Line Analysis Program Documentation

تتقر

Charles L. Joseph Princeton University Observatory

Copyright (c) 1991

N91-30738 (NASA-CR-188713) M.S.L.A.P. MODULAR SPECTPAL LINE ANALYSIS PROGRAM DOCUMENTATION Final Report (Princeton Univ.) 119 p Unclas CSCL 098 0032342  $63/61$ 

### **Modular Spectral Line Analysis Program (MSLAP) Documentation**

### *by Charles L. Joseph*

Copyright **(C)** 1991 **by** Charles L. Joseph (Revision 1991.2)

Permission **is granted** to copy **and** distribute this **document,** provided this copyright notice **is** retained **unaltered.**

**MSLAP is copyrighted software. The** astronomical **version of MSLAP is distributed free of** charge only to **sites** that ate **currently** engaged **in** astronomical research **for** the sole purpose **of** conducting astronomical research. Possessing MSLAP **in** whole or part indicates that the user has **accepted all of the** terms **of the** licensing agreement, which serves **to insure** the integrity **of the** software. Basically, the terms **of** the license agreement are:

- 1) You are not permitted to **distribute** the standard source code to any **other** site. There are **several distribution** centers that **supply standard** source code.
- **2)** You are permitted **to distribute** additional modules (subroutines) written for **use** with **MSLAP** to other sites, provided the new code meets documentation requirements.
- 3) You an: permitted to alter the standard source code as you **desire, but you** must maintain the original copyright notice in the source **file** and you may not **distribute** the altered code without written authorization. *Also,* any alterations to the standard source code must meet documenta**tion** requirements.
- 4) If **you** represent **a** guest **user** facility, **you** are not permitted to incorporate modifications that remove the modularity of MSLAP, thus making it difficult for guest users to customize MSLAP.

The Modular Spectral Line Analysis Program (MSLAP) was written and copyrighted by *Charles* L. Joseph and Edward B. Jenkins

**Partial** Support for the **development of** Version 1.0 (the *Astronomical* Version) **of** MSLAP was **provided** by NASA grant **NAGW-1915** to Princeton University

#### AND

by **NASA grants** NAS-5248 to Princeton University and NAS-5300 to the University of *Colorado.*

## **Table of Contents**

*/*

 $\bar{\mathbf{v}}$ 

J

سيسر

*/*

f f

*/*

 $\ddot{\phantom{a}}$ 

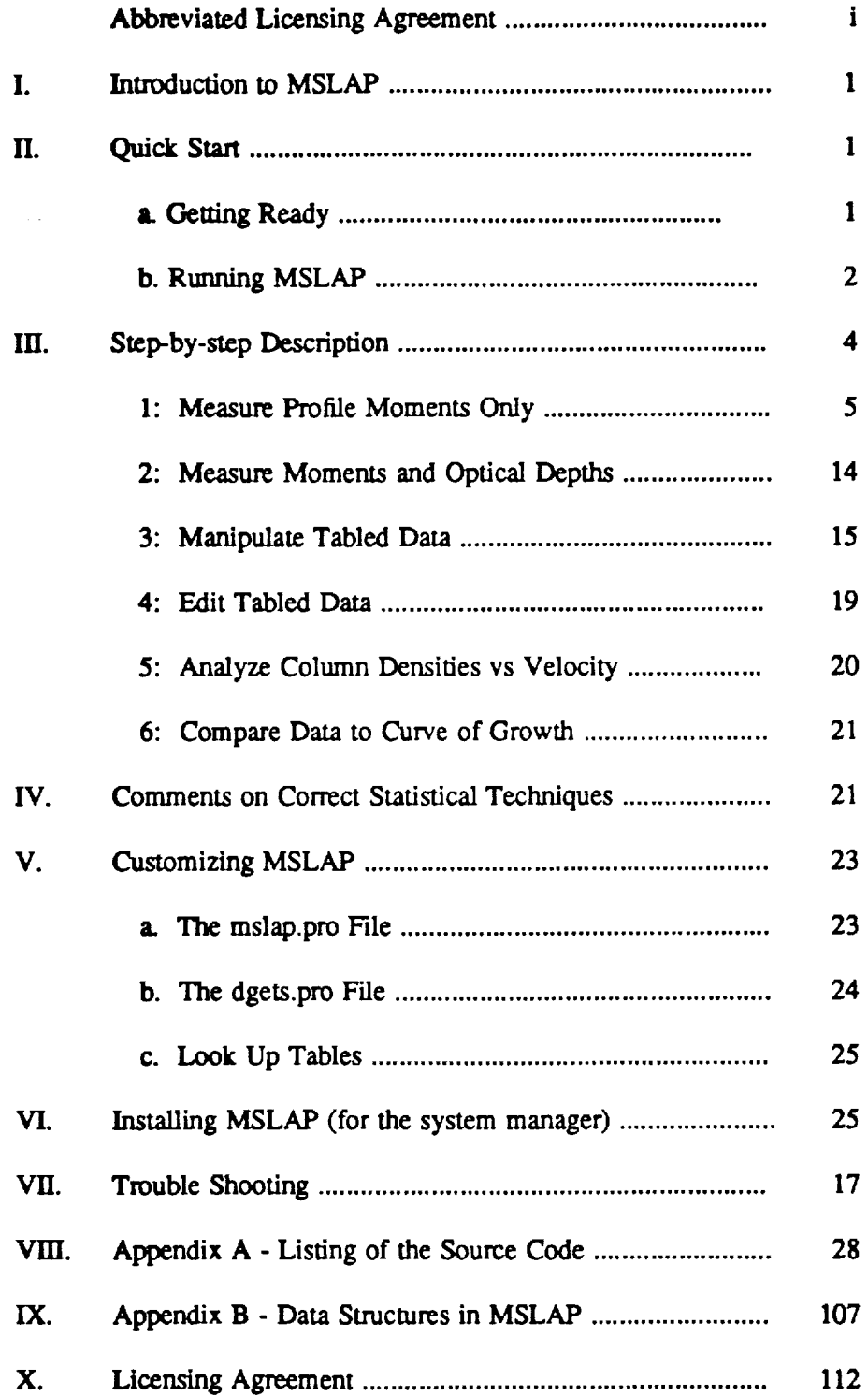

### **I. Introduction to** MSLAP

 $\overline{\phantom{a}}$ 

J J

J

fJ

 $\overline{\phantom{a}}$ 

The Modular **Spectral** Line Analysis Program (MSLAP), as its **name** implies, forms a backbone **of** programs, designed so that customized subroutines **can** be inserted and **implemented** with minimal difficulty. MSLAP, a third **generation** package of **software,** also is a complete and **powerful** stand-alone program for analyzing **spectra, providing** the basic structure to identify spectral features, to make quantitative measurements of these **features,** and to store the mea**surements** for **convenient** access. MSLAP can be used to measure **not** only the **zeroth** moment (equivalent width) **of** a **profile,** but also the first and **second** moments. Optical depths and the corresponding column densities across the profile can be measured as well for **sufficiently** high resolution data.

The software was **developed** for an interactive, graphical **analysis** where the computer carries most of the computational and data organizational burden and the investigator is responsible for **all** judgment decisions. Cursors are used not only to provide graphical input, but also for logical control branching. It employs sophisticated statistical techniques for determining the best polynomial fit to the continuum and for calculating the uncertainties. MSLAP, making use of data **structures, provides substantially** more **capabilities** in the handling, presentation, editing, and manipulation of intermediate results than do its predecessors.

MSLAP is written in **the** Interactive Data Language (IDL) and issues **some** commands to the UNIX operating system. While MSLAP has not been transported to a VMS environment, there is no apparent reason why it could not be. MSLAP is **specifically** designed for workstations, running in either an X Window or Sunview environment.

The basic **structure** of this document is as follows. A method for getting started quickly is given in §II, where it is assumed that MSLAP has **already** been installed in some convenient library directory and the reader is anxious to try running MSLAP for the first time. Section III provides a detailed, *step-by-step* description of the **six** major portions of the program. Some common mistakes in data handling are listed as cautions in §IV. The documentation for modifying and customizing MSLAP is given in §V and for installing MSLAP on system is in §VI. Finally, for convenient access, Appendix A contains a listing of the source code, including a table of contents, while the three data structures used by MSLAP provided in Appendix B.

# **II.** Quick Start

**It** has been **said** that **a** fundamental **difference** between men and **women** is that men do not like to **read directions, preferring** to get **started** quickly, **while women** do **read** the directions, opting to do the job only once. Whatever your persuasion, this **section** is designed to get the novice going with the minimal amount of reading. Once **program** has been started, the novice can rely on the instructions provided by MSLAP as it runs or rely on §III, which provides a more detailed description.

### **a. Getting Ready**

MSLAP runs in either an X Window or Sunview window environment. Sunview is perhaps the more **sophisticated system,** but is **specific** only to Sun Workstations, while X Windows is a industry standard that is available on most machines. X Windows has the added advantage that a user can run **software** on a remote machine, displaying the graphics and printed matter on the local console. It is not possible, however, to run MSLAP on a remote machine without a local**workstation** or terminal that **supports windows.**

**/**

J

 $\overline{\phantom{a}}$ 

 $\overline{\phantom{a}}$ 

Both **Sunview** Lud X **Windows can** be configured **in** many **different ways. If you are** at a **Guest Facility,**the **chances** are that **your machine automatically** starts**one** of these **systems when** you log onto the **workstation.** MSLAP needs a large window **in** the lower left**corner for** printing instructions.Ifyou do not have a window in the lower left**corner** and are not an **experienced** user of one of these **environments,** it**is**recommended that you **copy** the **appropriate files**from the MSLAP libraryto your login directory. **Your** system manager has **placed** the MSLAP libraryinthe directory: . For X Windows, the **files**are .xlldefaults, .twmrc, \_nd .xinitrc.For Sunview, only .sunview **is**needed. **If**necessary,make sure that your path includes: \_\_\_\_\_\_\_\_\_\_\_\_\_\_\_\_\_\_\_\_\_\_\_\_\_\_\_\_\_\_\_. (Your path is found either in your .login or .cshrc**file**and **ca\_** be changed using your **favoriteeditor.)**Then type: **"source** .login"to reset your **path** narne. Start the **window** system by typing **either:**

**"sunview"**

or

### **"xinit** ; **kbd..mode-a** ; **clear"**

**for Sunview** or X **windows, respectively.**The latter**could** be aliased**to something** simpler **or** either could be place in your .login file. Now each window that appears, effectively represents **a** separate terminal. **Each** time the **cursor,associatedwith** the mouse, is**placed** into a window, that **window** becomes the **"active** terminal". (In **some cases,** it**isalso** necessary to **click**one of the mouse buttons to activate the new **window.)** All other **windows,** however, **can** still **continue processes** that **were** previously started,including output printing.

Place the mouse **cursor** into the large**window** in the lower left**of** the screen. **Change** to the directory **where** you want to run MSLAP and **copy** from the MSLAP librarythe files:mslap.pro **and** dgets.pro You are now ready to **proceed** to run MSLAP.

#### **b. Running** MSLAP

MSLAP is**written** in the InteractiveData **Language** (IDL). **Use** the mouse to **place** the **cursor in** the large**window in** the lower left**corner** of the **screen and** startIDL by typing: **"idl'.**Once you **see** the prompt **"IDL>",** type: **".run** mslap.pro". A menu of options will then appear. The **first**two options **allow** the researcher to **scan** quickly through the **spectra, searching for** features, identifying the species in look up tables, making measurements of the profiles, and storing **all**of this **information in** a data base **for** latteruse. The **second** option **also produces** opticaldepths as a function of velocity**across** the **profiles.**

In options 1: and 2: of the FIRST MENU, a series of questions appear to configure MSLAP. The default values for all Yes/No questions is assumed to be NO except for answers of either a **"Y"** or a **"y".**

**The** main body **of** MSLAP begins **after**these **questions** are answered. **In** this portion **of** the **software,**the **mouse** isused to **input** graphical **information** to the program as **well** as to **con**trol the data reduction. The basic philosophy of the mouse operation is as follows. The left button **should** be used in response to the general flow of the **program while** the middle button isused to **signal** the **computer** that the researcher **wishes** to move on to the next task. For **example when the** main spectrum **is** showing, **the left** button causes **the computer to** attempt to identify features **of interest** (the **first task** MSLAP **expects to perform)** Lud **the** middle **button causes** the **computer** to go fetch **the next portion of the** spectrum. **Another example would** be **in the** continuum- £tting **portion of** MSLAP. **There, the** left mouse is **used to** select the **portions of the** spectrum to be **fit, while** the middle **mouse** button **indicates** all **portions are** selected **- now** go **on and do the fits.**

**Finally, all** other **branching il accomplished by using the right** mouse **button, which causes** a **Menu of additional options to appear. The researcher is invited to examine this** Menu **from time to time. There is no harm in** striking **the right mouse button since "Take No Action" is** always **one of the options. Note: once the** Menu **appears, the** left **mouse is used to** make **the selection.** This Menu **can** be modified **easily** and **customized routines inserted into it** by **editing the** mslap.pro file **that was transferred to your working directory. (See** §V for **details on** modifying **this** file.) **The** researcher **is encouraged to examine this file once he or she has become** familiar **with the operation of** MSLAP.

At **this point put down this** manual and concentrate **on running** MSLAP. The **program provides self-contained** directions **that** appear in **the** lower left **window. However, if you** run **into trouble,** §III **of this** manual **has** a **detailed, step-by-step** set **of** instructions.

# **III. Step-by-step** Description

**This section** is organized **into 6** subheading **that represent each** of **the 6** options **from the first** menu that MSLAP displays**when** started.This menu **appear as** follows:

```
May 17, 1990
÷
       Modular Spectral Line Analysis Program
;
                        M.S.L.A.P. version 1.0
÷
ĵ,
      copyright (c) 1991 by Charles L. Joseph and Edward B. Jenkins
ĵ,
         All rights reserved. A license may be obtained from the
÷
          first author or from an authorized distribution center.
÷
÷
        This software distributed through: Princeton University
\ddot{\phantom{0}}THE FOLLOWING OPTIONS ARE AVAILABLE:
÷
                     Measure Profile Moments 0nly
               I:
                        (Equivalent Width, Profile Centroid, etc.)
                     Measure Moments and Optical Depths
               2:
I
               3:
                     Manipulate Tabled Data
               4:
                     Edit Tabled Data
\ddot{\phantom{0}}Analyze Column Densities vs Velocity
               5:
÷
                        on Option #2 Data
÷
               6:
                     Compare Data to Curve of Growth
\ddot{\phantom{0}}TO EXIT FROM THIS PROGRAM
              10:
```
Which option would **you** like **?**

 $\overline{\phantom{a}}$ 

### 1: Measure Profile Moments Only

Option 1: of the first menu is for measuring the zeroth (equivalent width), first (velocity). and second moments of the spectral profiles. Both this and and the second option ask the same set of questions, which will be discussed below. The computer I/O will be displayed in small style type like this, while the descriptive narration describing these questions will be display in ordinary style type. Answers to the questions will be provided as an example.

The first two questions deal with establishing an output data file. In the case below, the output file name is called "test" and a file called "test.DTL" will be created or opened, depending whether the file already exists. If a file named test. DTL is found, the program examines the contents to see how many measurement have been made previously and reports this information to the user. The investigator then has the option of starting with a number of measurements already made or initializing (erasing) the contents of the file. Note: if you wish to save the previous work, but not combine new data to the file, answer the "Append new data to the old?" question with a "y" and exit the program later. For the purposes of this example, a "n" was used.

What is the output file name ?test File Already Exists 4 measurements have already been made.

Append new data to the old? (Note: a NO will erase old data.)n

Next the program seeks to determine the radial velocity expected for the profiles. This information is used only to help select the correct entries in the Look Up Tables in order to identify the various spectral features. The information can be input in the form of Delta-Lambda/Lambda or as a Radial Velocity in km/s. If you are uncertain of the real value, enter  $a^{\nu}$   $0^{\nu}$ . The computer then mirrors the value that has been entered.

```
The radial velocity is used only to help identify species.
Enter 0 if you are uncertain of the real value.
Enter Delta-Lambda/Lambda or Radial Velocity for the source: 0
The Delta-Lambda/Lambda is:
                                  0.00000
```
There are several Look Up Tables which contain the identification of various species along with important information such as the oscillator strength and rest wavelength. (See §V for details of the use and implementation of these tables.) MSLAP has the capability to search more than one of these tables automatically. In addition, a personal User Look Up Table, which is capable of holding up to 100 entries, is scanned.

Below is a list of Look Up Table Options. In the example, the investigator has requested both the Morton and Smith table of interstellar lines as well as a compilation of molecular bands be searched each time an identification is requested.

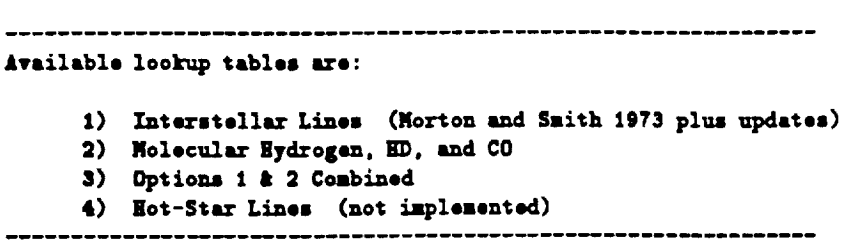

**Vhich one would you like :3**

j-

**Next** the **programs queries as** to **which dget (i.e. data-getting) routine** is to be **used** and the **name** of the file holding the spectra. There are a number of data formats used by different **observatories so it is appropriate** for many **users to keep several dget routines on hand.** While **only 5 dget routines** are **supported at a time, each** researcher gets to **incorporate** the **5** that **best** meets **his needs.** (See §V **for** more **details on** the **implementation of** the **dgets.pro file.) In** the **example,** the **investigator has** requested **a very** specialised **dget** routine **which** reads **data** taken with an echelle spectrograph on a sounding rocket. This particular dget differs from the **dget** loaded **into slot 31 because** it **contains** information **about the** background level **and associated errors. The file** to be **used** is in **another subdlrectory: ../rocket and** is **named:** imaps.

**DATAGET Options:** 1) \_ **Standard GO Filee for Nish-Roe. Spectra (DISKGET) 2) lOT Boiz\_ Used 3)** ASCII **Format of** Yevalength-Spectra-Quality-BG **4)** 1024-Element Stand-Alone **Data £)** DULPS **pseudo standard** (ASCII)

**Vhich one** would you like **? 6**

Enter **complete II\_" Data Filenama Including** the **path if necessary . ./rocket/insps**

The final question before the **researcher** is **of}"and** running **is** the **issue** of **coherence** length. The message is **pretty** much **self explanatory,** but **its importance should not** be **slighted** (see §IV). **Note** that the **coherence** length **need not be** an integer **value.** For **example, if** the **value of a pixel is** influenced **only slightly by its adjacent neighbors,** the **coherence** length **could** be **1.2** for **instance. A non-integer value** might also be **expected if** the **data have** been **smoothed by a** running-gaussian **smoothing routine.**

**IMPORT/JT: The coherence length is used** to **calculate ILL uncertainties. It is the number of pixel8 influancin 6 the value in s** given pixol. Thus, the coherence length must be 1 or greater. For example, data **smoothed by a 3-point** *Running* **Box Car has a coherence lensth of 3.**

The main program then begins and the screen resembles Figure 1. Generally speaking, instructions appear in the text (lower left) window, indicating how the graphical input is to be made in the plot window. As this portion of the software starts, the following information is displayed in the text window. Particularly important pieces of information are always boxed.

```
Data Getting Option:
New Data Have Been Read
 | The background uncertainty frequently has a major impact on the
  uncertainty of the various measurements.
                               12.0000 with an error:
                                                            E.00000
 | Current background is:
 | Use the RIGHT Mouse Button if these are unsatisfactory.
   Note: all graphical input is performed by placing the cross-hairs
         at the point of interest and pressing a mouse button.
```

```
Left Mouse to Locate Feature to be Measured -- Heed NOT be centered
Middle Mouse to GO ON, get new data
Right Mouse to bring up UserMenu of other options.
```
Notice that the last 3 lines contain the instructions for the use of the Mouse. These instructions are constantly being updated as you proceed through the program. Once you become familiar with MSLAP, your focus should move almost exclusively to the plot in the upper right window.

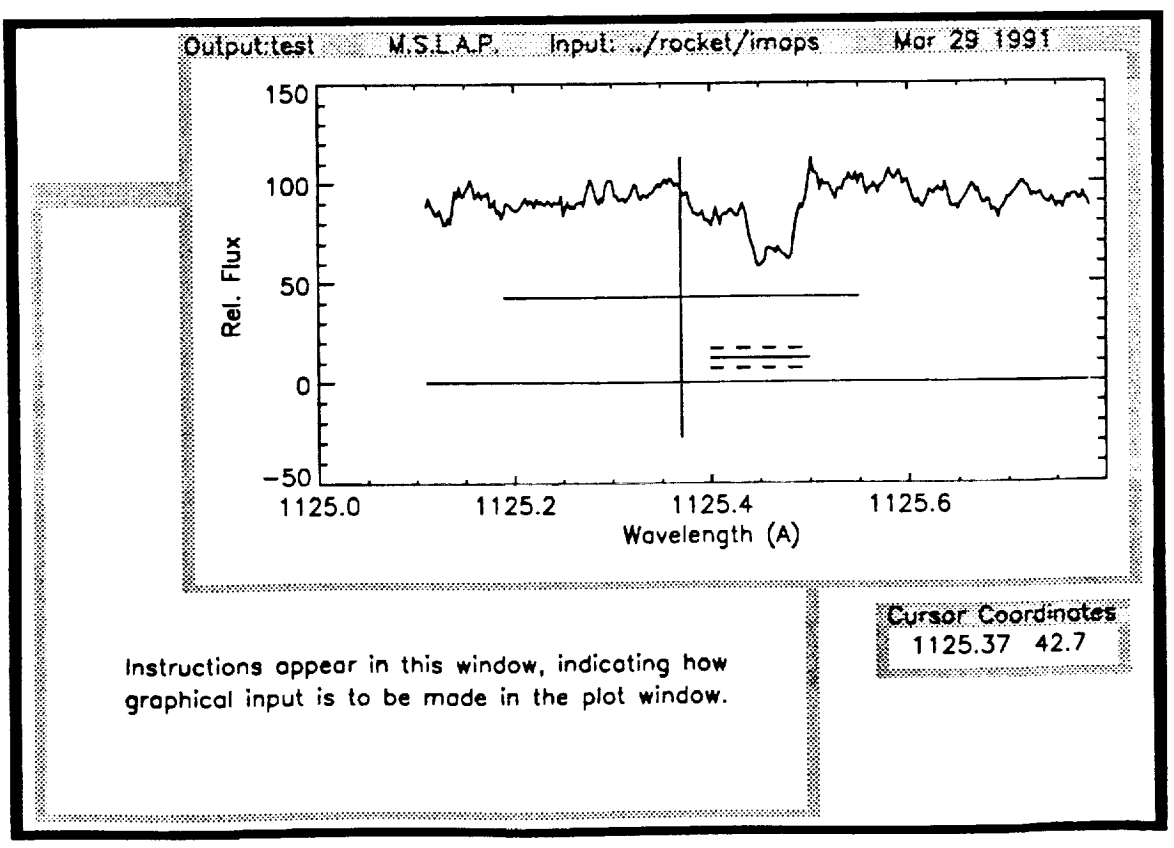

Fig. 1 showing the typical screen layout.

The plot in figure 1 has several features worth highlighting. In addition to the spectrum, there

is a data quality vector plotted. Not all data sets have such a vector, in which case it is set to */* **zero** as **shown** in \_gl.Lre 1. **The three** horizontal **lines plotted between** about 1125.4 **and** 1125.5 A **indicate the** \_sumed b\_.kground level and its **uncertainty.** This **information is** also **printed in the** text **window,** surrounded by a box, **every time** a **new data** is read. **The** graphical **cross** *hairs* **or cursors** are al\_ **depicted** And as **the** Mouse is moved across **the pad, the cursor** moves \_ccordingly. **A** small **window,** labeled **Cursor Coordinates, provides continuous readout of the cursor** location.

J J J

At **this point, the** branching **possibilities** become large **and** it is **nearly impossible to provide a** detailed description **of each** path **on a step-by-step** basis. **The** general philosophy, however, is **to scan through the spectra,** looking **for spectral features of** interest. The **Center Mouse Button** is **reserved to indicate that the user is** finished **with the present** task. **Since the present task is to** locate features **to** be measured, **the Center** Button **indicates** a request **for new spectra.** IS **your dget** is **configured** for **multiple portions of the** spectrum in a single **data** file, **striking the Center** Button **repeatedly** displays **pieces of the spectrum sequentially.**

**The Left** Mouse Button **is used to** identify **species** by **comparing** the **observed wavelength obtained from the** cursor location **at** the **time the** button was struck **to a set of** laboratory wavelengths located in various **Look Up Tables. Immediately after the Left** Button is depressed, **a small** menu **of options** is **provided as shown** in Figure **2.** The **three closest** matches from the **requested** Look Up **Table(s)** are always provided plus **any** close matches **from** the researcher's personal **User Look** Up table. **There** were **no** entries **found from the** User's Table in **the** example **shown** in Figure 2. The investigator must make a **selection** by moving the **Mouse up or** down **and striking** the Left Button. The current position **is** noted with an **arrow** and the potential **selection is** highlighted. Notice that "NONE - **Return to Spectra" and** "Input Identity" **are also options.** If the latter **is** chosen, the program will present **a number of** questions **to obtain** information, including **species** name, **its** rest wavelength, **and** its **oscillator strength.** This complete **species** identification can be **used** as **a** temporary **set** of variables or **can** be **permanently stored** in the researcher's personal table **for subsequent** access.

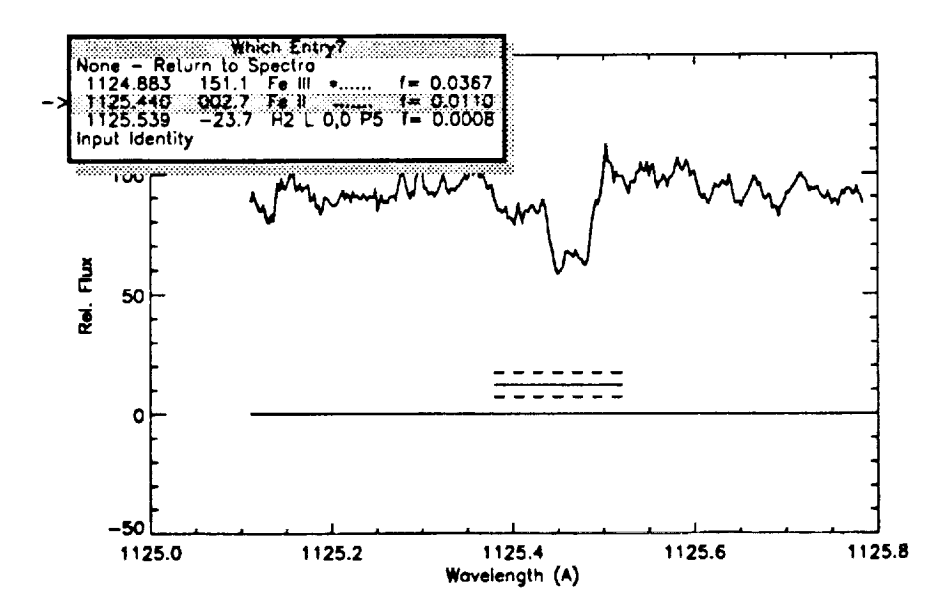

**Fig. 2** showing **the entries from the Look Up Tables**

The Right Mouse Button provides all of the remaining flexibility. Striking it brings up the UserMenu of options shown in Figure 3. The novice is strongly encouraged to press this button, if for no other reason than to see the selection. This is a relatively safe operation since one of the options is to "Take No Action", just in case the Mouse Button was used inadvertantly.

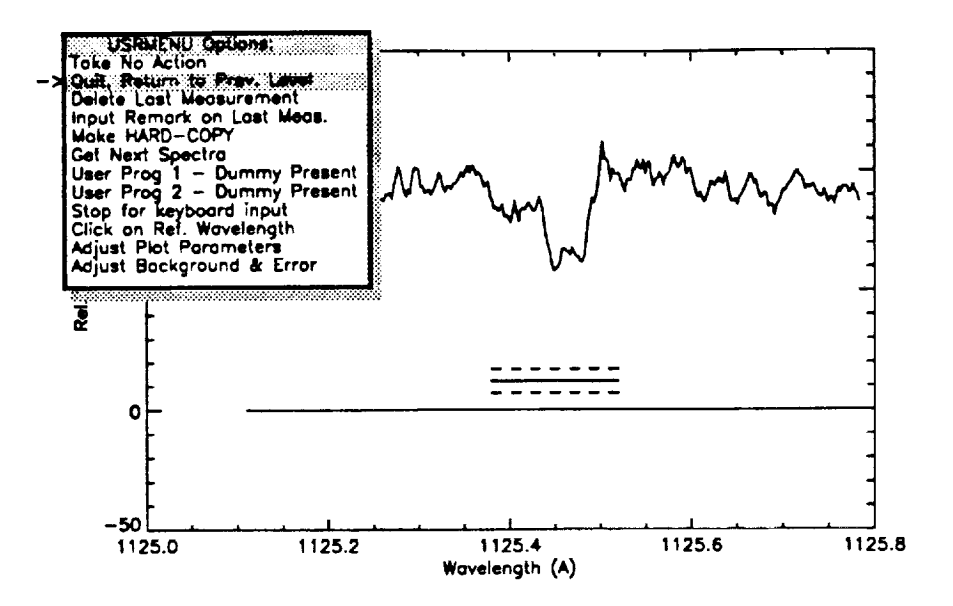

Fig. 3 showing the entries from the UserMenu

The UserMenu shown in Figure 3 works like all menus appearing above the plot window. A selection is made by using the mouse to place the arrow over the desired entry and depressing the Left Mouse Button. While the functionality of most of the entries are straight forward, the "Click on Ref. Wavelength" deserves a few comments. If this option is invoked, the user is solicited to move the cursor to any wavelength which he wishes "to declare" to be the rest wavelength and to click the Left Mouse Button. Now the abscissa coordinate, which is continually printed, reads in terms of velocity until the next graphical input. This capability is particularly useful when searching for a weak (1-2 sigma) feature after its doppler velocity has been determined from a strong line.

Once a species has been identified using the Left Mouse Button and making a selection as in Figure 2, the program enters the continuum fitting subroutine. MSLAP provides an expanded plot with the individual data points highlighted. In this portion of the software, the Left Mouse Button is used to isolate regions of the spectrum that are believed to be featureless, regions that will be used to perform a polynomial fit. The user may specify 15 or less regions, which are marked on the plot with numbers from 1 to 2, 3 to 4, 5 to 6, and so forth (see Fig. 4). As before, the Right Mouse brings up various MENUs, while the Center Mouse Button signifies all regions of interest have been identified (go on to the next task). Menu options that are available in the continuum fitting routine include: 1) defining discrete continuum points, 2) identifying additional profiles for measurment and corresponding species identifications, 3) adjusting the markers of the profile centers, and 4) bringing up the previous UserMenu of options.

Once the featureless portions have been identified, the program calculates polynomials fits of order 1 through 7. Then, MSLAP, starting with a polynomial of order 1, sequentially tests the polynomials of increasing order, searching for the case where no statistically significant

improvement of the fit is realized by polynomials of higher orders. Specifically, the next higher and next, next higher orders are tested for polynomials up to order 5. The program uses F Distribution Tests with a 5% significance to make this choice.

Then, a menu of options appears over the plot as shown in Figure 4. This menu is presented with MSLAP's choice of polynomial being indicated. The user can over ride the automatic selection of the order number, 4 in this particular case. He can in fact over plot various continuum fits until he is satisfied. Simultaneously, the following instructions plus a reminder of MSLAP's choice appear in the text window:

The recommended Order is 4 (highlighted), but you may select another. To assist in other choices: I is the observational difference in the reduced chi squares divided by the reduced chi square, which if larger than the theoretical F(1,n) indicates that going to the next higher order polynomial is justified statistically. Y is similar to X except it is for comparison to F(2,n), an order that is 2 higher. The F Distributions 180 points. are at the 5% confidence level for:

Select the Order of the Polynomial

- Other Polynomials may be examined before deciding.
- Selecting order 4 implies use that polynomial.

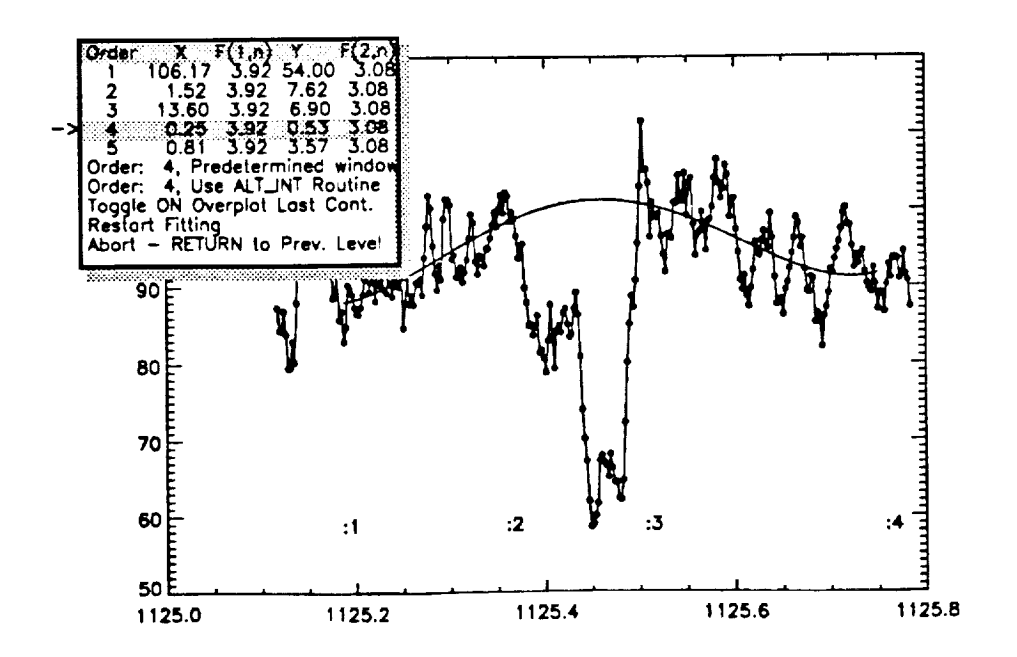

Fig. 4 showing the selection for the polynomials

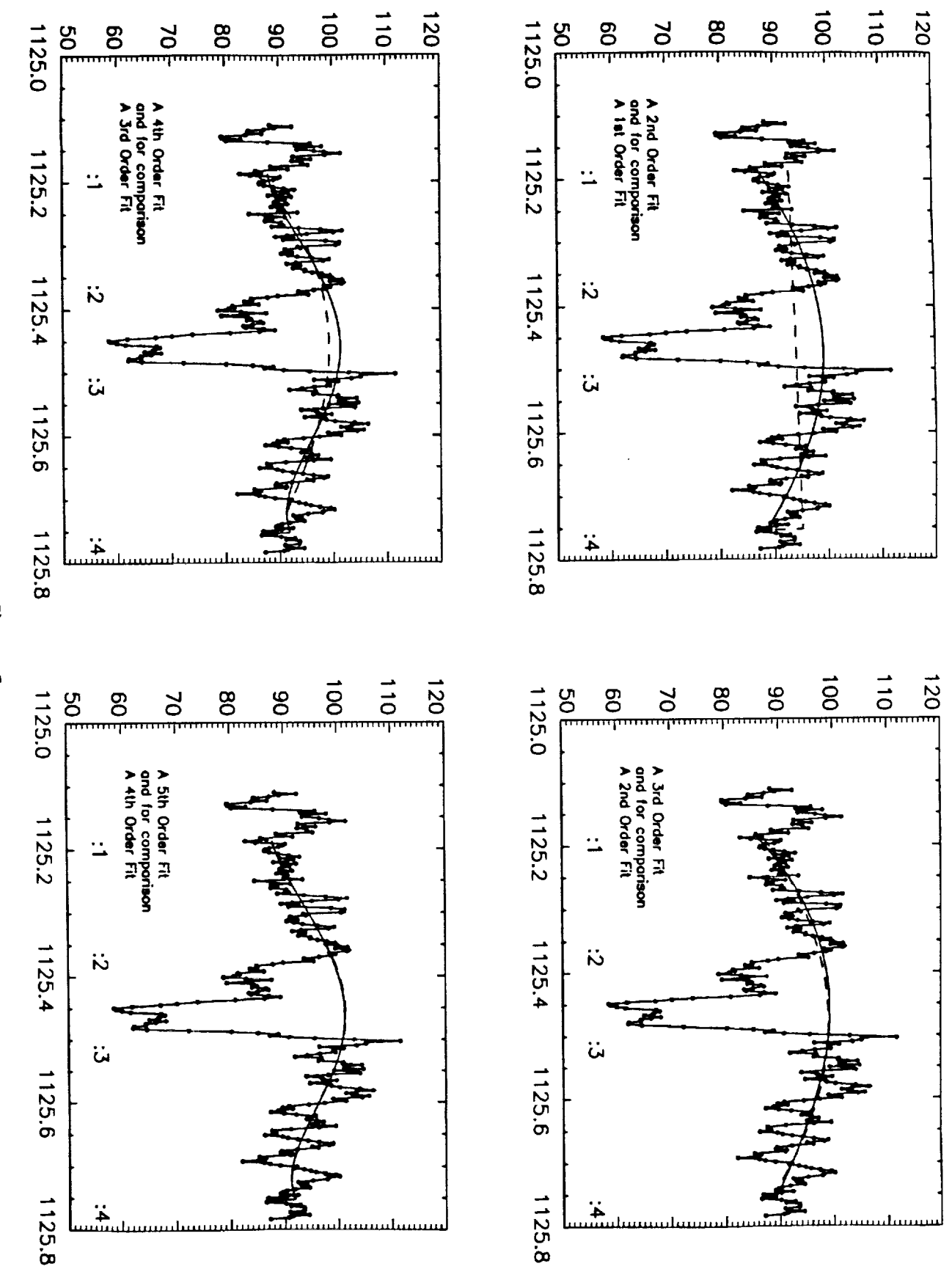

Figure 5

that is one less is also plotted as a dashed line. (These were made using one of the option Figure 5 shows several polynomial fits. For comparison, a polynomial with an order number shown **in Figure 4.) In this example, there** is a signifca\_t **difference between** a **polynomial of order 1 and 2,** but **not** much **difference between orders 2** and **3. There is also** fignificant changes between **orders 3 and 4,** but **not** between **4** and **5 or** between **5** and **6** (not **pictured).**

j-

f

J

**A** polynomial is finally **determined** by **selecting the order number that** is **currently plotted.** Notice **that there** are **two entries that always** indicate the **order number** currently **plotted,** but **request** either **the use of the** alternate integrating **routine be used or a** fLxed sized integration **window. The** latter allows **the user** to **specify some predetermined velocity** interval **over which** the measurements are to be made. If this window is undefined, MSLAP will prompt the user **for** input.

**Finally, the cursors** and Left **Mouse Button** are **used to set the end points for the** integrating **region.** (See §IV for **cautions on setting this range.) The program then calculates the various** moments and produces a plot such as the **ones** shown in Figures **6** and **7.** The latter **depicts** a **case** where two pro\_.les **were identified** as **CN from** the User's customized table **and were simultaneously** measured. **Up** to **4 profiles** can **be** measured at **one** time. **The** solid, **horizontal** lines **near** the **bottom of** the **plot** indicate those **regions** between the **dotted vertical** lines that were used in the continuum **fit.** The area **of** integration is shadded. It is **possible, for** example to integrate **only part of** the **profile.**

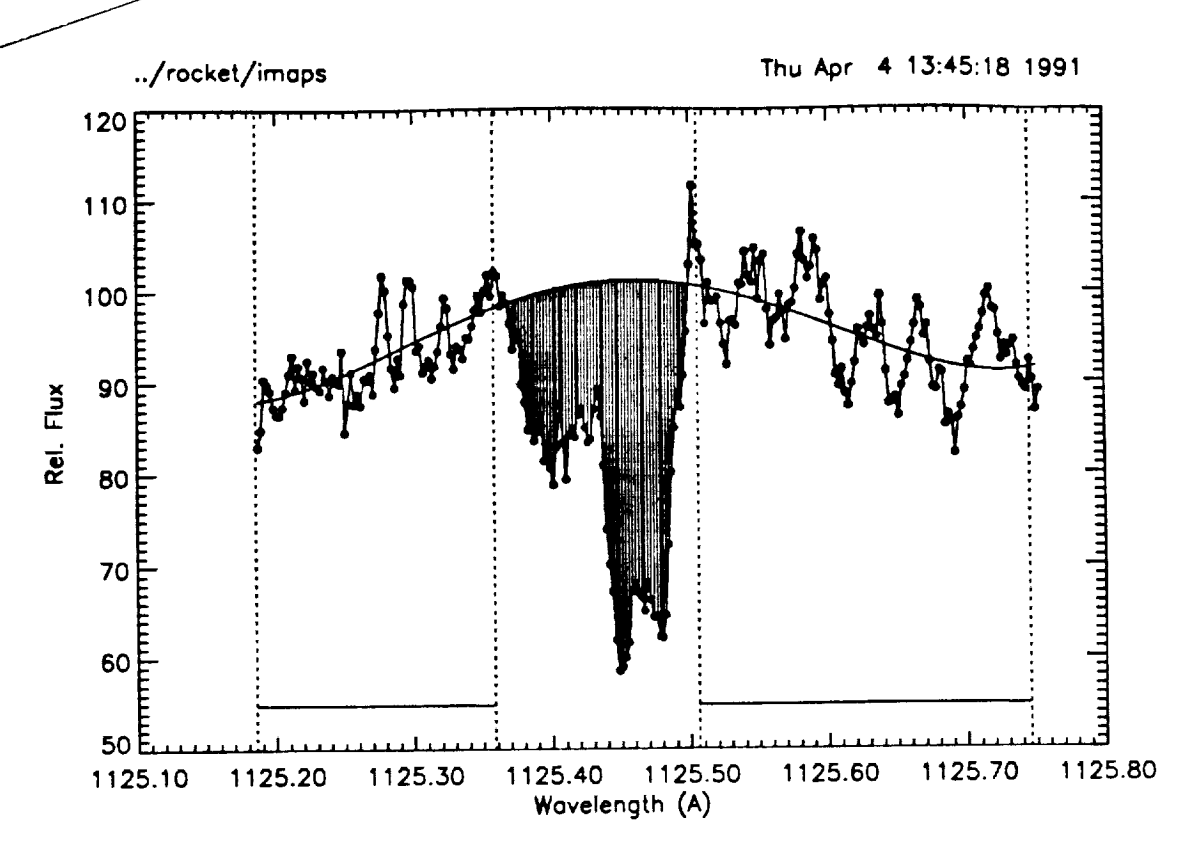

Measurements in file: test.DTL<br>Apparent S/N Ratio: 23.0 based on 185 points with a Noise Coherence Length of 3.0  $0.25$  $0.53$ Continuum was fit with a polynomial of order: 4 BG (background) was taken to be:<br>
Tor Fe II ........ 1125.440 error contributions from BG: 0.0018 0.002 0.024<br>
Errors below are the Addition in Quadrature of the Background and RMS-Noise Errors 2nd (km/s/s)<br>72.094 EQW (A)<br>0.0323<br>0.0023 Obs. Wave<br>1125.445 1st  $(km/s)$ <br>1.245 Lab. Wave. f<br>1125.440 0.0110 Species Fe II .......  $0.433$ 4.905 Errors:

Fig. 6 showing the results for a single profile

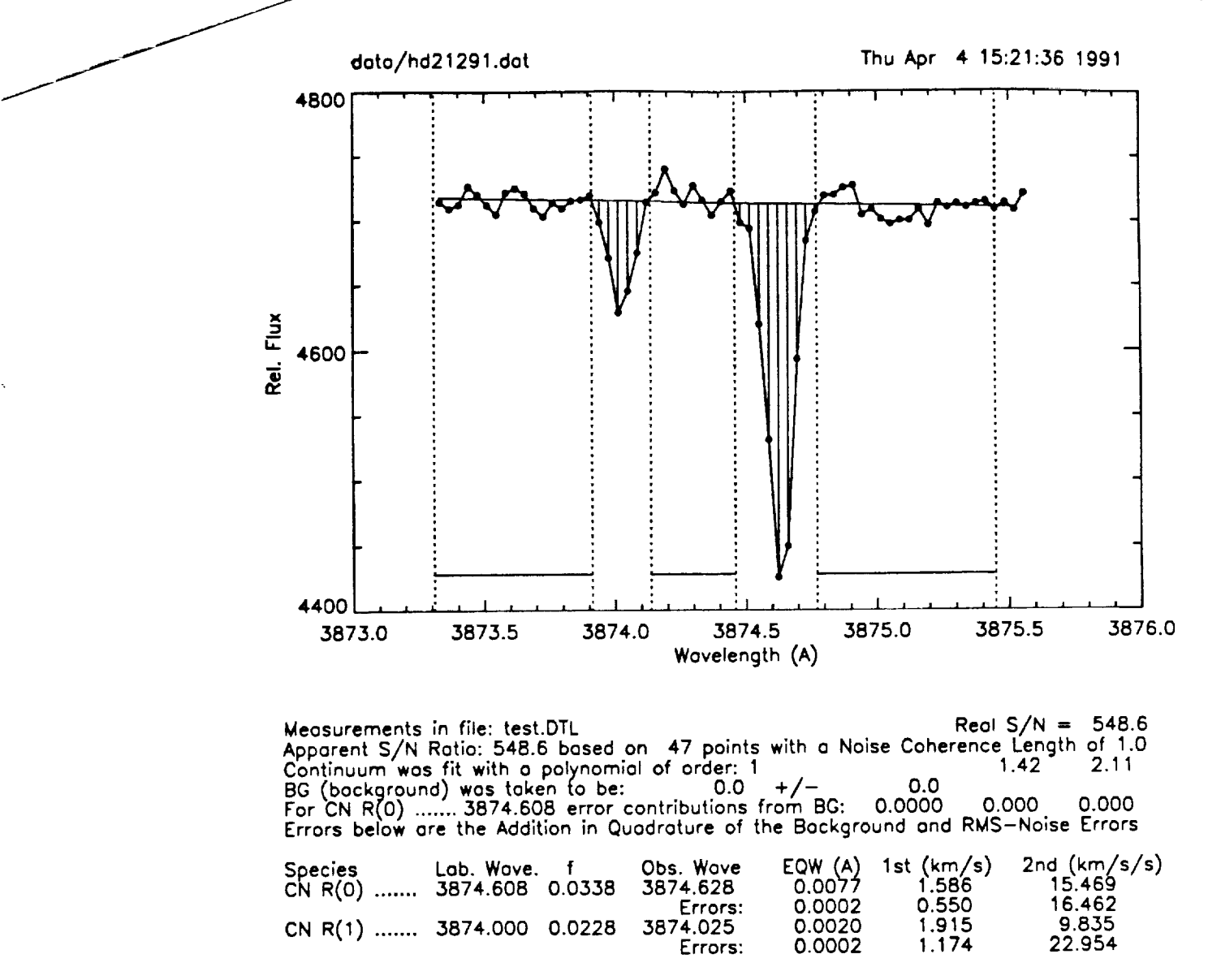

**Fig.** 7 **showing the** results for multiple **profiles**

### **2:** Measure Moments **and** Optical **Depths**

This option is identical to the previous **one,** except in that example it creates an additional file test.TAU as **well** as test.DTL. Also, it plots the optical depths immediately after it displays the results **of** the moments (i.e. Figures 6 or 7). The optical depths associated with Figure 6 are shown in Figure **8.**

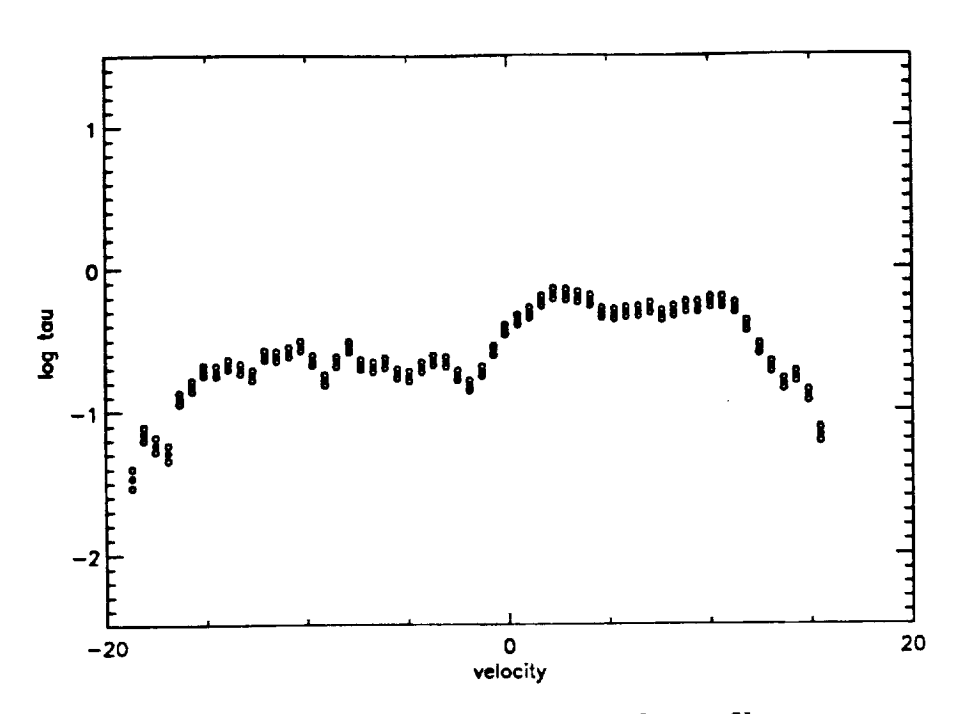

f

J

J J

 $\overline{\phantom{a}}$ J

Fig. **8 showing** the **optical depths across** the **profile**

The uncertainties, **pictured** in Figure **8** by **open** circles, **only represent** the **systematic** errors due to the uncertainties in the background and **continuum** placements. These data can be accessed later in Option 5: as profiles of the column density.

### **3:** Manipulate Tabled **Data**

This portion **of** MSLAP enables the **user** to make **customized** tables of the measurements that were made in options 1: and 2: of the FIRST MENU. The investigator loads the "dtl" data **structure** by reading the .DTL file that was defined in option 1: or 2: **of** the FIRST MENU. He then can print an abreviated form of this dtl structure, create a ASCII format table of only the entries of interest, or has **several sorting** options, including reordering by **Laboratory** Wavelengths, by Observed Wavelengths, or by ION.

The **working** text window **should** be **expanded** to include the **entire screen** in this portion of MSLAP. The table creation is designed to handle large tables and the full-screen window prevents text from rapping around, making **it** difficult to read.

The **routine** is **very** generalized. Values **supplied** by **standard** MSLAP as **well** as those in the UserParameter (up) can be accessed and displayed in any **order.** Data from more than one file can be combined into **one** master table. Measurements that are absent in one file, but present in another, are **supplied** with epsillons in the master table. However, all files that are to be combined must be **sorted** in the same fashion.

Option **5 (to** create a customized table in **ASCII** format) is **particularly powerful.** It allows the user to build the table, taking any number **of pieces** in any **order** and add these to an existing 2-dimensional character string. Parts of several data files can be included as well. Figure 9 shows the initial table at the start of Option **5.** A small (the first 6 lines) **portion** of the table is shown at the top, while a list **of** options for adding to this 2-dimensional character field is provided at the bottom. Initially only the species identifications, the wavelengths, and the oscillator strengths are included. A scale is provided immediately below the partial table to assist with the addition and deletion of columns of individual characters. The researcher then adds to, or subtracts from this 2-dimensional character field, using options 1 through 11.

Partial Display of the TABLE **AAAAAAAAAAAAAAAAAAA** 

test

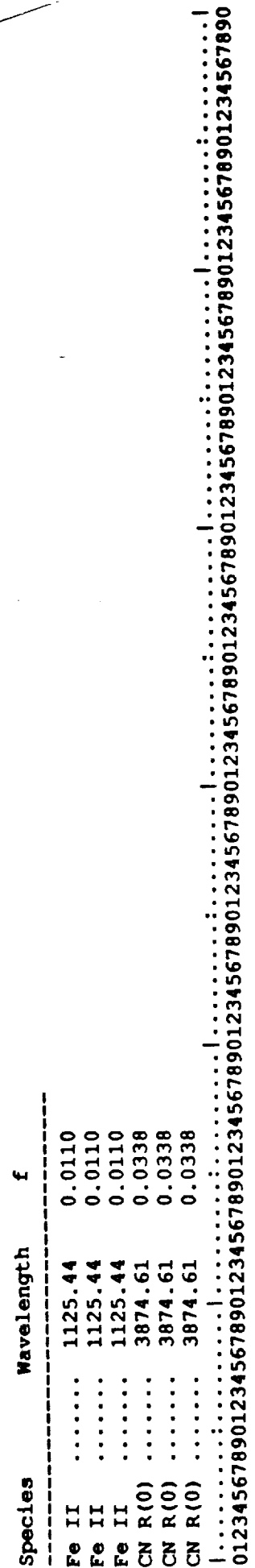

First three columns include species name, lab. wavelength, and oscillator strength. 36 out of 120 max. Options for Adding/Subtracting to/from table are: Total number of characters used is: Total number of lines in the table: **^^^^^^^^^^^^^^^^^^^^^^^^** 

- Get new .DTL file
- Delete character columns ลิลิ
- Add Observed Wavelengths of current . DTL file  $\hat{a}$ 
	- Add Equivalent widths of current . DTL file
- 
- Add Equivalent width ERRORs of current .DTL file<br>Add lst moments (DOPPLER VELOCITIES) of current .DTL file
	- Add lat moment ERRORs of current . DTL file  $-0.0000$ 
		- Add 2nd moments of current . DTL file
- Add 2nd moment ERRORs of current . DTL file
- Add comment field (Requires 10 characters)  $10)$ 
	- 11) Add One of the UPs (UserParameters)
		- Finish Create file  $12)$

Enter Option Number

Figure 9 showing the screen at the start of the creation of a customized table.

Ņ

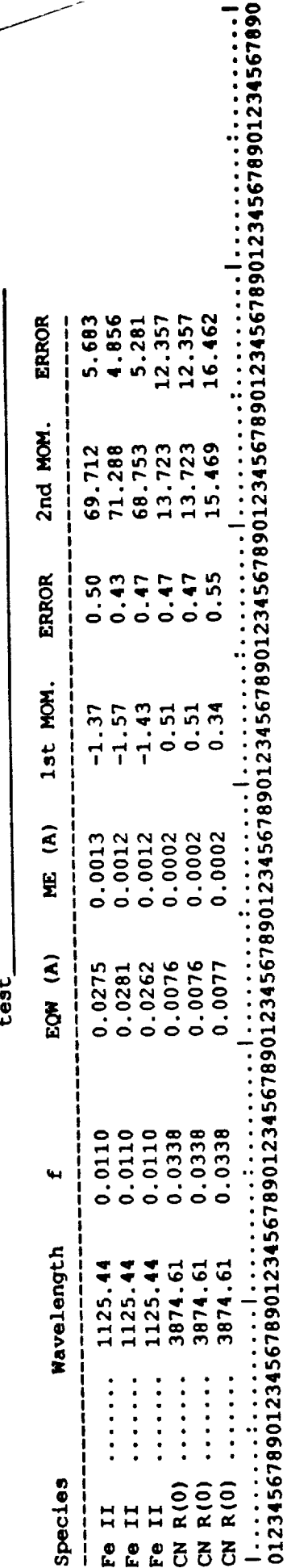

First three columns include species name, lab. wavelength, and oscillator strength. 36 out of 120 max. Options for Adding/Subtracting to/from table are:  $\frac{4}{1}$ Total number of characters used is: Total number of lines in the table: ^^^^^^^^^^^^^^^^^^^^^^^^

- Get new .DTL file
- Delete character columns วิลิ
- Add Observed Wavelengths of current . DTL file  $\overline{\mathbf{5}}$ 
	- Add Equivalent widths of current . DTL file  $\ddot{•}$
- Add Equivalent width ERRORs of current .DTL file
- Add 1st moments (DOPPLER VELOCITIES) of current .DTL file ີທີ່ **ທີ່** 
	- moment ERRORs of current . DTL file Add lst
	- Add 2nd moments of current . DTL file  $\widehat{r}$   $\widehat{a}$
- 
- 10) Add comment field (Requires 10 characters) 9) Add 2nd moment ERRORs of current . DTL file
	-
	- 11) Add One of the UPs (UserParameters)
		- Finish Create file  $12)$

Enter Option Number

Figure 10 same as Figure 9, except additional columns of data have been added.

**..\_gure** 10 **shows** the **development as** the **result of sequentially invoking options 4,** 5, **6,** 7, **8,** \_'\_ **and 9.** Notice **that an underline starting with the file name "test" extends to the right** over **all of this data.** Once **data** from **a new** file **is added the name changes and a new under line will continue from that point. Two data sets that have** been **combined from files: test2 and test3** as **shown below. Notice that some minor editing of the** file **(such as the creation of** true **ellipses) is required.**

**/**

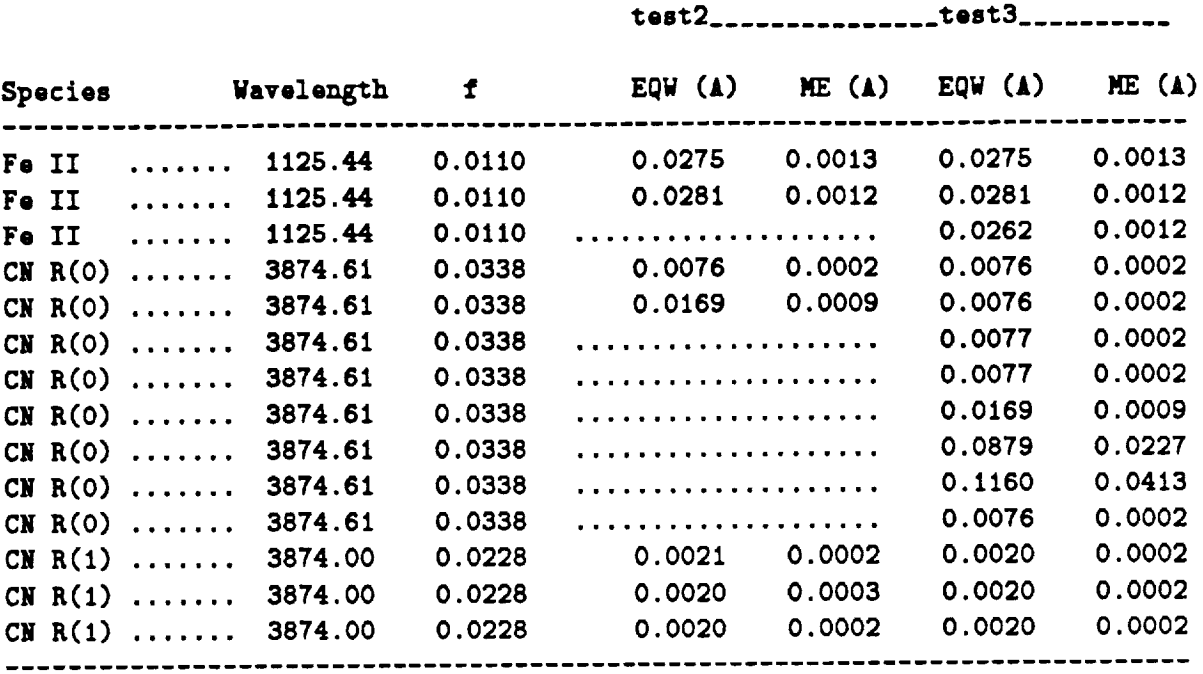

### 4: **Edit Tabled Data**

This **portion of** MSLAP **allows the** user **to perform basic editing** functions **on the dtl data structure. The routine is** modeled **after primitive line editors that were common in the days of the PDP-11 computers. Single key strokes control the editing functions. The** user **can** move **up or down by one** line, move **to the top or bottom of the data structure,** insert **or delete** a **line, or** change **a line. A** line **is defined currently as a complete set of** measurements **for** a **single profile, including any comments and** any **values in the user parameter. A** small **window is opened on the** right **side of the screen and a** complete **list of the** functions **is printed as** a **reminder to the user.**

**The changes** become **permanent if the users updates the file on** disk. **Otherwise, the researcher** may **KiU/Quit the session at** any **time without making** any **additional changes since the** last **time** the disk file was **updated.**

When **the option to** changes **the** values **in a single "Line"** is **used** (i.e. **pressing a "c'),** all **values** are defaulted **to** the existing values before entering **this** mode. In this manner, the investigator \_to **strike** the ireturn *L* key **repeatedly until** he **reaches the value(s)** to be changed. This **feature reduces the probability that typographical errors will** be **introduced while attempting to make** minor **changes.**

J

f J

### **8: Analyze Column Densities vs Velocity**

**In this portion of MSLAP, the investigator cycles through a series of MENUs over the plot window. The MENUs are ordered in the following** hierarchical **sequence to determine:** 1) **what to do next, 2) the species, 3) which profile** (identified by **wavelength),** and **4) plotting symbol or style. After ea\_ profile** has **been plotted the researcher can then get** additional **profiles or make adjustments to the one just plotted. Figure** 11 **shows** an **example of the Fe II column** density as **a function of velocity** for **several profiles.**

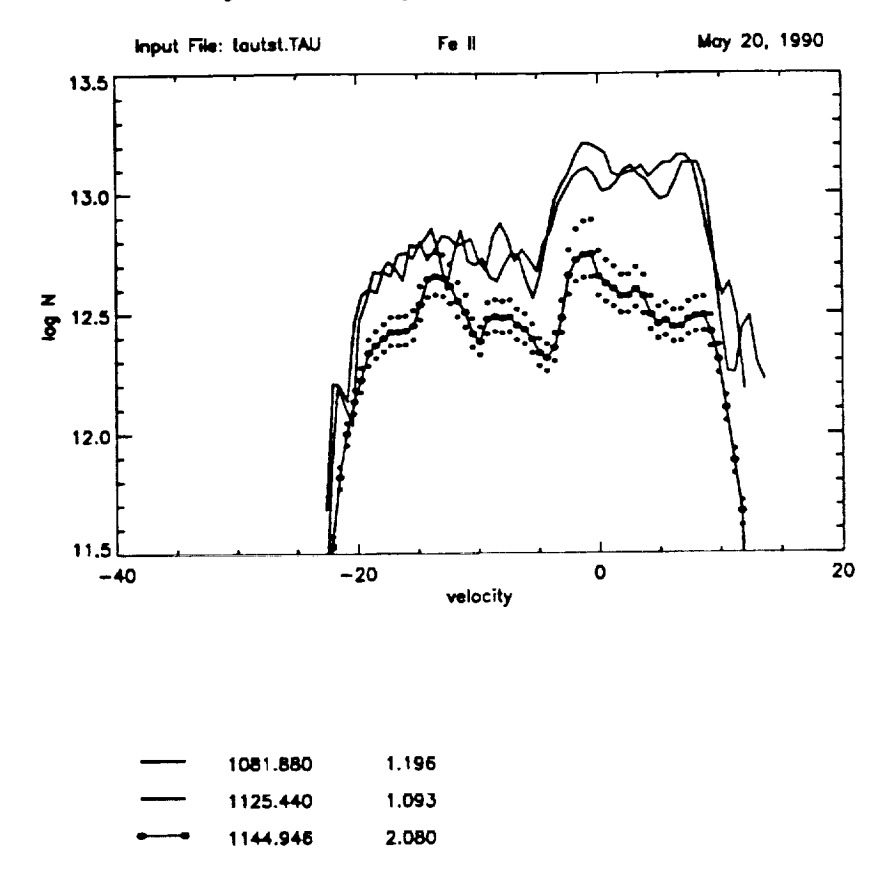

**Fig. 11 showing the** output from **option 5:**

Figure 11 **shows** the **column-density results**of two **weaker profiles**of Fe II,**which** are **in good** agreement with **each** other, **plotted as continuous** lines.The other over **plot** (solidlinewith dots) **isforan** intrinsically**stronger** absorption line.The disagreement **indicates**the **presence** of narrow, unresolved, **saturated structure.** Figure 11, also **showing** two of the different**plot** options, has **error** dots above and below **for** the **strong** line. A key of the **plot symbols** is provided at the bottom of Figure 11, showing the wavelength and  $log(f\lambda)$  values.

### **6: Compare Data to Curve of Growth**

J

J

\_J f

J

**The Curve of Growth routine is very similar to the one to a\_alyze column densities as a function of velocity. The investigator configures the plotting through a series of MENUs that** appear **over the plot window. The first species to be plotted is** selected, **its plotting** symbol, and **the number of theoretical curves. ALl of these can be changed dynamically** at **any time to** usemble **a figure as shown in Figure 12. The software then presents the data a\_d the** inves**tigator** moves **these data points** horizontally by **using the cursor to note starting and ending** positions. **Once satisfied with the fit, the researcher can then** get **additional data points to** fit, **or** has a host **of other options by using the right** mouse button.

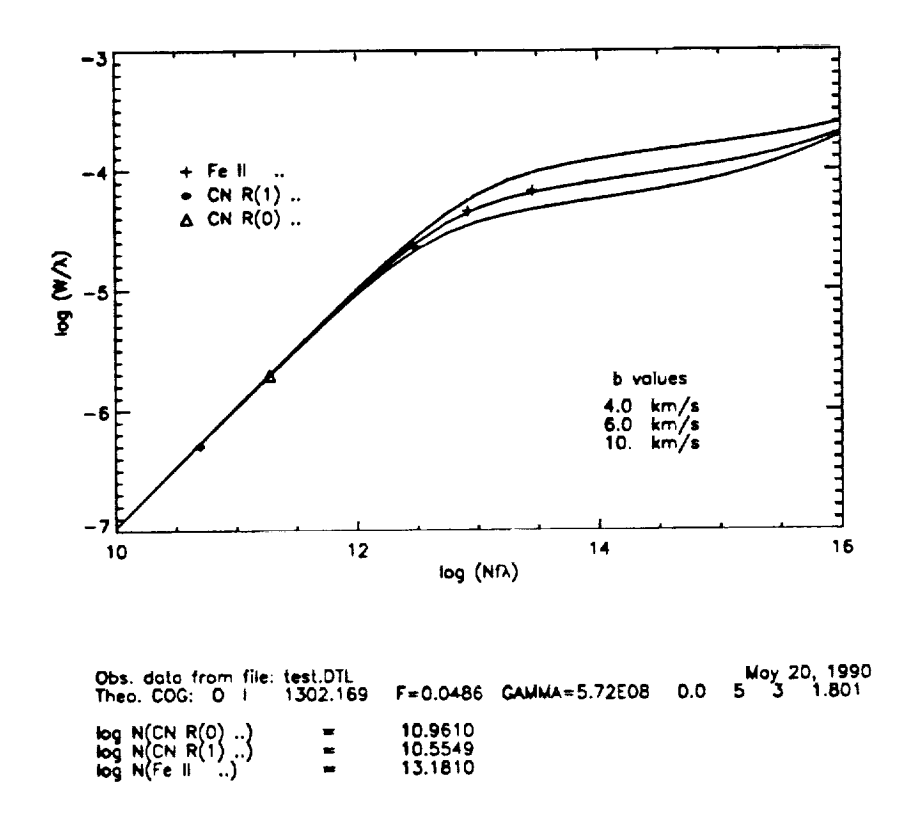

**Fig. 12 showing the output of the Curve of Growth**

# **IV. Comments on Correct Statistical Techniques**

**The subject of Correct Statistical Techniques is one that requires numerous** pages **to** be **complete. Unfortunately, time** pressures **on the author do not permit an adequate treatment** in **the current volume.** It is hoped **that future updates of** the **MSLAP Documentation** will contain **substantially** more **topics and details on the various aspects of using good statistical** techniques as **they apply** to the **MSLAP** analysis **package. There** are **several** issues, however, **that** must be **stated, even** if **only** briefly.

1) **Getting a** good fit **of the continuum** is p\_ticular]y important. The uncertainties in all of the measurements are **determined from** the residuals **of the** real **data** minus the fitted continuum **for each** point in **fitting** region. If there is a **systematic** error produced **over** some

portion of the spectra, this may manifest itself in the form of unrealistically large values of **portion** of the spectra, this may manifest itself in the form of always to fit with a **the random uncertainties. To avoid tl\_s** dif\_culty, **one might be tempted always to fit with a polynomial of the highest order** available **on the assumption that** such **a fit** should be **equal to,** If a polynomial with too high of an order number is selected, the continuum fit occasionally may be ill behaved, especially over the regions where it is not constrained. In other words, the fitted continuum may not represent the real continuum at precisely those wavelengths where it is needed most, over the absorption profile. The author did not have to search very far through his own data to see several examples of this problem. Figure 13 shows a first (solid line) and fifth (dashed line) order fit to the same Fe II profile. The first order fit is the appropriate choice based on the F Distribution Tests for selecting polynomials of various the appropriate choice based on the F Distribution Tests for the light-michable from anch order. The first,second, third, and **fourth** order **fitsare almost** indistinguishable**fi'omeach other.** Ifone **were** blindlyto use the highest **(5th)** order **available,**the **equivalent width would** be over **estimated** by more **than** 1 sigma of the best estimate. Other **profiles**exhibited **fat**less dramatic **continuum** shapes, but **just as severe** differencesin the measured values.

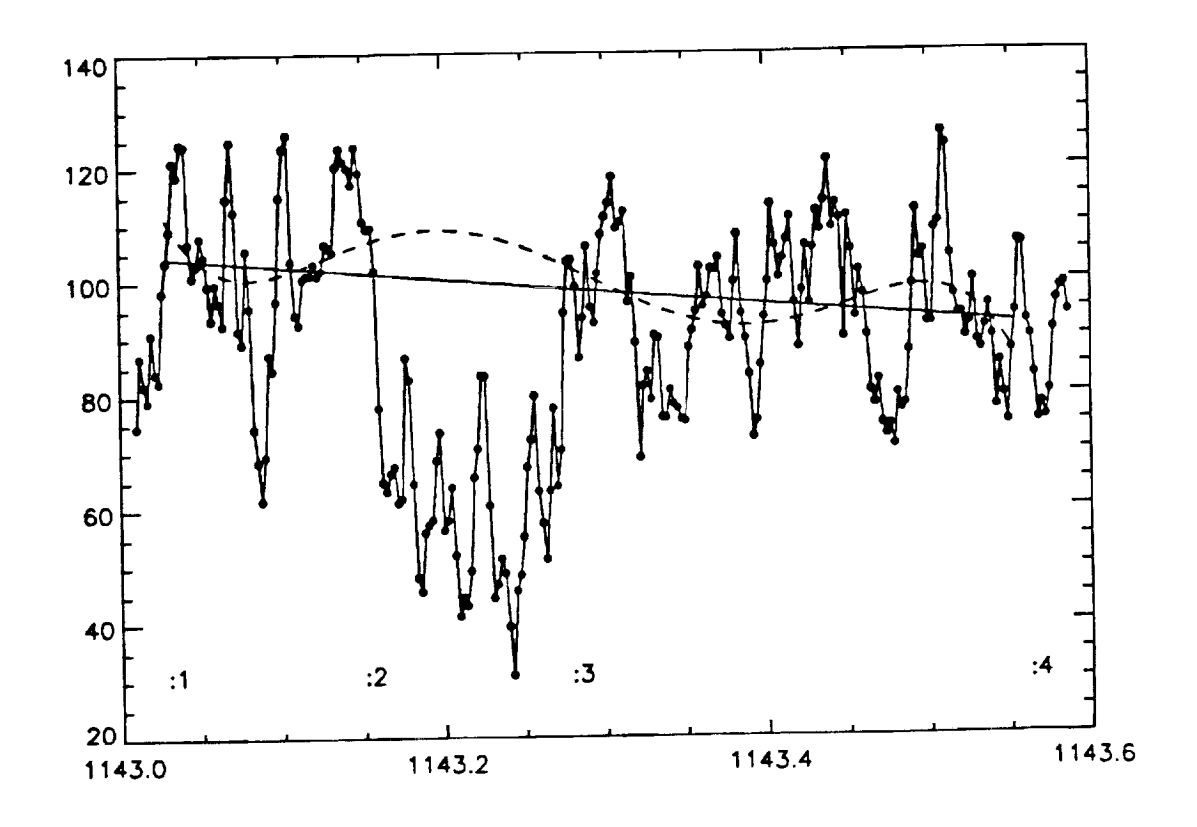

**Fig.** 13 showing **different**polynomial fits.

**2) In** MSLAP, **the user specifies which regions** of **the spectra that** he believes **to** be **free** of **any** spectral **feature for the purposes** of **performing a continuum fit. The** subjective **responses** of **the researcher can** make **it very easy for** him **to avoid preferentially** any **2-,** or **3-sigma,** detowards smaller errors. While 3-sigma events are uncommon, these still have an impact on the **towards smaller errors.**While **3-sigrnaevents are** uncommon, **these still**have **an** impact on the **total**uncertainty **since**the **contributionto** the sum **from each data** point isquadratic innature.

**3)** In **the** standard integrating**program, the user** specifies**the** starting and **stopping** points. **As** with issue **2,** there isa human temptation **capable** of introducing systematic errors.In the

**case of** absorption **features, many researchers choose the end points of the integration to** be **the** p]a\_s **where the spectrum crosses** the **fitted continuum closest to the center of the profie. This** action **leads to** a **predictable, systematic over estimation of the equivalent widths** and **second** moments **(Joseph** 1989, **PASP,** I01,623).

f

**4) There are a number of** common **oversights. For example, the** background **uncertainty in many** applications **is the** dominant **source** of **error,** but it **is often completely ignored** by **the investigator. Likewise, the researcher needs to pay attention to the coherence** length **of the noise. The easiest way to visualize this coherence** length **is to consider** first **a spectra produced by** an **instrument in which each pixel is totally linearly** independent **of all the others. These data would then** *have* **a** coherence length **of unity. If,** instead, **the value** in **each pixel** in **the instrument was equally dependent on the values of** its **adjacent pixels on either side, or if the previous data have been smoothed by a 3-point running** boxcar, **then the** coherence length **would be 3. For various reasons of data handling** and **instrumental affects,** most **data to be analyzed usually have a** coherence **factor** greater **than** unity.

# V. **Customizing** MSLAP

MSLAP makes use **of a** IDL feature **where subsequent calls to compile a routine with an** iden**tical name** overlays **the previous. The routines have** been organized into **several** fies in **part according to the** frequency in **which each** is **expected to** be modified. This organization is **an attempt to** minimize **the amount** of code **the typical researcher** has **to wade through in order to** make his **desired** changes. For **example,** 90% **of** all **alterations are expected to** occur in **the** file mslap.pro, containing less than **350 lines** of code compared **to the** more **than** *4,000* lines for **the entire** MSLAP package. All **source** code is listed in Appendix A, including a **table** of contents **with** brief **description of** each **routine.**

As **already stated,** most modifications **to** MSLAP **are expected** to be implemented inside mslap.pro. **Before** running MSLAP, **each** user copies **the** mslap.pro **file to** his own **directory. This** fie **contains a number** of **dummy programs that** have been commented **out, but with instructions showing** how to install altered **forms of these routines. Thus,** many investigators can have **their own customized version of** MSLAP **without** having to keep a complete copy **of all of the source code.** In **fact, occasionally** a researcher **will** have two **or** more customized **forms of** MSLAP in his account.

The **rest of this section** is **divided** into **several specific applications.** First, a **detailed description of the** mslap.pro file is **given.** Next, **the data-getting routines** and **the** file **dgets.pro** is presented. **Finally, the structure** and **use of the Look Up** Tables is **discussed.**

### a. The **mslap.pro** File

**The** file mslap.pro **contains** many **useful dummy programs that** have been broken out **of the** main **software package.** Some of **these** are **real** dummy programs, allowing the user to cus**tomize** MSLAP merely by inserting a **few** lines of code, while others are actually comment **fields** for the purpose of being able to overlay different individualize **routines.** In addition, **there** is a **routine** at the beginning of mslap.pro called: usermenu, which provides the character **strings used** to print the primary MENU **of options** found **above** the graphic **plot** when

**the right** mouse **button is pressed. This MENU** is **the principle** means of branching **once the main portion of** MSLAP is **running.** Occaslonal]y, a **researcher will** develop a mental **block regarding the** meaning **of a question or** menu **option, which can** be **especially problematic** if **the investigator uses the software infrequently. In these cases, the user is invited to modify these** character **strings to make them** more meanin\_dul. **The functionality,** however, is **defined elsewhere and remains unchanged.**

**There** are **3** dummy **routines,**userprogl, userprog2, and **userprogS, reserved** for **the user** to create specialize programs. These routines are accessed during the execution of MSLAP by first pressing the right mouse button and then selecting the appropriate menu option. Userprogl and **2, either**of **which can** be **executed** from Options I: or **2:** in the FIRST MENU, **are particularly** useful in **cages where** the set of **calculations** are not **always performed.** *H* **a set of specialized calculations** is **to** be **performed each** time a **profile is** measured **then auto\_int\_sav** may be **the more** appropriate **dummy routine to use. The** latter is **called every time the various moments of the profile** are **calculated. In a similar** fashion, **userprog5** is **used** for **inserting customized calculations**during **the** portion of MSLAP that analyzes the Optical **Depths/Column** Densities (Option **5:** of the FIRST MENU).

Furthermore, there are 2 routines, plotlabl and plotlab2, that are automatically called during **the** plotting of **spectra** and expanded **spectra,** respectively.These **routines can** be used, for **example,** to **place additional**labelson the **plots.**

## b. The dgets.pro File

There are 5 slots available in MSLAP for the data-getting routines used to read the files containing the input spectra. These routines, called dget1, dget2, ..., dget5, are formally outside of MSLAP, and therefore, are the **sole** responsibility of the user to **write** or obtain from **some** other **source.** DGET routines for various data **sets,** however, are being **written** all the time and these contributions will be continually added to the library. While MSLAP only **supports** up to **5** dget routines at any one time, each investigator chooses the 5 that best meets his needs.

These filesare **"linked" into** MSLAP by issuingindirect**compile statements** in **the** mslap.pro file.For instance, the **syntax** to **compile** the dget2.pro fileis: **"Odget2.pro'.** The user need only include as many (5 max.) dget routines **as** he needs. For **convenience, a filecalled** dgets.pro,**containing** 5 **sample** dget routines in a **single**file,has been included **in** the library. An indirect**compile statement** of this file**avoids** including **5 similar**statements in mslap.pro and minimizes the number of file names in the researcher's directory.

To install a **dget routine, the** user must **place** the indirect **compile statement** in mslap.pro as already mentioned and must include the following statements at the beginning of the program:

```
if mp. dget eq 0 then begin
  mp. dget = 1return
end
```
f f

> These **statements** form the mechanism that MSLAP uses to **sense** that a **valid dget routine** is**present and supercedes** the dummy one that isotherwised **supplied.** As an added feature, the string variable called "ID" can be set to a brief, descriptive text, indicating the nature of the routine. This variable **will** also **appear** as part of the **print-out** of **available**data-getting

**routines. For example, ad\_ag the line:**

/

f

*ZD* **n** ,aaee **Th£1 4.** my favozito *Zoutino* **eeee'**

**to dgetS.pro just after the procedure** de\_tion statement **will** produce **the** following **entry dur\_ the** Set **up phase of MSLAP:**

\_TaG\_r **opt ions:** 1) **IUE** Standard **GO** Files for **High-Res. Spectra** (DISKGET) 2) **NOT Being Used**<br>3) ASCII Format of Wavelength-Spectra-Quality-BG 3) **£SCZI** Format **of ¥avollngth-Spectra-Quality-BG 4) 1024-Element Stand-Alone Data** 6) **oeeo This** 18 my favorito routiuo **.ee,**

**ghich** one **vould you like :**

Finally, the user should place in the parameter mp.FNAM, the file name being opened by the dget routine. MSLAP displays this parameter as the input data source above some plots. the dget routine. MSLAP displaysthis **parameter** as the input data **source above some** plots. Other features include: mp.order, mp.order, mp.bg, and mp.bgerr, which is bedeening layel der number, **the camera** number, **the** background level,**and** the error in **the** background **level,** respectively. Note: all parameters in the three main data structures are global in nature and thus, **can** be accessed from any routine. See Appendix B for a **complete** listing**along with** descriptions of functionality.

# **c.** Look Up Tables

MSLAP creates a file called ulut.tab in the working directory of the investigator when he first requests to store an species that he has identified. If this file exists, MSLAP searches it for **close**matches **every** time an identificationis**requested.** MSLAP definesa **close**match as being within 10 pixels or 0.1 Å which ever is smallest. The value of the search agreement can be selected by setting: mcntrl.wtol. Note: removing the file ulut.tab destroys all user-ID entries.

Software exists to convert any look up table that may exist in ASCII format into one that can be used by MSLAP. For the time being, interested parties should contact the first author regarding this utility.

# VI. Installing MSLAP (for the system manager)

Obviously, the location **of** the **software** and tabled information **can** be organized in a number of ways. The present discussion, however, will only describe the simplest method of installing MSLAP. Note that MSLAP is **written** in the IDL language and must run on a **workstation**

### f **supporting IDL.**

f

 $\overline{\phantom{a}}$ 

 $\overline{\phantom{a}}$ 

**First select or create a directory to hold the MSLAP programs and change to that directory. The entire package requires about 500 kilobytes of space. Next create** a **subdirectory called Stabdata"** to **hold** the **tabled** information. **Standard** MSLAP **expects the** look-up tables to be located in a subdirectory of the directory holding the programs. All files containing tabled data have a ".tab" extension. The rest of the files should be placed in the parent directory. Make sure that all of the files have read-only permission. IDL programs are always compiled in real time **from** the **source** code. Thus, **it**isunnecessary for individualusers to have **either execute** or write **permission.**

F\_\_t **the files:**main.mslap, master.aux, and mslap.pro **so** that all**occurrences** of the string **sequence:** /u/clj/n\_lapdir **axe** replaced with a stringsequence **appropriate for** the **path** to the parent directory holding the MSLAP software. The new string should be sufficiently complete that users **can access** this directory**from** any directory **where** they store their **programs and** data. Note: be **sure** to keep the **"O"** symbol **since**thisisa linkingor **call**to **compile command.**

Turn **to** the **section on** Getting Ready (§II of **this** Manual) **and write** in the directory **path** where you have just installed the MSLAP software. Users will want to copy the mlsap.pro file from this directory.

All plot commands that are hardware specific are located in a single file called plotconfig.pro. In standard MSLAP, this file is designed to handle automatically either sunview or X windows and to open one of several types of graphical or text windows, each with a specific location and size. Some minor adjustments to the values specifying size and location, therefore, may be necessary **from** one machine to **another.** The **plotconfig.proprogram** also **configures** the hardware so that IDL **plot commands produce** PostScript **plot files,which serve as** hard **copies** of graphical output appearing at the **console.** The user of MSLAP **can request** that these **"plots"** be **sent** to the laser**printer** from insideMSLAP. If the default laserprinter is not **a** PostScript **printer,**the lineof **code with** the **command:**

#### **spawn,'Ipr temp.ps'**

must be changed **so** that "Ipr" ischanged **to "Ipr** -P[name]', **where** name is**the device support**ing PostScript. If your computer supports another device such as Hewlett-Packard Graphics Language (HP-GL) **which** IDL is**equipped** to handle, then you will need to **consult** the IDL manual **for the** appropriate **commands** to substitute in **plotconfig.pro.**Only **the code** inside **plotconfig.pro**needs to be **altered,**however. Ifyou do not have a hard **copy** unit that **IDL** recognizes then you should **comment** out those portions of **plotconfig.pro.**Note: the appearance of a semicolon **causes** IDL to **consider** the remainder of that lineto be a **comment** field.

**The** fie **dgets.pro contains a set** of **5 data-getting routines,**all**of which** are formally **outside** of MSLAP. Actually,itisthe responsibilityof the **researcher**using MSLAP to **write**or substitute **as** necessary **various** dgct routines **so** that his data **can** be read into MSLAP. However, if you represent a guest-user facility, you may wish to substitute several dget routines with ones **that** are suitable for your **specific**data formats. The new **combination can either**replace the **clgets.profile**or **an** alternativefie **can** bc generated. Then a guest user **can simply copy** one of these files to his own directory and run MSLAP with minimal amount of effort to get started.

Finally **a word** of **caution.** MSLAP **is**designed **so** that **customized routines can** be **inserted** with minimal difficulty. The way that this is accomplished is to make use of a feature of IDL

**-'\_** where a subsequent compilation of a **routine with the** same name **overlays the previous. A number of dummy routines exist as place holders in the event that no user-wrltten programs** are **supplied.** One **may be tempted to consolidate the use of indirect** compilation **ca/Is** (e.g. **the use of Oprogram.name),** but this may **eliminate** the modularity of MSLAP. The **sequence** of compilations **is important and** you **should** be **careful not** to **change** this order **inadvertently.**

 $\overline{\phantom{a}}$ 

# **VII.** Trouble Shooting

The most common **problem** fazed by the **user** of MSLAP appears to be **either** the failure to **register** a cursor reading or the registering of multiple readings from a single stroke of the mouse. **For this reason, MSLAP** normally attempts to **reward** the investigator *with* some type of **output every** time that he inputs a cursor location. The continuum fitting routine can be **the** most **problematic** since many **cursor** locations are read to set the intervals to be used for the polynomial fit. During this activity, the routine marks each selection with a colon ":" and a **number** beside it. The regions to be fit, thus, are from 1 to 2, 3 to 4, 5 to 6, and **so** on. The **researcher** is encouraged to monitor these numbers **while** selecting the ranges. If two **numbers** are superimposed or if **one** is missed, the continuum fitting routine **should** be started again. If improper **registering of cursor** readings becomes **severe,** then IDL **"WAIT"** statements will have to be included.

The **data-getting routines** (dgetl, **dget2,** ..., **dget5)** are formally **outside** of MSLAP. **Some** unexpected behavior in MSLAP **can** occur if these routines do **not** make use of all **of** the required variables in the MSLAP-Parameter (mp) structure. For example, when the user requests new data in MSLAP, the software goes to **one** of the dgets provided by the researcher. That dget **routine** could solicit a **new** file **name** and read **new** spectra, but **not** place the updated file **name** in the mp.FNAM parameter. Then **subsequent** plots will **not** reflect the true input file **name.** Note that in some applications such as echelle data, it is desirable to configure the dget routine **so** that subsequent calls to dget return **spectra** from the **next order** and not open a **new** file. For **other** types **of** data, it is more natural to have a **single spectrum** for each file. Hence, the responsibility to return the **necessary** parameters to MSLAP has been left to the **user.** (See the **section on** the dgets.pro file.)

## **APPENDIX A - The Source Code**

f

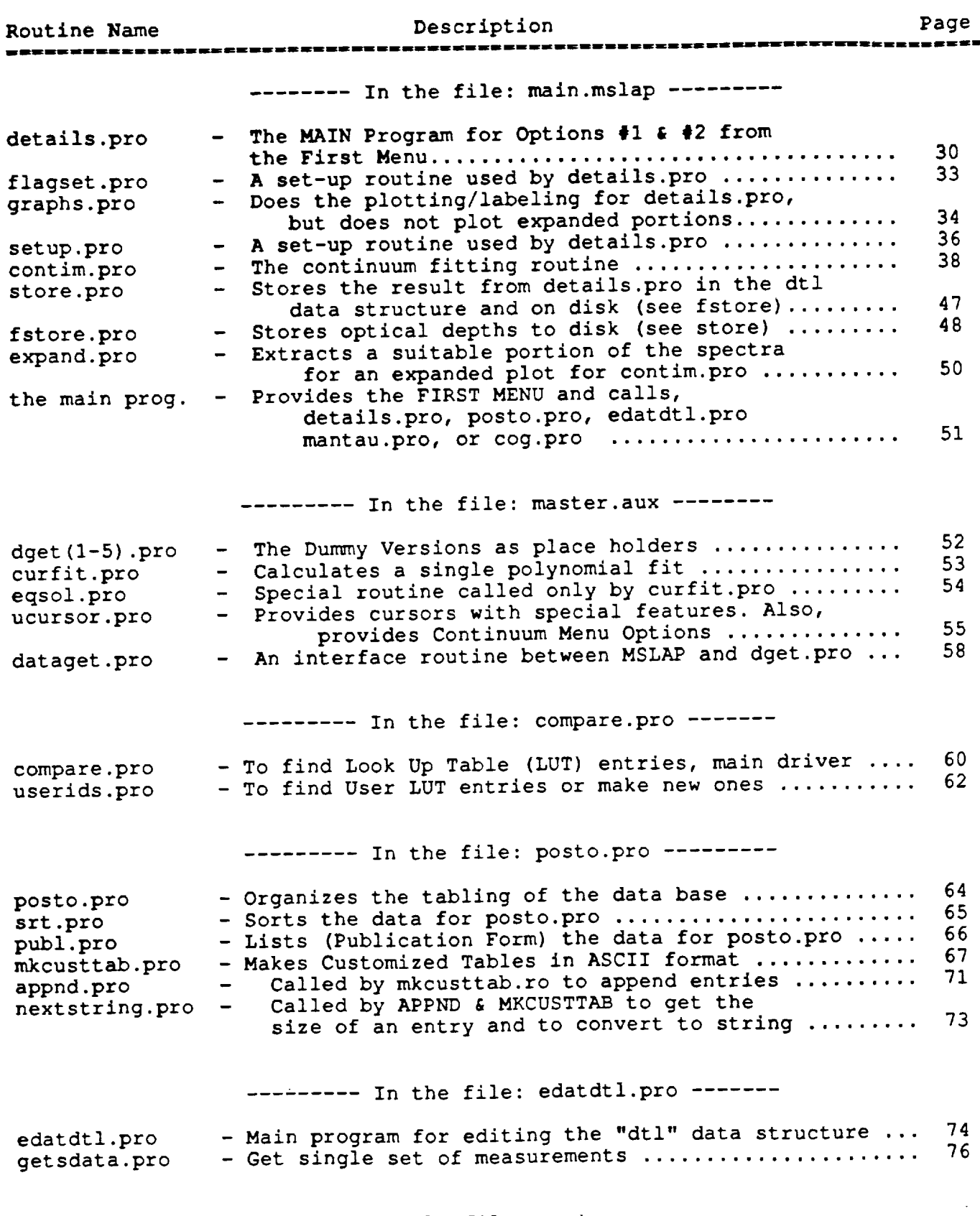

-------- In the file: mantau.pro --------

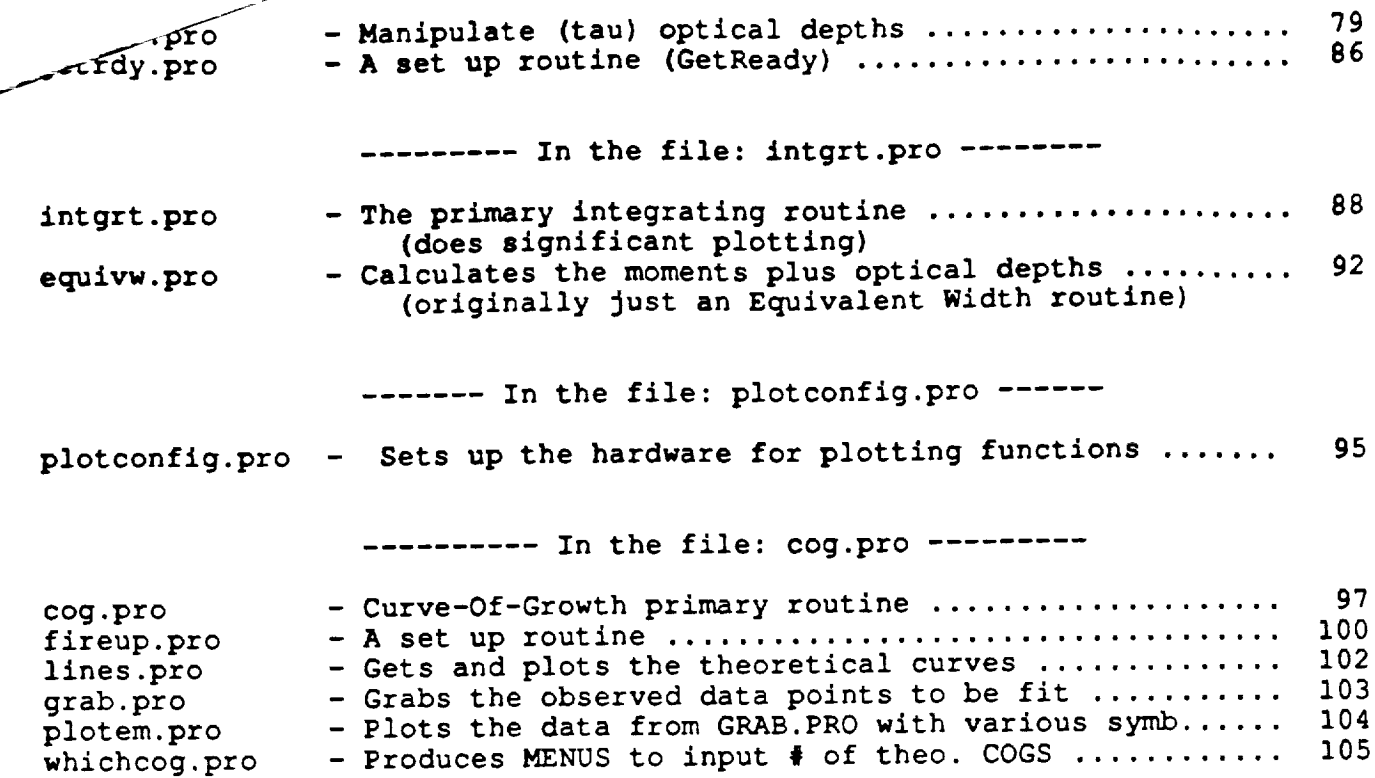

**/**

/ / !-

Hodular Spectral Line Analysis Program и M.S.L.A.P. version 1.0  $\ddot{\phantom{a}}$ copyright (c) 1991 by Charles L. Joseph and Edward B. Jenkins ÷ All rights reserved. A license may be obtained from the ÷ first author or from an authorized distribution center.  $\ddot{\phantom{a}}$ This software has been distributed through the GHRS Data Center.  $\mathbf{r}$ ÷  $\ddot{\phantom{a}}$ THE FOLLOWING OPTIONS ARE AVAILABLE: ţ. Measure Profile Moments Only  $1:$ (Equivalent Width, Profile Centroid, etc.) **Neasure Moments and Optical Depths**  $2:$ ÷ Manipulate Tabled Data  $3:$ ÷ Edit Tabled Data  $4:$  $\ddot{\phantom{a}}$ Analyze Column Densities vs Velocity  $5:$ on Option #2 Data Compare Data to Curve of Growth  $6:$ TO EXIT FROM THIS PROGRAM  $10:$ COPYRIGHT (c) 1984, by Charles L. Joseph ÷ COPYRIGHT (c) 1991, by Charles L. Joseph & Edward B. Jenkins ÷. Released: 01-February-1991 ÷ Alteration History: None since release date.  $\ddot{\phantom{0}}$ ÷  $\ddot{ }$ PRO DETAILS, sff, timedate, libr, up To control the measurement of equivalent widths or integrated fluxes  $\ddot{i}$ BY CHARLES L. JOSEPH 09-SEPT-80 11-MAY-90 ÷  $\ddot{\phantom{a}}$  $0 \Rightarrow$  Do not do Optical Depths  $1 \Rightarrow$  Do Optical Depths (TAU) sff  $\ddot{\phantom{a}}$ timedate Variable containing just the date. ř. UserParameter - 30 element floating vector, which is global. up  $\ddot{\phantom{a}}$ 

```
up is reserved for the exclusive use by the user.
Î
                                          *************************************
; Set up data structures -- "map" => MSLAP Parameter "dtl" => for .DTL files
mp = \{ NSLAP, dget: 0, crtri: -1, order: 0, CM: 0, SM0: 0, cofacc: 0., bg: 0., $bgerr: 0.0, window: 0.0, DTY: 0, STAR: '', FNAM: '', poly: 0, SNR: 0. }
mcntrl = { MSLAPc, I: 0, date: '', intopt: 1, MNE: 0, ESAV: 0.0, e0: 0., e1: 0., $
   wtol: 0., e2: 0., libr: ", mtot: 5, fin: 0., f2n: 0., fdist: fltarr(3,18) }
   fdist = [0.,1.,2.,3.,4.,5.,6.,7.,8.,9.,10.,15.,25.,50.,100.,500.,1000.,10000.]\texttt{mctrl}. \texttt{fdist}(0,*) = \texttt{fdist}fdist = [161., 161., 18.51, 10.13, 7.71, 6.61, 5.99, 5.59, 5.32, 5.12, 4.96, 4.54, $
    4.24, 4.03, 3.94, 3.86, 3.85, 3.84mentrl.fdist(1,*) = fdist
   fdist = [200., 200., 19.00, 9.55, 6.94, 5.79, 5.14, 4.74, 4.46, 4.26, 4.10, 3.68, $
    3.38, 3.18, 3.09, 3.02, 3.00, 2.99mentrl.fdist(2,*) = fdist
   mcntr1.data = timedatemcntr1.libr = librnulld = { noda, el: bytarr(15), iaf: long(0), wl: 0., f: 0., owl: 0., eqw: 0., $
   me: 0., fm: 0., fme: 0., sm: 0., sme: 0., com: bytarr(10), up: fltarr(30) }
                                                           ; Make array for storage
   dtl = replicate({ noda }, 200)
                                                           : Make working copy
   sdata = nulld; and for multiple meas.
   mdata = replicate({ noda }, 4)
                                                           : Make dummy comment
   COMS = '...'
                                                           : Set everything up kSETUP, ML, RS, FF, dtl, nulld, nside, mp, mcntrl, up
                                                           ; Get next spectrum.
WEXT: dataget, WA, SPECT, JJ, IHDR, FF, mp, mcntrl, up
                                                           ; How to get out.
      IF mp. cntrl eq -99 THEN goto, FINISH
      WW = 0.0; Set for AUTO Scaling.
      !x.\texttt{range} = [0., 0.]!y.\texttt{range} = [0., 0.]: Plot routine
IT: GRAPHS, SPECT, WA, IHDR, JJ, mp, mcntrl, up
                                                            : Reset CNTRL flag
      mp.cntrl = 1
                                                           ; Reset multiple meas.
      mdata = replicate({ noda }, 4)
      print,''
      print,'Left Mouse to Locate Feature to be Measured -- Need NOT be centered'
      print, 'Middle Mouse to GO ON, get new data'
      print,'Right Mouse to bring up UserMenu of other options.'
                                                            ; Set action to graph.
 MORE: TVCRS, 0.5, 0.5, /NORMAL
                                                            ; Get graphical input &
       ucursor, IX, IY, opt, iopt, 0, mp
 ; control options.
```
**IF opt** eq **9 THEN begin a STOP** • gore, MORE • **end ; Stop for keybrd input. IF (opt eq 6) OR (!FAR EQ 2) THEN GOTO, NEXT** ; Next **spectru\_** to plot. **IF opt** eq **3 THEN BEGIN** ; **Delete** last measurement **I = mcutrl.l dtl(I)** • **nulld PRINT,' Line ',I0' has been DELETED! ',STRING(TB) ; Print notice.** mcutrl, **l-mcntrl. I-I ; Set I \$o over** *writs.* **IF** mcutrl. **I LT** 0 **THEN mcutrl. I=0 ; Can't** go **negative.** ENDIF **IF opt eq 4** then **begin ; Comments?** sdata • **dtl(mcutrl.I-1) ; Get info** on **last meas. read, COMS ; Read comment. sdata.com = byteCstringCCOMS,format-'(alO)')) ; Put** it **into byte array.**  $dt1$ ( $mcntr1.I-1$ ) =  $sdata$ ; **Update** master **data set |data = nulld** ; **Set existin E** to **null.** gore, **Storit** endif **; End session option IF opt eq 2** THEN **GOTO°** FINISH **if** opt **le 4** then **goto,** MORE ; Call User Prog. #i. if **opt eq 7** then **begin** ; **Call User Pros. #I. print,' ' ;** Just to **flush cursor. usrprogl,WA,SPECT°JJ.mp,up** endif **if** opt **eq 8** then begin **; Call User Pros.** \_2. **print,' '** ; **Just** to **flush cursor. usrprog2,WA,SPECT,JJ,mp,up** endif<br>**if** (opt eq 7) DR (opt eq 8) then goto, IT if  $(\text{opt eq } t)$  or  $(\text{opt eq } \text{o})$  then  $\text{g}(0, 1)$ if **opt eq** 5 then begin **mp.cntrl =** -i0 • **gore,IT** • **endif ;** Make **hardcopy.** if **(opt** eq **II)** OR **(opt eq** 12) then gore, IT ; **Adjustments** only. ; **>>>>>>>>>>>>>>>>>>** End Master **Branching** Section **<<<<<<<<<<<<<<<<<<<<<<<<< Begin** Normal Flow of Routines ------------------------------------------------"The **Guts** of this Program" ; Save wavelength.<br>: Set up & get closest **MEAS:** WW= IX **J=O** Set **up** • get **closest J = TOTAL(WA** LT WW) **index for EXPAND.PRO Get LUT entry. COMPARE.WW.RS,sdata.Ip.mcntrl** IF mp.cntrl **eq** 0 **THEN GDTD,IT ; Reset to auto scaling** !x.range **-** [0.,0.] Reset to auto scaling  $!y.\texttt{range} = [0.,0.]$ **for** the **plots.**  $\ddot{\bullet}$ ÷ Data for **expanded** plot. EXPAND.SPECT.ESP.WA.EWA.JT.JE.J.nside **;** *Then,* **Fit a continuum.** CONTIM.ESP.EWA.CNT.WA.JJ.XF.XI.JE.XLIMIT.mp.mcntrl.up.sdata.mdata. \$ nulld,KS,nside **IF mp.cntrl** eq **0 THEN begin ; Flag** set to **abort.**

f f

```
: Reset to auto scaling
      !x.\texttt{range} = [0.,0.]for the plots.
      !y.\text{range} = [0.,0.]goto, IT
  endif
                                                      : Flag for next spectrum.
  IF mp. cntrl gt 2 THEN GOTO, NEXT
                                                      ; Make dummy just in case
  TAU = fltarr(6,8)+100.
  INTGRT, ESP, EWA, CNT, TAU, JE, IF, II, ILIMIT, mdata, mp, montrl, up ; Calls EQUIV. PRO &
      ; plots results.
                                                      ; Reset to auto scaling
     !x.\texttt{range} = [0.,0.]for the plots.
     !y.\texttt{range} = [0.,0.]Storit: IF mp. cntrl eq i THEN STORE, WW, ML, dtl, mdata, mp, mcntrl, up ; Store .DTL
                                                      ; Optical depths too?
   if (mp. cntrl eq 1) and (sff eq 1) then begin
                                                      : If so, plot & store.
      fstore, TAU, sdata, mp, montrl, up
   endif
   IF (opt ne 2) AND (mp. cntrl ne -99) THEN GOTO, IT
                                                      : Do some more or go
                                                         back to MSLAP
                                                      : Remove plot windows.
FINISH: wdelete, 0
                                                       : Remove plot windows.
        vdelete.1
                                                      : Close . TAU file.
        if sff eq 1 then close, 5
                                               ; Close .DTL file.
close.1
                                                      ; Open again to catch
        openu, 1, mp. STAR+'. DTL'
                                                      ; any last minute changes
        \text{writeu}, 1, \text{dt}; Close .DTL file again.
        close.1
\ddot{\phantom{a}}\ddot{\phantom{a}}RETURN
END ; DETAILS
\ddot{\cdot}\mathbf{r}PRO FLAGSET, FF, mp, up
    \ddot{\phantom{1}}June 29, 1990
      by Charles L. Joseph
÷
      This procedure determines which look up table and data-getting
÷
      rountine are to be used.
÷
                     flag for which DGET routine to use
         FF
                     MSLAPparmeter - a structure
         mp
 \ddot{\phantom{a}}UserParameter - 30 pt floating array
         up
 DTY=1; print lookup tables
DETR: for k = 0,3 do print,''
     print,'Available lookup tables are:'
     print.'1) Interstellar Lines (Morton and Smith 1973 plus updates)'
     print,'
                 2) Molecular Hydrogen, HD, and CO'
     print,'
                 3) Options 1 & 2 Combined'
     print,'
                 4) Hot-Star Lines'
     print.'
```
```
for k=1,2 do print,''
    READ, Which one would you like ?', DTY
                                                : find out which one
    IF(DTY LT 1) OR ( DTY GT 4) THEN GOTO, DETR
                                                 : no such table
    \mathbf{m}. DTY = DTY
                                                 ; define User-Param.
RFL: up = fltar(30)iok = intarr(6)for k = 0.3 do print,' '
    print,'DATAGET Options:'
    print,''
                                                 : Sense which data-
    mp.deget = 0; get routines are
    dget1, FNAM, w, spect, q, ihdr, ID, mp, up
    if mp.dget eq 1 then iok(1) = 1; present and show
    print,'
             1), ID
                                                 ; options.
    mp.dget = 0dget2, FNAM, w, spect, q, ihdr, ID, mp, up
                                                 \mathbf{r}if mp.dget eq 1 then iok(2) = 1print,'
             2), ID
    mp.dget = 0dget3, FNAM, w, spect, q, ihdr, ID, mp, up
    if mp.dget eq 1 then iok(3) = 1print,'
             3), ID
    mp.dget = 0dget4, FNAM, w, spect, q, ihdr, ID, mp, up
    if mp.dget eq 1 then iok(4) = 1
            4), ID
    print,'
    mp.dget = 0dget5, FNAM, w, spect, q, ihdr, ID, mp, up
    if mp.dget eq 1 then iok(5) = 1
    print,' 5)', ID
    ; How many valid progs?
    FF = total(ick); If none, complain.
    if FF eq 0 then begin
print, string(7B), 'There are no valid data-getting routines loaded.'
print,'At least 1 valid routine must be put in the file: dgets.pro'
FF = 1.2read, 'Press <Return> to exit', FF
                                          : Pause so user realizes
                                           : the trouble k abort.
ratall
    endif
    for k=1,2 do print,''
                                                : Find out which one.
    READ, 'Which one would you like ?', FF
                                                 ; Valid Choice?
    if (FF 1t 1) OR (FF gt 5) then goto, RFL
                                                  : Do this one exist?
     if iok(FF) ne 1 then goto, RFL
                                                     Insure flag is set.
     if i \circ k(FF) eq 1 then mp.dget = 1
                                                  \mathbf{L}RETURN
                                                  \ddot{\cdot}END
\ddot{\bullet}\ddot{\phantom{a}}PRO GRAPHS, SPECT, WA, IHDR, JJ, mp, mcntrl, up
```

```
By Charles L. Joseph Sept. 1980 Nov, 1990
        TO PLOT THE SPECTRUM.
ž
Ĩ,
        SPECT
                   flux vector
\ddot{\phantom{a}}Wavelength vector
        VA
3
        IHDER
                   header vector
\ddot{\phantom{a}}plot or replot status
        INDEX
÷
        JJ
                   data quality vector
Î.
        FNAM
                    data file name
t
                   structure (see DETAILS.PRO)
        \arctanMSLAP structured variable: mp.cntr1 = control flag\ddot{\phantom{a}}\mathbf{p}mp. order = order number
                                                 mp.cam = camera number÷
                    UserParmeter - 30 pt floating array, exclusive for user.
        up
÷
               \ddot{\phantom{a}}!y.\nmathrm{margin}(0) = 4.FNAM = mp.FNAMstar = mp.STAR; What-to-do HardCopy Flag.
  kvtd = 0if mp. cntrl eq -10 then begin
     kurd = \text{mean}([\text{Copy?'}, \text{Yes'}, \text{No'}], \text{title=0}, \text{init=2})if kwtd eq 1 then plotconfig, 1,'','',-1, kdev,''; Config for Hardopy.
  endif
                                                                   Input: '+FNAM
  t10 = 'Output: '+start'M.S.L.A.P.t10 = t10+'
                      '+mcntrl.date
  xxs = fltarr(2)\gamma \gamma \gamma<sub>B</sub> = fltarr(2)
  sz = size(WA)jcnt = 1
  if sz(1) gt 16 then jont = fix(sz(1)/16)
  if mp. cntrl eq -1 then plotconfig, 0,tl0,' ',1,kdev,''; Set up graphics device.
                                                            ; Find min and max flux.
  \gammamn = min(SPECT, J5, MAX=\gammamx)
                                                            ; For bottom of plot use 0
  if ymn gt 0 then ytst = ymn ELSE ytst = ymx
                                                                  unless featureless.
  if ytst 1t 0.75*ymx then ymn = 0.
                                                            : Min \boldsymbol{k} max plus max(index)
  xmx = max(WA, jmx, MIN=xmn); Get min. needed for BG
  vmn = mp \cdot bg - mp \cdot bgerr - 0 \cdot 1*(ymx - ymn); Prevent double jeopardy?
  if ymn eq 0. and ymn gt 0 then ytst=1 ELSE ytst=0
                                                            ; Less than min. spect?
  if ymn le vmn then vmn = ymn - 0.1*(ymx-ymn); Correct double jeopardy.
  if ytst eq 1 then vmn = 0.
                                                            ; Adjust for more space.
  \text{max} = 1.1* \text{ymx}; Put limits into small
  xxxx(0) = xmnxxs(1) = xmx\bulletover plot array &
  yyys(0) = ymn & yyys(1) = ymx\ddot{\bullet}if !x.range(0) OR !x.range(1) OR !y.range(0) OR !y.range(1) then begin
                                                            ; Use these values instead?
      if !x.\texttt{range}(0) OR !x.\texttt{range}(1) then begin
                                                   : If one is nonzero => user
xmn = !x.random(0)wants to over ride.
xmx = !x.random(1)endif
                                                            ; Use these values instead?
      if !y.range(0) OR !y.range(1) then begin
vmn = !y.random(0)\text{ymx} = \text{y-range}(1)
```
 $\ddot{\phantom{0}}$ 

```
endif
 andif
 plot, xxxs, yyys, /NODATA, xtitle='Wavelength (A)', ytitle='Rel. Flux', $
       xrange=[xmn,xmx],yrange=[vmn,ymx],xstyle=1,ystyle=1
 if mp. SMO then begin
                                                        : Plot mmoothed flux.
     OPLOT. WA, SMOOTH (SPECT, 3), $
          Ititle='Wavelength Angstroms', Ytitle='Rel. Flux'
 endif else begin
                                                        : Plot unsmoothed flux.
     OPLOT, WA, SPECT, $
          Xtitle='Wavelength Angstroms', Ytitle='Rel. Flux'
 endelse
                                                        : Plot data quality.
 OPLOT, WA, JJ
 if (J5 gt jcnt) then xxxx(0) = WA(J5-jcnt) ELSExxxx(0)=WA(0) ; BG range.
 if (J5 lt jmx-jcnt) then xxxs(1)=WA(J5+jcnt) ELSE xxxs(0)=WA(jmx)
 \overline{Y}YYB(0:1) = \overline{B}D \cdot bg; Over plot BG.
 oplot, xxxs, yyys
 yyys(0:1) = mp.bg - mp.bgerr: Over plot BG-BGerror.
 oplot, xxxs, yyys, linestyle=2
 yyys(0:1) = mp.bg + mp.bgerr; Over plot BG+BGerror.
 oplot, xxxs, yyys, linestyle=2
                                                        : Customized labels.
 plotlabi, WA, SPECT, JJ, mp, mcntrl, up
                                                        : Print order # .
  if mp. order gt 0 then PRINT,' Order'
  if mp. order gt 0 then PRINT, mp. order
                                                        ÷.
  if kwtd then begin
                                                        ; Put file name on plot.
     xyouts, 0.5, 1.1, FNAM, /NORMAL
                                                        ; Send plot k \rightarrow \text{term}.
     plotconfig,-1,'','',-1,kdev,''
  endif
                                                        ; Valid IUE CAM #?
  IF mp. cam NE O THEN BEGIN
        IF mp. cam LE 2 THEN PRINT,' long' ELSE PRINT,' short'
        END
                                                        : Set to norm.
  mp.cntrl=1
                                                        : Go back
RETURN
END
                                                        \ddot{\phantom{a}}\ddot{i}PRO SETUP, ML, RS, FF, dtl, nulld, nside, mp, mcntrl, up
Gets or creates a new .DTL file as well as other set up information
                                                   June 1981
                                                                 May 1990.
        for DETAILS. by Charles L. Joseph
                   maximum number of measurements that can be made.
        ML፡
                   Red Shift (Doppler velocity) used in LUT.
        RS
÷
                   Structure that holds contents of .DTL file
        dt1÷
                   A nulled or zero version of the variable dtl
        nulld
Î,
                   # of points on each side of the expanded plots - set to 60
        nside
Î,
                   MSLAPparameter - a structure, used to pass many arguments.
        \mathbf{m}ĵ
                   structure (see DETAILS.PRO)
        mentrl
ĵ
                   UserParmeter - 30 pt floating array, exclusive for user.
        up
ĵ,
÷
```

```
; max # of lines
   ML-200
                                                     ; ee_ _aster index
   I-O
                                                     ; # of expansion points.
  _ide = 150
                                                     ; name loop
START: STAR= ' '
   print, ' '
   |2LD,'What is T.he outpu_ file name 7' ,STAR
                                                     ; need help ?
   17 STAR EQ 'R' THEN BEGIN
                                                     ; list old files
      SPAWN, 'ls \ast.DTL'; e_ar_ again
      GOTO, START
   END
   PRINT,' '
                                                     \ddot{\phantom{a}}close, 1
   open, 1, STAR<sup>+</sup>'.DTL', ERROR = errtst
                                                     Does file exists?
   close, 1
   app = ' 'Set append flag _o "NO"
   if errtst eq 0 then begin
                                                       File Found
      CLOSE, 1
                                                     Ge_ _he old file.
      0PEk'U, 1 ,STAR+ ' .DTL '
                                                      HAX meas. that can be made
      ML=200
                                                      Read the file.
      readu, 1 ,dtl
                                                      Get # of measurements.
      sz • where(dtl.iaf ne 0.)
      sZ = size(sz)
                                                      If some made, se_ counter.
      if (sz(O) eq O) then I = 0 else I = sz(1)
                                                      Close file for now.
      close, 1
                                                      Flash Screen and prin_.
      print,etri_(7B), 'File Already Exists'
     print,I, ' measurements have already been made. ';
Indicate _ already made.
      print, ' '
                                                      ; Append or erase k start?
      print,'Append new data to the old?'
      read,'(Note: a NO will erase old data.)',app ;
   endif
                                                      ; If APPEND flag NOT set in
   if (app ne 'Y') AND (app ne 'y') then begin
                                                      ; "file exists" section.
      close,l
                                                      ; Make new file.
      OPENW, 1, STAR+ '.D_I '
                                                      ; Empty array for s_orage.
      d_l • replicate({ noda }, 200)
                                                      ; Write it _o file.
      writ eu, 1 ,dtl
                                                      ; Close until latter.
      CLOSE, I
      I=O
   endif
   print, ' '
   print,'The radial velocity is used only to help identify species.'
   prin_,'En_er 0 if you are uncertain of _he real value.'
   READ,'Enter Delta-Lambda/Lambda or Radial Velocity for the source: ', RS
                                                      ; assume D-I/I
   IF ABS(_S) LT 1.0E-02 THEN BEGIN
                                                      ; tell assumption
      PRINT, 'The Del_a-Lambda/Lambda is: ',RS
                                                      ; else rad-vel
   END ELSE BEGIN
      PRINT,'The Radial Velocity is: ',RS,' km/s'
                                                      ; say so
                                                      ; convert _o D-I/IRS=RS/299792.5
   END
                                                       ÷
```
f

```
\overline{\phantom{a}}FLACSET,FF,np,up ; get data type
  ; ;
    CLOSE, 1
                                                    \ddot{\cdot}rap. STAR = STAR
    mcntrl.I = I
 EIIT: RETURN ; go back 1;o DETAILS
 END
  \ddot{\phantom{a}}\mathbf{r};
 PRO CONTIM, EXSP, EXWA, CNT, WA, EPS, XF, XI, JE, XLIMIT, mp, mcntrl, up, sdata, mdata, $
    nulld ,KS, ns ide
       ***************************** CONTIM.PRO ***********************************
         TO DETERMINE • CONTINUUM AND END POINTS FOR THE I_IT_G_TION
  ÷
         By Charles L. Joseph June, 1982
  х
         By Charles L. Joseph and Edward B. Jenkins Nay 12, 1990
  ÷
         EXSP
                     expanded flux vector
  ĭ
                     expanded wavelength vector
         EXWA
  ĵ,
         CNT
                     continuum vector
  \ddot{\phantom{a}}WA
                     wavelength vector
  ÷
                     data quality vector
         EPS
  ĵ.
         XF
                     right stop X value for integration
  ÷
                     left stop X value for integration
         XI
  ÷
         JE
                     index of the line center
  ÷
                     array containing start/stop to fit regions.
         XLIMIT
                     MSLAPparameter - a structure, used to pass many arguments.
         mp
  I,
                     structure (see DETAILS.PRO)
         mcntrl
                     UserParmeter - 30 pt floatin E array, exclusive for user.
         up
                     structure containing a single dtl(k) element
         sdata
  ÷
                     same as sdata, but for 4 elements.
         mdat a
                     same as sdata, but all elements are set to 0
         nulld
  ÷
                     red shift (Doppler velocity) for Lb-f
         RS
  ĭ
                     _he number of data points on each side of the expansion.
         nside
          ÷
       mdata(O) = sdata
                                                      ; Set Null Polynom. Fit
        •.= 0
                                                      ; Find max & min lambdas.
        wmx = max(EXWA, jwmx, MIN=wmn)
                                                      ; 8 of descrete pts to fit.
  START:
imes - 0
                                                      ; Do Not Overplot last CNT.
        \csc x = 0; Holds cursor readings.
        cmes = fltaxT(100,2)
                                                      ; Index and @ for XLIMIT.
        \log e t = 0; Cntrl option, UCURSOR.PRO
        i; For C_JRFIT.PRO
        lC • dblarr(9,10)
                                                      ; For CURFIT.PRO, fit para.
        BC = dblarr(16)
                                                      ; To save various BC arrays
        bcsav = dblarr(10,16); Working wavelength vector
        IWRK = fltar(602); Working flux vector.
        YWRK = XWRK
                                                      ; Temporary holding vector.VSAV • X_RK
```
**/ /** !

**/7**

```
; Make empty continuum.
       CNT = 0.0*EXWA: Fitting and points.
       ILIMIT = fltarr(30); For CURFIT.PRO.
       MM = \text{interval}(9)COHFAC = 1.0: Find the # of line cntrs.
       sz = size(JE)if sz(0) eq 0 then los = 1 else los = sz(1): Array for overplot cntrs.
       xxx = f1txrr(1cs,2): Array for overplot cntrs.
       yy = 1ltarr(2); Set values for top to
       yy(1) = y.crange(1)bottom over plots.
       \frac{1}{2} \frac{1}{2} \cdot (0) = \frac{1}{2} \cdot \frac{1}{2} \cdot \frac; For cursor positioning.
       \tauhalf = 0.5*(yyy(1)-yyy(0)) + yyy(0)
       fdsav = fltarr(2,mcntr1.mtot+1): I Window or Sunview?
       kdev = getenv('TERM')if kdev ne 'sun' then kdev = 'xterm'
                                                                   ÷
; ----- Plot the spectrum, either smoothed or not ----------------
  IF mp. SMO ne O then PLOT, EXWA, SMOOTH (EXSP, 7), /YNOZ
  if mp. SMO eq 0 then begin
                                                                   : Find min and max flux.
      ymn = min(EXP, JS, MAX=ymx); Min & max plus max(index)
      xmx = max(EXVA, jmx, MIN=xmn); Adjust for plotting.
      y_{mn} = y_{mn} - 0.1*(y_{mx}-y_{mn})ymx = 1.1*ymxif !x.range(0) OR !x.range(1) OR !y.range(0) OR !y.range(1) then begin
                                                                  ; Use these values instead?
          if !x.range(0) OR !x.range(1) then begin
                                                          ; If one is nonzero => user
   xmn = 1x.random(0)wants to over ride.
    xmx = !x.random(1)endif
                                                                    ; Use these values instead?
          if !y.range(0) OR !y.range(1) then begin
    \text{ymn} = \text{y-range}(0)\text{ymx} = \text{y-range}(1)endif
      endif
      plot, exwa, exsp, /YN0Z, xrange=[xmn, xmx], yrange=[ymn, ymx], xstyle=1, ystyle=1
      asy = findgen(16)*(!PI*2/16.)usersym, 0.5*cos(asy), 0.5*sin(asy), /FILL
                                                                    ; Show individual points.
      oplot.exwa.exsp.psym=8
   endif
                                                                    ; Plot data quality.
   OPLOT, WA, EPS<0
                                                                    ; If mult. profiles, then
   for k=0,1cs-1 do begin
                                                                    ; flag them on the plot.
        if Ics eq 1 then xxx(k,0:1) = EXWA(JE)if los gt 1 then xxx(k,0:1) = EXVA(JE(k))oplot, xxx(k,0:1), yyy, linestyle=1
                                                                    ; Use dotted line.
   endfor
                                                                    : Let user know in CONTIM.
   for k=0,3 do print,''
                   >>>>>>> START of Continuum Fitting Routine <<<<<<< '
   print,'
                                                                    ; Do a large # of attempts.
for kk=0,1000 do begin
                                                                    ; ist time? Place cursors.
     if (kk 1t 1) then tvcrs, 0.5, 0.5, /NORMAL
                                                                    ; ist time? Instructions.
     if (iopt eq 2) then begin
```

```
print,''
        print, 'Left Mouse to locate END POINTS of featureless continuum segments'
                          - Only horizonatal position will be used.'
print,'
                          - Up to 15 segments are allowed.'
print,'
        print, 'Right Nouse button provides additional MENU options.'
        print, 'Click Center Nouse when finished.'
    andif
                                                      ; Graphical input & contrl.
CHANGE: ucursor, IX, IY, opt, iopt, 1, mp
                                                       ; Don't except out of range
    if II gt wmx then IX = EIVA(jwnx-1): Don't except out of range
    if II It wan then IX = wan
; ----------------- Branching in Continuum Routine --------------------
                                                       ; Middle Mouse used in
      if !ERR eq 2 then goto, calc
               UCURSOR.PRO.
      \mathbf{L}: Left Mouse used.
      if !ERR eq 1 then begin
                                               ; Store Fitting Limits.
 ILIMIT(kget) = IX; Update counter.
 kget = kget + 1
         yout = 0.07*(!y.crange(1)-!y.crange(0)) + !y.crange(0): Show the fitting limit.
 xyouts, ix, yout,':'+strtrim(kget, 2)
      endif
                                                       : Define discrete
     if iopt eq 2 then begin
      ; continuum points.
        imes = 0; Open small instr. window.
        plotconfig, 0,'','',3, kdev,''
        xout3 = !x.crange(0)
        yout = 0.5*(!y.crange(1)-!y.crange(0)) + !y.crange(0)xyouts, xout3, yout, 'Use Left Mouse - Continue until Middle Mouse'
                                               ; Control back to plot.
wset.0
!ERR = 0while (!ERR ne 2) AND (imes lt 100) do begin
   ucursor, ix, iy, opt, kchoice, 0, mp
            if kdev eq 'xterm' then wait, 1
\ddot{\phantom{a}}; Show discrete points.
   if !ERR ne 2 then xyouts, ix, iy, 'x'
            if !ERR ne 2 then cmes(imes, 0) = ix ; Update discrete param.
            if !ERR ne 2 then cmes(imes, 1) = iy
                                                       ; Update total number.
            if HERR ne 2 then imes = imes +1enduhile
                                               ; Remove instruct. window.
vdelete, 3
                                               : Make sure back to graph.
vset, 0
                                               ; Bell and give instruct.
print,'',string(7B)
print, '>>>> Resume finding regions of featureless continuum <<<<<'
      endif
                                 ; -------------------; Redefine line center(s).
      if iopt eq 3 then begin
 print,''
 print, string(7B), '>>>> Use LEFT Mouse to locate New Line Center <<<<'
              NOTE: If the RIGHT Mouse is used first - then up to 3'
 print, 'additional line centers can be defined.'
 print,'
         yout = 0.5*(!y.crange(1)-!y.crange(0)) + !y.crange(0)if los gt 1 then JE = JE(0)
```

```
f TVCKS,ElWa (JE) ,your,/DATA
_/ cursor, ix, iy
       if kdev eq 'x_erm' then wait,1
xtst • 0err
1err \approx 0
\mathbf{v} tmp = \mathbf{v} here(exwa ge ix)
JE = \text{rtmp}(0)kk-O
if xtst eq 4 then begin
  xxx(0:1) • ix
                                           ; Temp. store key mtroke.
                                           ; Get index of exva cor-
                                           ; responding to input.
                                           ; If RT. Mouse, do more.
   oplot,xxx,yyy,lineetyle=l ; Dotted line of new center
   \mathbf{v}_{\text{tmp}} = \mathbf{J}\mathbf{E} ; Save \mathbf{J}\mathbf{E} to make \mathbf{J}\mathbf{E}(\mathbf{k}).
   JE = intarr(4) ; Make JE into an array.
   JE(0) = vtmp ; Put ist line center in.
   for k=l,3 do begin
redo: v_p - etrtrimCstring(4-k)) ; String of remaining 1.
      print, ' '
      print,'Use LEFT House to find up to ',vtmp,' more line centers.'
      print,'Use MIDDLE Mouse if finished.'
      cursor, ix, iy<br>if kdev eq 'xterm' then wait.1 : X window? Slow down.
              if kdev eq 'xterm' then wait,1 ; X window? Solut eq 2 then goto.lcfin down. : Finished? Get out.
      if !err eq 2 then goto,lcfin ; Finished? Get out.
      p \times p • where(exwa ge ix) ; Get index of exwa cor-
      JE(k) = \text{vtmp}(0) <br>COMPARE.ix.RS.sdata.mp.mcntrl ; Findout which LUT entry.
              COMPARE,ix,KS,adata,mp,mcntrl ; Findout which LUT entry.
      if mp.cntrl eq 0 then goto, redo ; If Not a good ID.
      xxx(O:l) - ix ; Good ID, get ready to
      oplot,m,yyy,linestyle=l ; plot it, dotted line.
      mdata(k) '= sdata ; Update Multiple Meas.
      kk = kk + I ; Increment counter.
           audfor
endif ; ; END Redefine Lime Cntrs.
1cfin: if (kk gt 0) then JE = JE(0:kk) ; How many line cntrs?
goto, START ; Now go fit continuum.
     endif
     if iopt eq 4 then begin ; Adjust I of points in the expanded plots7
for k=O,2 do print,' '
print, 'MOVE CURSOR into the COMMAND WINDOW to input the number of points'
print,'in the Expanded Plots. MSLAP starts with 150 points on either'
print,'aide for 301 total. NOTE: PROGRAM RETURNS TO CALLING ROUTINE'
nside = FIXCnside)
print, 'Current setting is: ',nside, ' for a total of' ,2*nside+l, ' points'
print, ' '
read, 'Enter the number of points on each side ',ntmp
if ntmp Et 0 then nside = ntmp
nside - FIXCnside) ; Make sure an integer.
goto, DONE
     endif
     if iopt eq 5 then goto,START ; Restart CONTIM.PRO.
     IF opt eq 9 TEEN begin I STOP I goto, CHANGE I end ; Stop for kbd input.
     IF opt eq 6 THEN GOTO, DONE ; Get out of CONTIM.PRO.
```
7!

.<br>J

**//** f f

```
: Delete last .DTL measure.
     IF opt eq 3 THEN BEGIN
dt1(mcrtr1.I) = nulldPRINT,' Line ',mcntrl.I,' has been DELETED! ', STRING(7B) ; Print notice
                                                         : Set I to over write.
        mentrl.I=mentrl.I-1
                                                         : Can't go negative.
        IF montrl.I LT O THEN montrl.I=0
     ENDIF
                                                       : Comment on . DTL measure.?
     IF opt eq 4 then begin
   read, COMS
   \texttt{sdata.com} = byte(string(COMS, format='(a10)'))
     andif
                                                       : Return to Main Prog
     IF opt eq 2 THEN GOTO, DONE
                                                       : Rem., Del., Nothing
     if opt le 4 then goto, CHANGE
     if opt eq 7 then usrprog1, WA, SPECT, JJ, mp, up
     if opt eq 8 then usrprog2, WA, SPECT, JJ, mp, up
                                                       ; Usrprog called.
     if (opt eq 7) OR (opt eq 8) then goto, CHANGE
                                                       : Hardcopy requested,
     if opt eq 5 then begin
                                               ; but is not allowed
print,'',string(7B)
print,'>>> HARD COPY is NOT available HERE <<<' ; Give Warning
print,'One can be made after each measurement' ;
print,''
     endif
                                                        : New plot parameters.
     if opt eq ii then goto, START
endfor
; -------- End Branching & Selecting Continuum Constraints
calc: print,''
      if imes ge 1 then IWRK(0) = cms(0:imes-1,0)if imes ge 1 then YWRK(0) = \text{cmes}(0:\text{imes-1},1)if (kget lt 2) AND (imes lt 2) then begin ; >>> NOT ENOUGH END POINTS? <<<
         kchoice = wmenu(['Exit Continuum Fitting?','YES','NO'],title=0,init=1)
                                               ; Go get more option OR tell
          if kchoice ne 1 then goto, CHANGE
                                                 calling routine ABORTED &
 mp.cntrl = 0
                                                get out.
 goto, OUT
                                           \ddot{\phantom{a}}endif
      print,' Calculating various polynomial fits and the statistics to perform'
      print,' F TESTS for the validity of using higher order polynomials.'
                                -- Please Wait --'print,'
 ; ------ Strip out those portions that are featureless and put compactly ---
 ; ------ into vector XWRK. Start at XWRK(jjj) each time through. ----------
       \mathbf{k} = 0; Start index after discrete pts
       if imes gt O THEN jjj=imes-1 ELSE jjj=0
                                                   ; Search for beginning and end-
       for ii=0, kget/2-1 do begin
                                           ; ing indices for featureless
   xtst = XLIMIT(2+i); portions and stuff into XWRK.
           while EXWA(k) lt xtst do k=k+1i i 1 = kxtst = XLIMIT(2*ii+1)
           while EXWA(k) It xtst do k=k+1
   112 = k
```

```
; Put into working array.
         XWRK(jjj) = EXVA(jji:jj2); Put into working array.
         YWRK(jjj) = EISP(jji:jj2); # of elements in working array
         jjj = jjj + jj2 - jj1endfor
     if (imes It 3) AND (kget eq 0) then begin ; ---------- Straight line fit?
VSAV = where(EIWA ge cmes(0,0) AND EIWA le cmes(1,0))
        DYDI = (\text{cases}(1,1)-\text{cases}(0,1))/( \text{cases}(1,0)-\text{cases}(0,0))XWRK = EXWA(VSAV)TWRK = \text{cases}(0,1) + \text{DYDX}*(\text{XWRK}-\text{cases}(0,0)) ; Linear fit.
sz = size(XWRX)111 = 52(1) - 1endif
                                                   ; Find range of abscissa.
     xmx = max(1WRK(0:jjj), min=xmn)VSAV = where(EXWA ge xmn and EXWA le xmx) ; VSAV is temporary array.
                                                    ; Determine starting and ending
     J1 = VSAV(0); points for continuum vector
     \mathbf{z} = \mathbf{s}ize(VSAV)
                                                    ; and store in J1 and J2.
     J2 = VSAV(sz(1)-1): Adjust range to center on 0
     X0 = (xmx + xmn) / 2.0; Also adjust size of vectors
     IWRK = IWRK(0:jjj) - X0: to remove trailing zeros.
     YWRK = YWRK(0:jjj); Make extra copy of YWRK
     VSAV = YWRKjji = jji ; -1; Not enough points to fit?
      if (jjj 1t 6) then begin
 print, string(7B)
 print, 'Warning: Poorly Defined Continuum'
 print, 'Returning to Previous Level'
 return
      endif
; ---- Find the best chi-squared fit -----------------------------
                                                    ; To hold residuals of var. fits
      EE = dblarr(16)\texttt{mtot} = \texttt{mcntr1.mtot+2}if mtot gt 9 then mtot = 9; m-1 order polynomials.
      for m = 2, mtot+1 do begin
          MP1 = m + 1M2 = 2 \times m - 2BC(*) = 0.0CURFIT, XWRK, YWRK, AC, BC, MM, m, MP1, M2, 1, jjj, 2, 0.0, 0
                                             : Save the fit parameters.
  bcsav(m-1,*) = BC
                                             ; Sum of square of residuals.
  EE(m-1) = total(YWRK(1:jjj-3)^{-2}); Replace destroyed spectra.
          YWRK = VSAVendfor
                                                     ; # of independent samples.
      ENE = float(jjj-3)/COHFACEE = EE/COHFAC; Save for posterity.
      mcntr1. NNE = ENE
      c_{\texttt{c}choice} = \texttt{string}(bytar(31,ment1,mtot+6))fdist = montrl.fdist
      m = 0
```

```
\text{mstr} = 0fiw = where(ene ge fdist(0,1:17), fant)
      if ene eq fdist(0, font) then begin
fin = fdist(1, fcnt)f2n = fdist(2, fcnt)endif ELSE begin
fin = (one-fdist(0,font))/(fdist(0, fcnt+1)-fdist(0, fcnt))f2n = f1n*(fdist(2, fcnt+1)-fdist(2, fcnt)) + fdist(2, fcnt)fin = fin*(fdist(1, fcnt+1)-fdist(1, fcnt)) + fdist(1, fcnt)endelse
      fip = string(fornat=' (f6.2)', fin)f2<sub>D</sub> = string(format='(f6.2)',f2n)
      for k=1, montrl. mtot do begin
  fahd = (ENE-k-3)*(EE(k)-EE(k+1))/EE(K+1)\texttt{fabd2} = (\texttt{ENE-}k-4) * (\texttt{EE}(k) - \texttt{EE}(k+2))/(2. * \texttt{EE}(k+2))fdsav(0,k) = fahdfdsav(1,k) = fahd2if mstp eq 0 then m = kif (fahd le fin) AND (fahd2 le f2n) then mstp = 1
  fahd = string(format='(f6.2)', fahd)
  fahd2 = string(format=' (f6.2)', fahd2)c_choice(k) = ' '+strtrim(string(k),2)+' '+fahd+f1p+fahd2+f2p
      endfor
      mstp = string(format='(i2)',m)
                                                        ; Again with the best poly.
final:BC = <b>bcsav</b>(m, 0:15)MP1 = m + 1M2 = 2+m - 2: Take only valid part of
      XWRK = EXWA(J1:J2) - X0; wavelength and spectra.
      YWRK = EISP(J1:J2); Total # of points in the fit.
      jjj = J2 - J1CURFIT, XWRK, YWRK, AC, BC, MM, m+1, MP1, M2, 1, jjj, 3, 0.0,0; Fit & make continuum.
                                                        ; YWRK replaced with continuum.
      CNT = float(YWRK(1:jjj-3)); Plot original spectrum.
      plot.EXWA.EXSP./YNOZ
                                                        : Overplot with large dots.
       oplot, exwa, exsp, psym=8
                                                        ; How many elements are there?
      sz = size(CNT); Size wavelength accordingly.
       xc = EXVA(J1:J1+sz(1)); Over plot fit continuum.
       oplot, xc, CNT
       if csav eq 1 then oplot, xc, cntsv, linestyle=2 ; Overplot prev. continuum.
       \texttt{vtmp} = \texttt{where}(\texttt{LLIMIT} \texttt{gt 0,} \texttt{nxs}); Show range of continuum fit.
       for k=1, nxs do begin
           ix = <math>ILIMIT(k-1)</math>xyouts, ix, yout, ':'+strtrim(k, 2)
       endfor
; --- Get the choice of Polynomical and Type of Integration ---------------
getch: print,' ' & print,' '
        \texttt{mstr} = \texttt{string}(\texttt{format} = '(\texttt{i2})', \texttt{m})if mstr eq mstp then begin
    print,'The recommended Order is', mstp,' (highlighted), but you may select another.'
endif ELSE begin
```

```
oplot,xxx(k,O:l),yyy,linestyle=l ; Flag the plot too.
   TVCRS°xxx(k,O) 0yhalf,/DATA ; Repeat Cursor command, insure.
   print •' '
           print,'Cross-Hairs INPUT the loft edge of the integration range.'
                           - Only horizonatal position will be used.'
   print • '
                                               ; Read loft (beginning) point.
           CURSOR, IX, IY
                                               ; I windows $oo fast, slov it.
            if kdov oq 'xtorm' then wait.1
                                               ; Ring the boll.
           PRIIT, STRI NG(7B)
            if lc8 Et ! then lI(k)=II else
XI=II ; Store start pt as array?
   print,''
           print,'Cross-Hairs INPUT the right edge of the integration range.,
                           - Only horizonatalposition will be used.'
   print,'
            CURSOR,JI,JY ; Read right (final) point.
            if kdev eq 'rterm' then uait,l ; • ,indows too fast, slow it.
            PRIFr,STRING(7B) ; Ring the bell.
            if Ice Et I then XF(k)=JX else XF=JX ; Store stop pt as array?
    if (x_x(k,O) It IX) OR (x_x(k,O) gt JX) then begin
       print,string(7B)
       print,'Warni_: Integration Window does not contain'
       print,' Center Wavelength defined before.'
       print,' '
       goto, setrng
            endif
        endfor
     eudif ; End kchoice < 6.
     if kchoice eq 6 then begin ; kchoice:> Use Fixed Window
if mp.window oq 0 then begin ; Has one already been selected?
   vtmp = 0.0 ; If not, read window & store.
   read,'Entsr Full Width of window in km/s ',v_mp
   mp.window = vtmp
        andif
print,'Will use standard window of ',mp.window
rtmp = mp.window/2.9979e5 ; Convert to unitless value.<br>
IF=EIWA(JE)+EIWA(JE)*vtmp/2. ; Wavelength integration
        IF=EXWA(JE)+EXWA(JE)*vtmp/2.XI=EXWA(JE)-EXWA(JE)*vtmp/2. ; window around line center.
     endif
     if kchoice eq 7 then mcntrl.intopt=O else mcntrl.intopt=1 ; Use ALT_INT.
                                               ; Adjust line center index.
     JE = JE - J1
     ez = slze(CNT)
                                               ; Stip out on/y necessary parts.
     EXWA = EXWA(J1:J1+sz(1)); Stip out only necessary parts.
     \text{EXP} = \text{EXP}(J1:J1 + sz(1))mcntrl.ESAV • sqrt(EE(m)/(LNE - float(m)))
; Save error of the fit.
ĵ,
                                                ; Let's get out of here.
DONE:
PRINT,''
                                               ; Set flag to OK
   mp.cntrl = I
                                               ; or EXIT, No Measurement
   IF (opt eq 2) THEN mp \cdot \text{cntr1} = 0; or F/IT, No MeasurementIF (iopt eq 4) THEN mp.cntrl = 0
```
f f

```
print, 'REMINDER: the recommended Order is', mstp
endelse
print,'To assist in other choices: I is the observational difference in the'
print, 'reduced chi squares divided by the reduced chi square, which if larger'
print, 'than the theoretical F(1,n) indicates that going to the next higher order'
print,'polynomial is justified statistically. Y is similar to X except it is'
print, 'for comparison to F(2,n), an order that is 2 higher. The F Distributions'
print,'are at the 5% confidence level for:',fix(ene),' points.'
      print,''
      print, 'Select the Order of the Polynomial'
      print,' - Other Polynomials may be examined before deciding.'
                    - Selecting order', mstr,' implies use that polynomial.'
      print,'
      c_choice(0) = '0rder X F(1,n) Y F(2,n)'c_choice(6) = 'Order: '+mstr+', Predetermined window'
      c_choice(7) = 'Order: '+mstr+', Use ALT_INT Routine'
      if csav eq 0 then c_{\text{c}}choice(8) = 'Toggle ON Overplot Last Cont.'
      if csav eq 1 then c_choice(8) = 'Toggle OFF Overplot Last Cont.'
      c_{\text{choice}}(9) = 'RestrET Eitting'c_choice(10)= 'Abort - RETURN to Prev. Level'
      kchoice = \texttt{wmenu}(c\text{-choice},\text{title=0},\text{init=m})if kchoice 1t 1 then goto, getch
                                                 ; Not valid - do it again.
; Abort - pretend set by USRMENU
      if kchoice eq 10 then opt = 2
                                                ; then go to the bottom.
      if kchoice eq 10 then goto, DONE
      if csav eq 1 then cntsv = CNT; Toggle Overplot last continuum
      if kchoice eq 8 then begin
 vtmp = casvif vtmp eq 1 then csav = 0if vtmp eq 0 then csav = 1
         if csav eq 1 then cntsv = CNT
 goto, getch
      endif
                                                 : Put Cross-hairs on screen.
      TVCRS, 0.5, 0.5, /NORMAL
                                                 ; Set integration range to the
      II = min(ILIMIT); maximum allowed by spectrum.
      IF = max(XLIMIT); kchoice => restart
       if kchoice eq 9 then goto, START
                                                       : Different order?
       if (kchoice ne m) and (kchoice lt 6) then begin
                                         : Set order to user choice.
 \mathbf{r} = kchoice
                                         ; Go display different order.
  goto, final
       endif
                                                 ; kchoice => Settled on order #.
       if kchoice lt 6 then begin
                                                 ; Put Cross hairs on screen.
          TVCRS, 0.5, 0.5, /NORMAL
          if los gt 1 then XI=fltarr(los) else XI=0. ; Multiple features? If
          if los gt 1 then XF=fltarr(los) else XF=0. ; so, get ready.
          for k=0,1cs-1 do begin
              if Ics eq 1 then xxx(k,0:1) = EXWA(JE); Get feature center.
 setrng:
              if los gt 1 then xxx(k,0:1) = EXWA(JE(k)); Do same if multiple ones
                                        ; Put Cursors on the graph.
      TVCRS.0.5.0.5./NORMAL
                                        : Put Cursors on the feature.
      TVCRS, xxx(k,0), yhalf, /DATA
```

```
; or EXIT to NEXT spect.
     IF opt eq 6 THEN mp. cntrl = 2
OUT: print,': Store in MSLAP structure.
     np.poly = nmctr1.fin = fdsav(0,n)mcr1.f2n = fdsav(1,n); go back to DETAILS
RETURN
END : CONTIM
\ddot{\phantom{a}}PRO STORE, WW, ML, dtl, mdata, mp, mcntrl, up
\texttt{!} \texttt{+} \texttt{+} \texttt{+} \texttt{+} \texttt{+} \texttt{+} \texttt{+} \texttt{+} \texttt{+} \texttt{+} \texttt{+} \texttt{+} \texttt{STORE} \texttt{,} \texttt{PRO} \texttt{...} \texttt{+} \texttt{+} \texttt{+} \texttt{+} \texttt{+} \texttt{+} \texttt{+} \texttt{+} \texttt{+} \texttt{+} \texttt{+} \texttt{+} \texttt{+} \texttt{+} \texttt{+} \texttt{+} \texttt{+} \texttt{+} \texttt{+} \÷
         TO WRITE OUT THE FILES FOR DETAILS
\ddot{\phantom{a}}June 1982
                                                                          May 1990
         by Charles L. Joseph
÷
÷
               \mathbf{M}maximum number of measurements that can be made.
÷
; Get the Ion Codes.
     iafs = mdata.iaf
                                                                      : How much incoming data?
     iafs = where(iafs ne 0, 8z)
     if sz eq 0 then goto, RET
     IF (mcntrl.I+SZ) GE ML THEN BEGIN
                                                                     ; forced exit if too
                                                                      ; many lines. set flag
          ERROR = 66; tell them
          PRINT, 'Too many lines measured!', STRING(7B)
          YN = ?READ, 'use <RETURN> to exit', YN
                                                                      : exit
          GOTO, RET
                                                                      ; go back to DETAILS
     END
     IF montrl. I+10 GE ML THEN BEGIN
          PRINT, STRING(7B)
          PRINT, 'Within 10 measurements of the maximum allowed'
          WAIT.4
     END
                                                                     ; can't have I < 0IF montrl. I LT 0 THEN montrl. I = 0
     openu, 1, mp. STAR+'. DTL'
     readu, 1, dtl
     close.1
                                                                      ; Add all new data to old
     for k=0, sz-1 do begin
          sdata = ndata(k)dt1(mcntr1.I) = sdataprint, FORMAT='("Storing measurement:", i3, 3x, a10)', $
       mcntrl.I, string(sdata.el)
          mcntrl.I=mcntrl.I+1
                                                                      :increment masterindex
                                                                      ; catch over run
          IF montrl.I GE ML THEN montrl.I=ML-1
     endfor
                                                                      ; or write file & exit
\ddot{\phantom{a}}; store data on disk
\mathbf{r}openu, 1, mp. STAR+'. DTL'
     writeu, 1, dtl
```

```
: close file
    CLOSE.1
                                                         jor write file & exit
÷
RET:
                                                         ; go back to DETAILS
RETURN
                                                          ; to exit normally
END
÷
\ddot{\phantom{a}}pro fstore, tau, sdata, mp, montrl, up
   To store the flux, wavelength, continuum, and optical-depth vectors.
÷
                                                      May 1990
  by Charles L. Joseph
\ddot{\cdot}-------------- Plot Optical Depths before storing them -----------------
                                                          ; Make usersymbol of an
aax = fltarr(5)arrow for L.L.
aay = aax
                                                           : Values for an arrow
aax = [0.,0.,-0.25,0.,0.25](Lower Limit).
aay = [0.,3.0,2.6,3.0,2.6]!y.\mathtt{margin}(0) = 4.\nabla = 2.9979e5*(tau(0,*) - \text{sdata.vl})/\text{sdata.vl}asy = findgen(16)*(PI*2/16.)usersym, 0.5*cos(asy), 0.5*sin(asy), /FILL
plot, v, tau(2,*), xtitle='velocity', ytitle='log tau', psym=8, $
     \texttt{prange=[-2.5,1.5]}, \texttt{ystyle=1}usersym, 0.5*cos(asy), 0.5*sin(asy)
\texttt{oplot,v,tau}(1,*), \texttt{psym=8}oplot, v, tau(3, *), psym=8usersym, aax, aay
                                                           : Which are limits?
ttmp = where(tau(2,*) gt 1.0,tcnt)
                                                           ; Over plot lower limits
if tont gt 1 then oplot, v(ttmp), tau(2, ttmp), psym=8
if tent eq 1 then oplot, [v(ttmp), v(ttmp)], [tau(2,ttmp), tau(2,ttmp)], psym=8
                                                           ; Which are limits?
ttmp = where(tau(3,*) gt 1.0,tcnt)
                                                           ; Error's Lower Limits.
if tent gt 1 then oplot, v(ttmp), tau(3, ttmp), psym=8
if tent eq 1 then oplot, [v(ttmp), v(ttmp)], [tau(3,ttmp), tau(3,ttmp)], psym=8
fval = string(format=' (f6.4)', sdata.f)fval = 'f = '+fvalprint, 'print, 'Log Tau Plot Rest Wavelength:', sdata.wl, '
                                                          '.fval
kwtd = wmenu(['Copy?','Yes','No'],title=0, init=2)
if kwtd then begin
   plotconfig, 1,'','',-1, kdev,''
                                                           ; Config. for Hardcopy.
    asy = findgen(16)*(PI*2/16.)usersym, 0.8*cos(asy), 0.8*sin(asy), /FILL
    plot, \mathbf{v}, tau(2,*), xtitle='velocity', ytitle='log tau', psym=8, $
\texttt{yrange} = [-2.5, 1.5], \texttt{ystyle} = 1
```

```
\n  <i>usersym</i>, 0.5 * cos(<i>asy</i>)\n , 0.5 *sin(asy)oplot, v, tau(1, *), psym=8oplot, v, tau(3,*), psym=8
   usersym, aax, aay
                                                                : Which are limits?
   ttmp = where(tau(2,*) gt 1.0,tcnt)
   if tent gt 1 then oplot, v(ttmp), tau(2, ttmp), psym=8
                                                                : Over plot lower limits
   if tent eq 1 then oplot, [v(ttmp), v(ttmp)], [tau(2,ttmp), tau(2,ttmp)], psym=8
   ttmp = where(tau(3,*) gt 1.0,tcnt)
                                                                : Which are limits?
   if tent gt 1 then oplot, v(ttmp), tau(3, ttmp), psym=8
                                                                : Error's Lower Limits.
   if tent eq 1 then oplot, [v(ttmp), v(ttmp)], [tau(3,ttmp), tau(3,ttmp)], psym=8
   xx0=0.0*(!x.crange(1)-!x.crange(0)) + !x.crange(0)\frac{1}{2}yo = 1.06*(!y.crange(1)-!y.crange(0)) + !y.crange(0)
   xyouts.xxo.yyo.mp.FNAM
   x_{0}=0.4*(!x.crange(1)-!x.crange(0)) + !x.crange(0)xyouts, xxo, yyo, string(sdata.el)+strtrim(string(sdata.wl), 2)
   x_{X0}=0.7*(!x.\texttt{crange}(1)-!x.\texttt{crange}(0)) + !x.\texttt{crange}(0)xyouts, xxo, yyo, montrl.date
                                                                ; Send plot k \rightarrow \text{term}.
   plotconfig, -1, \cdots, \cdots, -1, kdev, \cdotsandif
   ----------- First Retrieve & Update Header Information --------------------
                                                            : Association variables for
   as = assoc(5, fltarr(200))
                                                                   random disk access.
   \texttt{tas} = \texttt{assoc}(5, \texttt{filter}(2, 600))close.5
                                                            ; Test if file exists.
   openr, 5, mp. STAR+'. TAU', ERROR = errtst
   close, 5
                                                            ; No file so create one.
   if errtst ne 0 then begin
                                                            ; Open a new file.
       openw, 5, mp. STAR+'. TAU'
                                                            : Make 6 dummy records.
      for k=0,5 do as(k) = fltarr(200)
                                                            : Now close it.
       close.5
   endif
                                                            ; Open file for Update & get
   openu, 5, mp. STAR+'. TAU'
                                                            ; ist record - species codes
   iafs = as(0): Get prev. rest wavelengths
   TVaV = as(1)
                                                            ; Get previous BG levels.
   bgs = as(2); Get previous BG errors.
   bgers = as(3); Get previous date codes.
   dates = as(4); Get prev. log f-lambdas.
   lufs = as(5)
                                                            : Total number before?
   itau = TOTAL(iafs ne 0); Add new species code.
    iafs(itau) = long(sdata.idf)print, iafs(itau)
    if iafs(itau) It 0 then stop
                                                            : Add current lab wavelength
    \texttt{r} \texttt{v}(\texttt{it} \texttt{u}) = \texttt{sd} \texttt{a} \cdot \texttt{v}; Add current BG level.
    bgs(itau) = mp.bg; Add current BG error.
    bgers(itau) = mp.bgerr: Add current date.
    dates(itau) = 910112; Add new log f-lambda.
    lbfs(intau) = alog10(sdata.vl*sdata.f)
```

```
; Make temporary array.
  tautmp = fltarr(2,600); Find size of incoming data
  zz = size(tau); If no £ncoaing, get out.
  if sz(0) le 0 then begin
                                                    ; Ring the slarz BELL.
     print, string(7B),''print, 'WARNING: No Optical Depth Data"
                                                    ; 2 seconds to see it.
     wait.2
                                                    ; Close the file.
     close, 5
                                                    ; io saving it, return.
     return
  endif
                                                    ; Chang, e info. to a scalar.
  zz = zz(2); Store updates of record-
  \mathbf{a}\mathbf{s}(0) • iafs
                                                    ; keeping and header info.
  as(1) = rvav
                                                        ; back to the disk file.
  as(2) - bgs
  \mathbf{a}(\mathbf{3}) = \mathbf{b}gers
  as(4) • dates
  as(5) = 1wfs
                                                    ; Stuff Wavelength • TAUs(-)
  \tt tautmp(0:1,0:sz-1) = tau(0:1,*); and write to disk.
  tas(3*itau+l) = tautmp
                                                    ; Stuff TAU's end TAUs(+)
  \tt tautmp(0:1,0:sz-1) = tau(2:3,*); end write to disk.
  \texttt{tas}(3*itau+2) = \tt tautmp; Stuff Spectrum • Continuum
  \texttt{tautmp}(0:1,0:\texttt{sz-1}) = \texttt{tau}(4:5,*); end write to disk.
   \texttt{tas}(3*itau+3) = tautmp
                                                    ; Close file end return.
close,5
return
end
÷.
÷
PRO EXPA/VD,JO,JS,WA,WS,JT,JE,J,nside
************************** EXPAND.PRO
       TO EXPAND THE FLUX AND WAVELENGTH VECTORS.
ĵ,
                                                     Sept 1980.
       by Charles L. Joseph
t
÷
                  flux vector
         JO
÷
         JS
                  elpanded flux vector
\ddot{\phantom{a}}WA
                  wavelength vector
\ddot{\phantom{a}}WS
                  expanded wavelength vector
\ddot{\phantom{a}}number of points in expanded vectors
         yr
\ddot{\phantom{a}}central index of vectors ( expanded )
         JE
                  index of cursor position
         J
      \ddot{\phantom{a}}nsave- nside ; Save the request.
    •PTS=TOTAL(WA GT WA(O)) ; # of points in vector
    JT - 2*nside + i ; # of expansion points
```
J

```
if (NPTS 1t JT) then nside = FIX(NPTS/2) - 1 ; Adequate \# of points?
   if J It •side then Jfact - •side - J else jfact • 0 ; Too close to lft edge?
   if (_PTS-J) It •side then jfact = IPTS - J - nside ; Too close to rt edge?
   JS = JO(J+jfact-nside:J+jfact+nside)
   US 8 gl(J+Jfact-nitde:J+Jfact+nstde)
   /E = nlide + 1 - Jfact ; Index of line center.
   • side • •save ; Restore the request.
RETURN
END
                                                   ÷.
\ddot{\phantom{a}}; IIIJIIIIIIIIIIIIIIIIeIIIJIIIeeIJIJJSIIIIIJJJJJfIIJIJIIJISIIJJIIIJISII
; MAIN PROGRAM
                     ; by Charles L. Joseph Nay 12, 1990
 ; IIIIIIIJIIIIIIIIIIIIIIIIIIIIIIIIIIIIIIIIIIIIIIIIIIIIIIIIIIIIIIIIIIIII
    date='Fri Apr 13 00:00:01 1990'
                                                   ; Get time and date
    date • systime(O)
    date = strmid(date,4,7)+strmid(date,20,4)
                                                   ; Strip out date
    up = fltarr(30)
ST: for k•l,13 do print,' '
    print,date
                                                   ÷
                                                   ; reset NUM
    NUN = 0; Defines the MSLAP lib.
    libr • '/u/clj/mslapdir'
    spawn,'head -26 '+libr+'/main.mslap'
                                                   ; print 1st 31 lines.
    for k=l,3 do print,' '
                                                  ; what to do
    READ,'Which option would you like ? ',NUN
                                                    ; to get out
    IF NUM EQ 10 THEN GOTO, OUT
\ddot{\phantom{a}}t
; DETAILS OR POST0
Ĩ.
÷
                                                   ; run DETAILS no tau's
    IF NUH EQ 1 THEN DETAILS,O,date,libr,up
                                                   ; run DETAILS with tau's
    IF NUM EQ 2 THEN DETAILS, 1, date, libr, up
    IF (NUN gs 3) AND (NUM le 6) THEN BEGIN
                                                    ; POST0, EDATDTL, COGS
GSTAR: STAR=' '
                                                    ; set up loop
EEAD,'What is the file name, created in Option fl or I2 ?',STAR
       IF STAR EQ 'H' THEN BEGIN ; Want help?
          SPAWN,'Is *.DTL' ; Give a listing and
          GOTO,GSTAR ; go back try again.
       END
       if _ me 5 then openr,I,STAR÷'.DTL', ERROR = errtst ; See if file exist.
       if NUN eq 5 then openr,I,STAR+'.TAU', ERROR • errtst ; See if file exist.
       close, 1 ; Close again.
       if errtst ne 0 then begin ; Oops no file
          YNO="÷.
```
**/ /**

```
if NUM eq 4 then read, 'Create Dummy File?', YNO ; EDATDTL? Use dummy?
           if (YNO eq 'Y') OR (YNO eq 'y') then goto, CHOICES
                                                          ; Try another file?
           YE0 = ? ?READ, 'Would you like to try another FILE ?', YNO
           if (YNO eq 'Y') OR (YNO eq 'y') then goto, GSTAR
                                                          : else goto start
           GOTO.ST
        END
     END
CHOICES:
                                                          : run POSTO
     IF NUM EQ 3 THEN POSTO, STAR
                                                          ; run EDATDTL
     IF HUM EQ 4 THEN edatdtl, STAR
                                                          к
\ddot{\bullet}IF NUM EQ 5 THEN mantau, STAR, date
                                                          ÷
\ddot{\bullet}IF NUM EQ 6 THEN cog, STAR, date, libr
                                                          ; go back to start
        GOTO, ST
                                                            ; tty mode
OUT::
END
    This file contains many procedures or indirect calls to compile procedures
    used by M.S.L.A.P. These contain some of the standard as well as the
\ddot{\cdot}dummy routines that may be over layed by editing the mslap. pro routine
÷
    in the user's local directory.
                                     December 24, 1990
                Charles L. Joseph
                                                          ************************
      @/u/clj/mslapdir/mantau
@/u/clj/mslapdir/intgrt.pro
@/u/clj/mslapdir/edatdtl
@/u/clj/mslapdir/posto
Q/u/c1j/mslapdir/cog
Q/u/c1j/mslapdir/plotconfig@/u/clj/mslapdir/compare.pro
pro dget1, FNAME, w, spect, q, ihdr, ID, mp, up
                                                        : These are dummy routines
    mp.deget = 0; which reserve slots for
    ID = 'NOT Being Used'; real ones that will be
return
                                                         ; plugged in.
end
pro dget2, FNAME, w, spect, q, ihdr, ID, mp, up
    mp.deget = 0ID = 'NOT Being Used'return
and
pro dget3, FNAME, w, spect, q, ihdr, ID, mp, up
    mp.dget = 0ID = 'NOT Being Used'return
```

```
end
pro dget4, FNAME, w, spect, q, ihdr, ID, mp, up
   mp. dget = 0ID = 'H0T Being Used'
return
end
pro dget5, FNAME, w, spect, q, ihdr, ID, mp, up
   mp.deget = 0ID = 'BOT Being Used'return
and
÷
 PROGRAM CURFIT -calculates ploynomial fits for CONTIM.
\ddot{\phantom{a}}By Edward B. Jenkins
÷
   Translated to IDL and Edited by Charles L. Joseph May 1990
÷
; ORDER OF POLYNOM. = M ; MP1 = M + 1 AND M2 = 2*M - 2
; ARRAY WILL BE PROCESSED FROM INDEX "NS" TO INDEX "N"
: IF SOME POSITIONS IN THE ARRAY BETWEEN INDICES NS AND N ARE TO BE IGNORED,
: JUST SET THE APPROPRIATE Y VALUES GREATER THAN 1.D30
: MODE = 0 JUST EVALUATES ANSWER VECTOR B
: MODE = 1 EVALUATES B AND REPLACES Y BY BEST FIT CURVE
; MODE = 2 EVALUATES B AND REPLACES Y BY RESIDUALS
; MODE = 3 COMPUTES BEST FIT CURVE FROM EXISTING X AND B ARRAYS
; IMUL = 0.DO TELLS SUBROUTINE TO REFERENCE I ARRAY; OTHERWISE I IS IGNORED
: LOGIND = O DOES ORDINARY FIT; IF LOGIND .GT. O, COEFF'S ARE IN TERMS OF LOG Y
; IMPLICIT REAL*8(A-H, 0-Z)
  DIMENSION Y(N), A(M, MP1), B(M2), MM(M), X(N)PRO CURFIT, X, Y, A, B, MM, M, MP1, M2, NS, N, MODE, XMUL, LOGIND
   IF MODE EQ 3 then GOTO, COMP
                                                         : Go compute polynom.
                                                         : Zero A and B arrays
   A = 0.0*AB = 0.0*B: A(0,0) = # of points
   \triangle(0,0) = N - NS + 1FOR I = NS,N DO BEGIN
      IF Y(I-1) GE 1.e70 THEN A(0,0) = A(0,0) - 1. ELSE BEGIN
         IF IMUL EQ 0 THEN XP = X(I-1) ELSE XP = double(I) * XMLII = IPB(0) = B(0) + NPIF LOGIND GT O THEN Y(I-1) = double(alog(Y(I-1)))\Lambda(0,MP1-1) = \Lambda(0,MP1-1) + Y(I-1)
         FOR J = 2, M DO BEGIN
            A(J-1, MP1-1) = A(J-1, MP1-1) + Y(I-1) * XPIP = IP*IXB(J-1) = B(J-1) + XPENDFOR
         IF LOGIND GT O THEN Y(I-1) = double(EXP(Y(I-1)))FOR J = MP1, M2 DO BEGIN
```

```
IP = IP*IIB(J-1) = B(J-1) + NPENDFOR
     ENDELSE
                                                            6 CONTINUE
                                                        ÷.
  ENDFOR
  MS = 2FOR I=1, M DO BEGIN
     FOR J = MS, M DO BEGINIPJ = I + J - 2A(I-1, J-1) = B(IPJ-1)ENDFOR
  MS = 1ENDFOR
                                                        : CALL EQSOL
  EQSOL, A, M, MP1, B, MM
  IF MODE EQ O THEN RETURN
COMP: FOR I = MS, N-1 DO BEGIN
     IF INUL EQ O THEN XP = X(I-1) ELSE XP = double(I-1) * XMLIX = IPYCOMP = B(0)FOR J = 2, M DO BEGIN
        YCOMP = YCOMP + B(J-1)*XPIP = IP*IIENDFOR
     IF LOGIND GT O THEN YCOMP = double (\text{EXP}(YCOMP))IF (MODE EQ 2) AND (Y(I-1) LT 1.D70) then Y(I-1) = Y(I-1) - YCOMPIF MODE NE 2 THEN Y(I-1) = YCOMPENDFOR
RETURN
END
      ; PROGRAM EQSOL - To solve Differential Equation for CURFIT.
   By Edward B. Jenkins
÷
    Translated to IDL and Edited by Charles L. Joseph May 1990
и
***************
pro eqsol,a,n,nn,x,m
; a = fltarr(n, nn); x = fltarr(n); \underline{\mathbf{m}} = \text{intarr}(\underline{n})for i = 1, n do begin
    m(i-1) = 1\texttt{amax} = \texttt{a}(i-1,0)for j = 2, n do begin
if ((abs(a(i-1,j-1))-abs(amar)) gt 0) then begin
   \mathtt{max} = \mathtt{a}(i-1,j-1)m(i-1) = jendif
    endfor
    for j = 1, nn do begin
```

```
if(amax oq O) then print,Dabout to divide by amax=O in EQSOL'
       a(i-1,j-1) = a(i-1,j-1)/amax
   endfor
   for ip = 1, n do begin
if (ip - i) no 0 thau begin
  max = p(i-1)z = a(ip-1, \text{mm-1})for j=1, nn do if (j-\text{num}) eq 0 then a(ip-1,j-1) = 0 $
       else a(ip-l,J-l) = a(ip-l,J-1)-zmult*a(i-l,j-1)
       endif
   endfor
endfor
for i = 1, n do begin
   = p(i-1)x(\text{mm-1}) = a(i-1,nn-1)endfor
retu.rn
end
PROGRAM UCUR.SOR to provide continuous readout of cursor position unitl
; the mouse is clicked. The left and middle mouse buttons return to calling
routine, while the right button brings up a menu of options. If the
graphics device is not a SUN, control information is can be passed by the
key used to input the cursor location.
   cflg = 0 use Main UserMENU. Selection is returned in opt parameter.
   cflg = 1 use Continuum MENU first. Selection is returned in iopt param.
cflg < 0 NO Menu, reserve right mouse button for other purposes.
Coordinates are returned in IX and IY.
See maill.mslap for definitions of the mp structure.
By Charles L. Joseph 6/4/9o Latest Revision: 1/7/91
                             ______________
pro ucursor,IX,I¥,opt,_opt,cflg,mp
  rflg = 0
START: ;
  opt = 9999
  iopt = 9999
  \text{Kdev} = \text{getenv}('TERN')if kdev eq 'vt300' then kdev = 'zterm'
  if (kdev eq 'xterm') OR (kdev eq 'sun') then begin
     xoutl = O.O*(!x.crange(1)-!x.crange(O)) + !x.crange(O)
     xout2 = 0.5*(!x.crange(1)-!x.crange(O)) + !x.crange(O)
     youta = 0.5*(:y.crange(1)-!y.crange(O)) + !y.crange(O)
     \text{tst} = 0while (tst ne 1) do begin ; Continuous readout of cursor
           cursor, IX, IV,/CHANGE ; coordint •s.
```
**/** J **P** 

f f <sup>-</sup>

f

```
: if true - left mouse
           if HERR eq 1 then tst = 1
                                                 ; if true - middle mouse
           if !ERR eq 2 then tst = 1
                                                  ; if true - right mouse
           if !ERR eq 4 then tst = 1
                                                  ; Set to cursor printing window
           wset.1
                                                  : Clear and print new coords.
           ATASO
  if \forallilg then xcrd=2.9979e5*(II-wavrest)/wavrest ELSE xcrd = II
           xyouts, xouti, youta, string(format='(f9.3)', xcrd)
           if (youta lt 600) then xyouts, xout2, youta, string (format='(f9.3)', IY)
           if (youta ge 600) then xyouts, xout2, youta, string(format='(f9.0)', IY)
                                                  ; Return to plotting window.
           \text{rest.0}endwhile
     if kdev eq 'xterm' then wait, 1
                                                  ; Exit this routine if middle
     if !ERR eq 2 then return
                                                  ; or left mouse used, otherwise
     if !ERR eq 1 then return
; a MENU is wanted.
 --------------- OLD Tektronics type Cursors ------------------------
  endif else begin
                                                       ; what to do?
     CURSOR, IX, IY
                                                            4025
     PRINT, STRING(7B)
  endelse
; -------------- Get Various UserMenu Options
                                                      ; No Menu Options Wanted
  if cflg 1t 0 then return
     ; under any circumstances.
; If cursor reading is out side of plot area, or the right mouse button used,
; then set menufig=1 to get a menu. If calling routine is the Continuum
; fitting routine (cflg=1), then call special menu defined below. Otherwise
: (cflg=0), call Main UserMenu.
  menuflg = 0if((II lt !x.crange(0)) or (II gt !x.crange(1))) then menuflg = 1
  if((IY 1t !y.crange(0)) or (IY gt !y.crange(1))) then menuflg = 1
  if (!ERR eq 4) and (cflg eq 0) then usrmenu, opt ; Not in Continuum Routine.
  if (!ERR eq 4) and (cflg eq 1) then menuflg = 1 ; In Continuum Routine.
                                                       ; First MENU for Continuum
  if menuflg then begin
                                                        ; routine. Option 4 calls
     c_{\text{.opts}} = \text{string}(bytar(22,7)): Main UserMenu.
     c\_opts(0) = 'Continuum Options'
     c_{\text{opts}}(1) = 'Take No Action'
     c_{\text{opts}}(2) = 'Descrete Cont. Points'
     c_{\text{opts}}(3) = 'Define Profile Cntr(s)'
     c_{\text{opts}}(4) = 'Change EXPANSION size'
     c_{\text{opts}}(5) = 'Restart Continuum Fit'
     c_{\texttt{-opts}}(6) = 'Call MAIN userMENU'
                                                     ; Get iopt option.
      iopt = \texttt{ymenu}(c_opts, title=0, init=1)if iopt eq 6 then usrmenu, opt
  endif
```

```
: Set up to display velocity
  if (opt eq 10) OR (opt eq 12) then begin
     print_ \text{string}(7B),''
     if opt eq 10 then begin
        print, 'Find Wavelength of Interest and Click any Mouse'
        print,'I-Coordinte will then read in velocity'
     endif
     if opt eq 12 then begin
print, 'Locate Backround Level and Click LEFT Mouse -- then'
print,'offset vertically by 1 standard deviation and Click again.'
print,'If you wish to enter the numbers manually, Click RIGHT Mouse.'
     endif
     \mathbf{t}\mathbf{s}\mathbf{t} = 0; Continuously read wave-
     while (tst ne 1) do begin
                                                         ; length position of cursor.
            cursor, II, IY, / CHANGE
            if !ERR eq 1 then tst = 1
                                                         : Cursor reading provides
            if !ERR eq 2 then tst = 1
                                                         ; reference wavelength.
            if !ERR eq 4 then tst = 1
            vset, 1
            егаве
            xyouts, xout1, youta, string(format='(f9.3)', II)
            xyouts, xout2, youta, string(format='(f9.3)', IY)
            FRAT.O
      enduhile
                                                         : Start this routine over,
      \sqrt{2} vavrest = IX
                                                         ; using velocity instead of
      vflg = 1; wavelength.
      if opt eq 10 then goto, START
      if opt eq 12 then begin
if !ERR eq 4 then begin
            print,'',string(7B)
            Print, 'Move cursor into COMMAND window for input.'
            Read, 'Enter background: ', bg
            mp.bg = bgread, 'Enter uncertainty: ', bg
            mp.bgerr = bgendif ELSE begin
    print,"
    print, 'Now locate a 1 sigma deviation.'
    mp.bg = IYcursor, IX, IY
    if IY gt mp.bg THEN mp.bgerr=IY-mp.bg ELSE mp.bgerr=mp.bg-IY
 endelse
      endif
   endif
   if opt eq 11 then begin
      print,' ', string(7B)
      Print, 'Move cursor into COMMAND window for input of New Plot Parameters.'
      print,"
      read, 'Enter min and max values for the X axis: ',xi,x2
      read, 'Enter min and max values for the Y axis: ', y1, y2
      \lbrack x.\texttt{range} = [\; x1, \; x2 \; ]!y.\texttt{range} = [y1, y2]endif
```

```
RETURN
END ; UCURSOR
PRO dataget, WA, SPECT, JJ, IHDR, FF, mp, mcntrl, up
÷
\ddot{\phantom{0}}To get the Spectrum Data. -- formerly inside GRAPHS.PRO
ĭ
        This routine interfaces the data-getting routines of DGETS to DETAILS.
                                               May 1990
        By Charles L. Joseph
        SPECT
                  flux vector
÷
        VA
                  Wavelength vector
\ddot{\phantom{a}}header vector
        IHDER
÷
                  data type flag
        FF
\ddot{\phantom{a}}data quality vector
        JJ
\ddot{\phantom{a}}; get common
     COMMON BLOCK1, DTY, SMO
  \text{FWAME} = \text{mp.FNAM}; ist time through
  IF mp. cntrl EQ -1 THEN begin
                                                   ; create blank name
START: FNAME = 1.2for k=0,1 do print,''
       print, 'Enter complete INPUT Data Filename'
       read, 'Including the path if necessary ', FNAME; read file name
       if (FNAME eq 'end') OR (FNAME eq 'END') then begin
          mp. \text{cntr1} = -99return
       endif
       if FNAME eq 'H' then begin
          for k=0,2 do print,''
          spawn,'ls'
          for k=0,2 do print, ' 'print,'>>>>> Note: entering the word "end" exits <<<<'
          goto, START
       endif
                                                   ; close logical unit
       close, 1
                                                   ; check that it exists
       open, 1, FNAME, ERROR = errtstclose, 1
                                                   ; a problem if nonzero
       if errtst ne 0 then begin
                                           ; send beep
  print, ' ', string(7B)print,'Warning: Unable to read file' ; print warning
  y_{\text{no}} = \cdotsread, 'Try to input again? ', yno
  if (yno eq 'i') OR (yno eq 'y') then goto, START
  mp.cntrl = -99
                                           ; return to MSLAP
  return
        endif
```

```
COHFIND: cohfac • 0
    pr_t,stri_(TB), ' '
    print, ' I
    print,'ll/PORTk|iT: The coherence length is used _o calculate ALL uncertainties.'
    print,'It is the numbar of pixels influencing the value in a given pize1.,
    print,'Thus, the coherence length must be 1 or greater. For example, data
    print,'smoothed by a 3-point Running Box Car has a coherence length of 3.'
    print,stringCTB), ' '
    read,'What is the coherence length of _he present data?',cohfac
    _.cohfac = cohfac
    if mp. cohfac lt i then goto, COHFIND
                                                   ; Assume background a
    mp.bg • 0.0
                                                   ; error initially.
    mp.bgerr = 0.0endif
÷
 mp \cdot FNAM = FNAME
 IF FF EO 1 THEN
dgetI.FNAME,WA.SPECT,JJ.IHDR.ID,mp.up
 IF FF EO 2 THEN
dget2,FNAME,WA,SPECT.JJ.IHDR,ID,mp,up
 IF FF EQ 3 THEN
dget3,FNAME,WA,SPECT,JJ,IHDR,ID,mp,up
 IF FF EQ 4 THEN
dget4,FN_.ME.WA,SPECT,JJ,IHDR.ID,mp,up
 IF FF EQ 5 THEN
dget5,FNAME.WA,SPECT,JJ.IHDR.ID,mp.up
 if (FF It 1) OR (FF gt 5) then \texttt{print}, 'Invalid rile Option'
 print,' '
 print, 'New Data
Have Been Read -- Data Gettin_ Option:',fix(FF)
 if mp.cntrl eq -1 then begin i ; Determine tollerance for<br>sz = size(WA) \qquad ; finding entry in ULUT.
    sz = size(WA) <br>if sz(0) eq 0 then mp.cntrl = -99 <br>; Just in case problem with DGET,
    if sz(0) eq 0 then mp {\text{ }} \text{cntr1} = -99if mp.cntrl eq -99 then begin
       print,etring(7B),'WAKNING: Data-Gettin E Routine returned a vector'
       print,' that has ZERO elements! -- Returning to MENU'
       wait,3
    endif
                                                   ; indicate an abort k exit.
    if az(O) aq 0 then return
                                                   ; Tollerance = +/- 10 pixels, but<br>; never less than 0.5 Angstrom.
    \text{waveto1} = 10*(\text{WA}(\text{sz}(1)-1)-\text{WA}(0))/\text{sz}(1); never less than 0.5 Angstrom.
    if wavetol 1t 0.5 then wavetol = 0.5mcntr1. wtol = wavetol
                                                   ; Save for COMPARE.
 endif
 print,' ',string(7B)
 print, '
                                   -----------------------
 print, '
The background uncertainty frequently has a major impact on the I'
 prin_, '
uncertainty of the various measurements. I'
 print, '
Current background ie:',mp.bg,' with an error:',mp.bgerr,' I'
                                                                                  \mathbf{P}print, '
Use the RIGHT Mouse Button if these are unsatisfactory. I'
 print, '
Note: all graphical input is performed by placing the cross-hairs I'
                  at the point of interest and pressing a mouse button. I'
 print, '
 print, '
return
end
; IIIIIIIIIIIIIIIIIIIIIII
END of MASTER.AUX Package ####################1#####
```
/

 $\overline{\phantom{a}}$ 

f f f

/

```
PRO COMPARE, WW, RS, sdata, mp, mcntrl
TO FIND INTERSTELLAR LINES IN VARIOUS LOOK UP TABLES
            w
                      wavelength of feature to be identified
                      red shift (Doppler Velocity Features)
            RS
                      data structure for single measurement
            sdata
                      MSLAPparameter structure
            \mathbf{p}÷
                                                      Latest Rev.: 4/5/90
        Charles L. Joseph
                                      3/28/79************
                  .************************************
\ddot{\phantom{a}}; apply the red shift
    WF=WW/(RS+1.)nullid = { notdat, el: bytarr(15), iaf: long(0), wl: 0.0, f: 0.0 }
                                                          ; Make a "single" entry.
    uidi = nullid: Make MSLAP LUT array.
    mids = replicate({ notdat }, 2000)
                                                           : Do the same for user's.
    uids = replicate({ notdat }, 200)
                                                           ; Make small working
    wrk = replicate({ notdat }, 10)
                                                                structures.
                                                           \ddot{\phantom{a}}wrk2 = replicate({ notdat }, 10)
                                                           : Unused ones to odd val.
    \text{trk2}.\text{vl} = -32000.close.3
    if (mp.DTY eq 1) OR (mp.DTY eq 3) then $openr, 3, mcntrl. libr+'/tabdata/ilut.tab' ; Open LUT file.
    if mp. DTY eq 2 then openr, 3, mcntrl. libr+'/tabdata/mlut.tab'; Open LUT file.
    if mp. DTY eq 4 then openr, 3, montrl. libr+'/tabdata/qlut.tab'; Open LUT file.
                                                           : Read LUT structure.
    readu, 3, mids
    CLOSE, 3
                                                           : Get User LookUpTable
    DPENR, 3, 'ulut.tab', ERROR = errtst
                                                           ; if one exists.
     if errtst eq 0 then readu, 3, uids
                                                           ; Which is best entry?
     wtst = where(mids.wl le WF, N)
     if N le 2 then N = 2; Into working structure.
     \text{wrk2}(0:4) = \text{mids}(N-2:N+2): If two tables are to be
     if mp. DTY eq 3 then begin
                                                           ; used, replace strange
        close, 3
                                                            ; values with real ones.
        openr, 3, mcntrl.libr+'/tabdata/mlut.tab'
        readu, 3, mids
                                                            ; Which is best entry?
        wtst = where(mids.wl le WF, N)
                                                            ; Stuff into working str.
        \texttt{trk2}(5:9) = \texttt{mids}(N-2:N+2)endif
     W = wrk2.w1; Order combined small
     for k=0,9 do begin
                                                   ; structure according to
 \texttt{vtst} = \min(\texttt{W}, \texttt{ibest}); wavelength.
         \text{trk}(k) = \text{trk2}(\text{ibest})W(ibest) = 32000.endfor
     W = wrk.v1; Find absolute diffs.
     W = abs(W-WF)
```

```
: ibest is array index.
    \texttt{w}tst = \min(W, \text{ibest})if ibest It 1 then ibest=1
OK: print, '------------- Set up to show choices found in the tables -------------------
   nuids = 0USERIDS, WW, NC, WF, nuids, n_names, ns, uidi, uids, mcntrl
                                                             : Any User ID's?
   n_{\text{names}}(0) = 'Which Entry?'
                    = 'None - Return to Spectra'
   n n n n s(1); found in user Lookup.
\ddot{\phantom{a}}for k = 0,2 do begin
                                                              : Get next entry.
      uidi = \text{trk}(i\text{best-1+k}); Convert to velocity.
      DD = (WW-uid1.w1)/uid1.w1*299792.5\text{AION} = \text{string}(\text{uid1}.el) + ? \dots \dots \dots \dots \dotsAION = strmid(AION, 0, 15)wk = string(format='(f9.3)',uid1.wl)
      fk = string(format='(f7.4)',uid1.f)
      n_names(k+2) = wk+' '+string(format='(f6.1)',DD)+' '+AION+' f='+fk
   endfor
                                                              : nuids = # of lines
   n names (nuids+5) = 'Input Identity'
                                            -- Note: None is an option.'
   print, 'Select Look-Up Table Entry
                                            -- 2nd number is the Doppler velocity (km/s).'
   print,'
   WHICH = \mathbf{v}_{\text{mean}}(n_{\text{names}}, \text{title=0}, \text{init=3})NNN = VHICH - 3np. \text{cntr1} = 1IF mp. cntrl EQ O THEN NNN=0
                                                                     \ddot{\phantom{a}}if (WHICH le 1) then mp. cntrl = 0------------------- Three sources of input ---------------
    if (WHICH EQ (nuids+5)) then begin ; **************** ; Input new ULUT entry.
       NN = 999print, '>>>> Requesting ID <<<<'
       USERIDS, WW, NC, WF, NNN, n_names, ns, uid1, uids, mcntrl
                                                               ; Put codes into struct-
       sdata.e1 = uid1.e1; for MSLAP measurements.
       sdata.iaf = uid1.idfsdata.w1 = uid1.w1sdata.f = uid1.fWL=uid1.wl
       AION = string(uid1.e1(0:1))MUL = 0NN = 999endif
    IF ((NNN GE 2) AND (NNN le 100)) THEN BEGIN ; =======; Get ID from user table
       \mathbf{N} = \mathbf{n}\mathbf{s} (WHICH)
       print, 'Using ULUT entry #:', N
                    = uids(N)
       uid1
                   = uid1.el
       sdata.el
       sdata.iaf
                     = uidi.iaf
       sdata.f
                   = uid1.f
```

```
= uidi.wl
      sdata.wl
     AION = string(uid1.e1(0:1))MU = 0CLOSE, 3
  EVD
  if (NNN lt 2) then begin ; EXEREERERERERERERERER ; Get from stndrd LUT.
                                                       ; Get requested index.
     ibest = ibest + WHICH - 3
                                                       ; Make sure range is OK.
     if ibest It 0 then ibest = 0\texttt{uid1} = \texttt{wrk}(\texttt{ibest})sdata.e1 = uidi.e1; Get ionization state.
     sdata.idf = uidi.idfsdata.w1 = uid1.w1sdata.f = uidi.f
  EVD
   if sdata.iaf It 0 then print,'sdata.iaf:',sdata.iaf
   if sdata.iaf It 0 then stop
                                                       : Close look up table.
  CLOSE, 2
                                                        ; Go back to DETAILS.
RETURN
                                                        ÷
END
÷
  PROCEDURE USERIDS to allow the user to identify lines
                                         13-Aug-84
                  by Charles L Joseph
   PRO USERIDS, WW, NC, WF, nuids, n_names, ns, uid1, uids, mcntrl
                                                        ; get # of lines
   ncnt = where(uids.wl ne 0., NC)
   V = uids.v1; Input identity?
   if (nuids gt 100) then goto, IDIT
; -------------- This part searches for existing entries -------------------
                                                       ; Big enough to hold max
   i<sub>r</sub>names = string(bytarr(26,26))
                                                       ; # of Menu selections.
   \mathtt{ns} = intarr(26)
   for K=0,99 do begin
                                                       : Close to that observed?
     IF ABS(W(K)-WF) LT montrl.wtol THEN BEGIN
uid1 = uids(K); Convert to velocity.
        DB = (WW-W(K))/W(K) * 299792.5; Start building string
ATON = string(uid1.el)+' ...............'
                                               : for the menu selection.
AION = string(AION, 0, 15)\mathbf{w} \mathbf{k} = \text{string}(\text{format} = '(\text{f9.3})', \mathbf{W}(\mathbf{K}))i names(nuids+5) = wk+' '+string(format='(f6.1)',DB)
        fk = string(fromat=' (f7.4)',uid1.f)i<sub>-</sub>names(nuids+5) = i<sub>-</sub>names(nuids+5)+' '+AION+'
                                                  f = ' + f k; Store ULUT address.
        ns(nuids+5)\bullet K
                                                       ; Increment the counter.
        nuids = nuids + 1
```

```
if (nuids gt 20) then gore, OUT
    END
   endfor
OUT: n_names = i_names(0:nuids+S)
close, 3
RETURN
                                                     ; Can only hold 20 entries
                                                     ; Reduce l(enu Selections
                                                     ; to _he correct size.
; ........... Mew entries to ",_he User LookUpTable (LUT) are made here .......
IDIT: print, ' '
  print,'Enter Complete Species Name - include ionization and fine structure.'
  print, 'Do not leave any preceding blanks. Enter for example: "Fe If*" for'
   print, 'iron singly ionized and excited Fine Structure. This entry will only'
  print,'be used as an element identifier and print label. The ionization will'
   print ,'have to be entered later.'
   \foralldum \equiv<sup>\rightarrow</sup>
   read, vdum
   elmfvdum
   uidi.el = O*uidl.el
   elm = strtrim(elm, 1) + ' ............... 'uid1.e. = byte(strmid(elm, 0, 15))vdum =<sup>'</sup>
   READ,'What is the IONIZATION state [2 = II \t 4 = IV \t 7', vdum
   IA=fix (vdum)
   \text{vdim} = \text{'} '
   if IA le 0 then begin ; Encode as molecule or
      print, ' '
      print,'Species is assumed to be a molecule'
      read,'What is the vibrational level?' ,vdum
      iaf = i0*fix(vdum)
      vdum • ''
      read,'What is the rotation level? (9 Max)',vdum
      iaf • iaf ÷ fix(vdum)
      vdum = strmid(elm, 0, 2)if (vdum eq 'H2') OR (vdum eq 'HD') then begin
  read, 'Enter I000 if this is part of the Wernez system',ly
  if ly eq i000 then iaf = iaf + i000
      endif
   endif ELSE begin ; else encode as ion.
      READ,'What is the FINE STRUCTURE state [ 3 • *** ] ?',vdum
      FS=fix (vdum)
      iaf • FIX(IA*IO + FS) ; Ionization _ Fine Str.
    endelse
   READ,'What is the Rest WAVELENGTH of the line ?',vdum
   uid1.wl = float(vdum) i Rest Wavelength.
    READ,'What is the OSCILLATOR strength of the line ?',vdum
    uid1.f = float(vdum)tst = uid1.el(0:1) ; --------------- Encode as Periodic Table & Molecules
    els = 'N HeLiBeB C N 0 F NeNaMgAISiP S ClArK CaScTiV CrMaFeCoNiCuZn'
    els = els+'H2H2HDHDCOCHCNC2OHU U U'
    els = byte(els)
```
 $\overline{\phantom{0}}$ 

f f

ff

```
j = 0atst = 0while atst eq 0 do begin
atst = ((\text{tst}(0) \text{ eq} \text{ els}(j)) AND (\text{tst}(1) \text{ eq} \text{ els}(j+1)))1 = 1 + 2if j gt 78 then goto, exitst
  endwhile
                                                   ; Include ionization.
exitst: uid1.idf = long(idf) + long(1000)*(j/2)\mathbf{L}; close look up table
  CLOSE, 2TD = 11READ, 'Enter element permanently in table?', ID
  IF (ID EQ 'y') OR (ID eq 'Y') THEN begin
     uids(NC) = uid1close.3: See if file exists and
     openr, 3, 'ulut.tab', ERROR = errtst; make one if necessary.
     close, 3
     if errtst eq 0 then openu, 3, 'ulut.tab' ELSE openw, 3, 'ulut.tab'
                                                    ; Update ULUT.
     writeu, 3, uids
   endif
   CLOSE, 3
RETURN
END
PRO POSTO, STAR
÷
       To list the measured lines from DETAILS and create ASCII files of
       this data.
                                                 December 19, 1980
       by Charles L. Joseph
                                 Latest Revision: January 7, 1991
        STAR
                 file name
                                                     *******************
; flag to pause for LP
    LPF = 0STRT:close, 1
                                                    ; Open the .DTL file.
    OPENU, 1, STAR+'.DTL'
nulld = { noda, el: bytarr(15), iaf: long(0), wl: 0., f: 0., owl: 0., eqw: 0., $
   me: 0., fm: 0., fme: 0., sm: 0., sme: 0., com: bytarr(10), up: fltarr(30) }
                                                    ; Make array for storage
    dtl = replicate({ noda }, 200)
                                                    ; Make working copy
    sdata = nulld; Read the data.
    readu, i, dtl
    close, 1
                                                    ; Get # of measurements
    sz = where(dtl.iaf ne 0.)
    sz = size(sz)& store in NTL.
    if (sz(0) eq 0) then NTL = 0 else NTL = sz(1)\mathbf{L}; return if none
    IF NTL EQ O THEN GOTO, EXIT
                                                    ; set up loop
LOOP:WTD=0spawn, 'clear'
    for k=0,3 do print, ' 'print,' EXECULERENEUEUEUE Program POSTO.PRO EXECULERENEUEUEUEUEUEUEUEUEUEUEUE'
```

```
print, ' J
  print,'It is best to resize this window to the full screen while in POSTO.'
  print , 'This can bs done now and a reminder to unzoom the window will appear'
  print,'at the appropriate time. '
   for k=0,4 do prinz,' '
   PRINT.' Options to MANIPULATE TABLED DATA:'
   PRINT,' 1: Beorder .DTL file by Laboratory Wavelength'
   PRINT,' 2: Reorder .DTL file by Observed Wavelength'
   PRINT,' 3: Reorder .DTL file by Ion (Use Opt 1 or 2 first)'
   PRINT,' 4: List existing .DTL file'
   PRINT, ' 8: Create Customized Table in ASCII format'
   PRINT,' Nots: all .DTL files should be reordered'
   PRINT,' in the same fashion first.'
   PRINT,' 10: EXIT - Back to MSLAP'
   print, ' '
   RYe,' Which do you want ?',WTD ; which one
   IF WTD EQ I0 THEN GOTO,EXIT
   LPF=O ; lots of time for LP
   IF WTD EQ 3 THEN PRINT,'NOTE: It may be necesary to use Option 1 or 2, first'
   IF (WTD GE 1) AND (WTD LE 3) THEN SRT,dtI,WTD,STAR
   IF WTD EQ 4 THEN BEGIN
      PUBL,edata,dtI,STAR,NTL
      YNO=' ' ; want a listing?
      READ,'Press <ENTER> when ready to proceed', YNO
   END
   if WTD eq 5 then begin
     _custtab,STAR,dtl ; Make Custom Table.
     gets, STRT ; Go re-read orig. data.
   endif
   if WTD It 6 then gets, LOOP
EXIT: print,string(7B) j <b>Flash screen.
     print,'Un2oom the this window IF it has been expanded to full screen.'
     Y_{\text{LO}} = \cdotread.'Press the <RETURN> key when ready to continue.',yno
RETURN
                                                ÷.
END
\ddot{\phantom{a}}PRO SRT,dtl ,W_.STAR
SORT.PRO *********************************
ĭ
       TO SORT .DTL DATA FILES by Charles L. Joseph 22-Jan-1980
÷
, dtl _he primary structure holding the measurements of DETAIL.
, WTD What-To-Do Flag 1 => sort by Wavelength
, 3 => sort by Periodic table then molecules.
       • STAR name of the file
            ********************************
    if WTD eq 1 then begin begin i \int sort by Lab. Wavelength
       nslot= dtl.wl
```
f f

J

```
; Ordering is in NSLOT
       nslot = 10000. - nslotendif
                                                   ; Sort by Ion => NSLOT
    if WTD eq 3 then nslot = dtl.iaf
                                                   : Flag to ignore null data.
    nslot = (nslot > 0) + 99999.*(nslot eq 0): Make copy of data.
    tdt1 = dt1kk = 0: Perform sort from min to
    for k = 0,199 do begin
                                                    : max.
        \forall y = \min(\texttt{nslot}, \texttt{ky})if vy 1t 99999. then begin
           tdtl(kk) = dtl(ky)\texttt{nslot}(\texttt{ky}) = 99999.k + k + 1endif else goto, out
    endfor
out: dt1 = tdt1; Make changes permanent by
    openu, 1, STAR+'.DTL'
                                                    ; writing them to file.
    writeu, 1, dtl
    close, 1
                                                    ; back to POSTO
RETURN
                                                    ÷
END
\ddot{\phantom{a}}PRO PUBL, sdata, dtl, STAR, NTL
÷
         To print the results for POSTO.
t
                                                    November 1980
        By Charles L. Joseph
÷
                     a structure holding the measurements of a single profile.
         sdata
÷
                     a structure holding the primary data >> many sdata's.
         dtl
÷
                    name of the file
         STAR
                     number of measured lines
         \blacksquarecomments'
                                                  EQW
                                                         error
                                         D-1amfPHDR='Ion
                          Lab
                                                       ; counter for pages
   N=-1; page \ddaggerPG=0; total counter
   MT=0for k=0,4 do print, ' ': start loop 4010PAGE: if !d.name eq 'TEK' then erase
                                                       ; increment page #
   PG = PG + 1_{\texttt{starp}} = STAR+'________________'
   starp = strmid(strarp, 0, 15)pgp = string(fornat=' (i2)'.PG)Page:', PEP
   PRINT, starp,'
   PRINT,''
                                         ; page header
   PRINT, PHDR
    PRINT, FORMAT='(14x, a4, 5x, "Value mA", 5x, "Eqv Width")'
                                                        ; and 2nd line
   PRINT.''
                                                      ; # on page
    NT = NT + 44; how many lines ?
    IF NT GT NTL-1 THEN NT=NTL-1
```
and and all

```
: printout data
LOOP: N=N+1dt = dt1(Y)AIOI = string(dt.el)COM = string(dt.com): for pages
   IF N GT NTL-2 THEN NT=45*PG
   PLMN = +/-PRINT, FORMAT='(A15, 1x, F7.2, 1x, F7.3, 1x, I5, 1x, f8.3, 1x, f8.3, 2x, A10)', $
            AION, dt.wl, dt.f, dt.owl, dt.eqw, dt.me, COM
                                                      ; don't page yet
   IF NT LT 45*PG THEN GOTO, LOOP
                                                      ; move out of the way
   FOR I=0,11 DO PRINT,' '
                                                      : set up new page
   IF N LT NTL-1 THEN GOTO, PAGE
                                                      : close .LST up
   CLOSE.3
                                                      : back to POSTO
RETURN
                                                      ÷.
END
      ; MKCUSTTAB - to make a customized table (ASCII format).
                                                        November 29, 1990
  by Charles L. Joseph
pro mkcusttab, STAR, dtl
                                                        : First time flag.
   frstin = 1sdots x^{\prime\prime}; Make an axis marker.
   for k=1,6 do sdots=sdots+'....................|'
                                                        ; Index starts at 0.
   sdots = \frac{1}{1 + sdots}uline \sqrt{ }; Make long underline.
   for k=1,5 do uline = uline+'______________________'
                                                        : 308 el. string array
     \texttt{mstr} = \texttt{string}(\text{bytarr}(120, 308))each el: 120 char.
  \ddot{\bullet}; To hold the ID codes.
     minf = long(intarr(301)) + long(99999); Table size -> tmax.
     v_{\text{tmp}} = \text{where}(\text{dtl.iaf gt 0, tmax}): Starting line-display.
     nstrt = 0if tmax ge 6 then nstp = 5 ELSE nstp = tmax - 1 ; Stopping line-display.
                                                        ; # needed - Species ID.
     TOT = 36: Index for copt.
     L = 0; Column options, a .DTL
     \text{copt} = \text{inter}(20); For options of UP.
     uopt = intarr(20); Holds format strings.
     upc = string(bytarr(10,20)); Holds previous opts.
     prvopt = , 1\bulletspe \equiv \frac{1}{s}; Last few lines of mstr
     \texttt{mstr}(306) = \texttt{spe+STAR}'; hold header info.
     \texttt{mstr}(304) = 'SpeciesWavelength
                                               f.
     for k=0, tmax-1 do begin
  sdata = dt1(k); Build a string of
  spe = string(sdata.al); ID's and assoc. info
  spe = sp^{*string}(format^{*'}(f9.2)'), sdata.vl)spe = spe + ' '+string(format=' (f9.4) ', sdata.f) + ': Put into mstr.
  \texttt{mstr}(k) = \texttt{spe}: Save ID codes.
  min(x) = stata.iaf
      endfor
```

```
WIR = '>>>>>>>>>>>>>>>>>>>>>>>>>>>>>> CUSTOMIZED TABLE WORK SPACE '
     tbl = '>>>>>>>>>>>>>>>>>>>>>>>>>>>> Partial Display of the TABLE '
     cnt = ''for k=1,6 do cnt = cnt+'12345678901234567890'
     cnt = '0'+cnt
                                                          : Incr. options index
NORE: : = L + 1if (tmar-1 gt nstp-nstrt) AND (nstp-nstrt lt 4) then begin
n_{\text{stp}} = n_{\text{strt}} + (t_{\text{max}} - 1)if tmax gt 5 then nstp = nstrt + 5
     endif
                                                          ; Erase kspawn, 'clear'
     for k=0,2 do print,''
                                                              print table header k
                                                          ÷
     print, tbl
                                                              print part of table.
                                                          \ddot{\phantom{a}}print, 'for k=0,3 do print, mstr(306-k)
                                                          ÷
                                                          \ddot{\phantom{a}}for k=nstrt, nstp do print, mstr(k)
     print, sdots
     print, cnt
                                                          ; Then print instructs.
     for k=0.3 do print, ' 'print, wrk
     print,'First three columns include species name, lab. wavelength, and ', $
     'oscillator strength.'
     \text{STOT} = \text{FLX}(\text{NTOT})print,'Total number of characters used is:',NTOT,' out of 120 max.'
     print,'Total number of lines in the table:', tmax
     print,''
     print, 'Options for Adding/Subtracting to/from table are:'
     print.'1) Get new .DTL file'
     print,'
                  2) Delete character columns
     print,'
                  3) Add Observed Wavelengths of current .DTL file'
     print.'
                  4) Add Equivalent widths of current .DTL file'
     print,'
                  5) Add Equivalent width ERRORs of current .DTL file'
     print,'
                  6) Add ist moments (DOPPLER VELOCITIES) of current .DTL file'
     print,'
                 7) Add ist moment ERRORs of current .DTL file'
      print,'
                  8) Add 2nd moments of current .DTL file'
      print,'
                 9) Add 2nd moment ERRORs of current .DTL file'
      print.'
                 10) Add comment field (Requires 10 characters)'
      print, '11) Add One of the UPs (UserParameters)'
      print,'
                 12) Finish - Create file'
      print,'
      print,''
                                                              ; Input the option #.
      READ, 'Enter Option Number', iopt
                                                              ; If iopt > 2 then:
      if iopt gt 2 then begin
                                                           keep a record &
 prvopt = prvopt+' '+string(fix(iopt))
                                                      \ddot{\phantom{a}}store options.
 copt(L) = ioptrule = 0; To use a UP option.
 if iopt eq 11 then begin
    print,'Which element of the UP is to be added?'
                                                      ; Oops, none wanted.
    read, '(Enter -1 for none)', wup
    if wup lt 0 then goto, MORE
```

```
; Save choice.
uopt(L) = wup<br>formatin: print,''
foraatin: print.' '
; Input format.
    printj'$upported Formats are: f, e, a i having • max field of iO.'
    print,'Examples: (f8.3), (elO.3), (flO.O), (i6)'
   I = Pread, 'Enter format : J ,eptc
   print,' '<br>tst = strpos(wptc,')')
                                                            : Parenthesis used?
    tot = etrpos(eptc,')') ; Parenthesis used?
    if tst eq -I then print ,'Parenthesis must be included',etring(TB)
   if tst eq -I than 8oto,formatin
   \mathbf{w} c (L) • \mathbf{w} r ptc
         ondif
                                                            ; Incr. later if UP.
if iopt ne 11 then L = L + 1endif<br>if (iopt EQ 1) then begin
                                                                     ; Same cols for new?
      if (iopt £0 I) then begin
                                                            ; Show previous ones.
print,string(7B), '01d file had options:' ,prvopt
J^{\mu\nu} ''
read, 'add all of these columns in nev .DTL data?' ,y_o
                                                            ; If not the same,
if (yno ne 'Y') AND (yno ne 'y') then begin i if not the same,<br>tst = 0 i find out which
     'tst • 0 ; find out vhich
     kst - 0 ; ones.
     2 cut = \sqrt{ }print, 'Sequentially enter each option for next .DTL file'
     print ,'Enter -! when finished'
                                                            ; Get options desired
        real, 'Enter next option', tst
        read, Enter option of the state
        if the \beta_0 is and \alpha_0 then \alpha_1if tst gt 2 then icnt = icnt +1\mathbf{w} = 0<br>if iopt \mathbf{e} = 11 then begin
                                                             ; To use a UP option.
        if iopt eq 11 then begin ; To use a UP option.
            read, 'Which element of the UP is to be added?',wup
            uopt(icnt) = wup<br>
print,'Formats are: f, e, k i having a max field of 10.'
           print, 'Formats are: f, e, & i having a max field of I0.'
           print,'Exemples: (f8.3), (el0.S), (flO.0), (i6)'
            \text{wptc} =''
                      read, 'Enter format : ' ,_tc
            \text{upc}(i \text{cnt}) = \text{wptc}endif
                                                             : New master count.
         if icnt gt 0 then L = 1 cnt
               endwhile
      if icnt gt 0 then begin{aligned} &10 \text{ } \text{top} \text{ (i} \text{.}119) = 0 \end{aligned}; Catch any stray
                                                             copt(icut:19) = 0 ; Catch any stray
         uopt(icnt:19) = 0 ; iert overs fixed product i \mathbf{r} i \mathbf{r} from before.
         \text{upc}(i \text{cnt}:19) \equiv \cdots<br>propt = \cdotsprvopt = ''
        for k=O,icnt-I do prvopt=prvopt+stri_(copt(k))
      endif
                                                            : No choices - abort.
      if icnt eq 0 then goto, MORE
  andif
  vtmp = mstr(306)<br>ssz = strlen(vtmp)
ssz = strlen(vtmp)
\frac{11}{11} (ssz \frac{1}{10} and \frac{1}{10} and \frac{1}{10} \frac{1}{10} \frac{1}{10}
```
```
\texttt{mstr}(306) = \texttt{wtmp}; Get new .DTL info.
\alphappnd, dtl,mstr,miaf, copt, uopt, upc, NTOT, tmax
     endif
                                                                 ; Delete some colunms
     if iopt eq 2 then begin
                                                        ; of characters.
print,'k'ni_h character columns are to be deleted?'
real, 'Enter starting and ending columns', c1, c2
for k•0,307 do begin
    tst = \texttt{mstr}(k)¢e¢ = etrmid(tet,O, cl-l)+etrmid(tet,c2,120-c2)
    \text{max}(k) = \text{tst}en_for
\text{HTOT} = \text{FII}(\text{HTOT} - (\text{c2-c1}) - 1); Adjust counter.
     endif
                                                                 ; Add an entry.
     if (iopt GE 3) AND (iopt LE 11) then begin
                                                         ; UP option.
 if iopt oq II then begin
     \text{sup} = \text{uopt}(L)upf = upc(L)L • L + 1 ; Still Needs i_cr.
 endif
 for k=0,199 do begin
     sdata = dtl(k)
     next string, iopt +2 ,net rg, st itl, strsz, edat a, _up, upf
     mstr(k) = mstr(k)+' '+nstrg
          endf or
 lSZ • 0
 if frstim then begin ; If first time, then
    ssz = strlen(STAR)                               ; adj. characterror is equively a stracter in the stracter is accordingly.
     if (ssz _ strsz+2) then ssz=strsz÷2 ; accordingly.
    firstim = 0andif
 mstr(306) = mstr(306)÷strmid(uline,O,strsz÷2-ssz) ; Adj. to file name
 mstr(304) = nstr(304)+stitl ; + new column names
 nstr(303) = mstr(303)+strmid(dash,0,strsz+2) ; + more dashed line.<br>NTOT = NTOT + strsz + 2 ; Adjust counter.
 MTOT = 2 HTOT + strsz +2endif
      if (iopt It 12) then goto, MO_E
Outfile: v_mp • ''
      read, 'Enter file name of the table: (type: "none" for no file) ',rtmp
      if (v_mp ne 'none') AND (vtmp ne 'NONE') then begin
         close, 1
         ope_r,l,vtJnp, ERROR = errtst
         close, 1
         if errtst eq 0 then begin
    y_{\text{LO}} = \cdotsread,'File already exists. Try another? ',yno
    if (yno eq 'Y') OR (yno eq 'y') then goto, Outfile
         endif
         openw, 1 ,vtmp
 \text{yrk} = \text{mstr}(306)mstr(306) • strmid(wrk,O,WrOT)
                                                                  ; Top of table.
         for k=0,3 do printf, l,mstr (306-k)
                                                                  ; Table entries.
          for k=O,tmax-I do printf, l,mstr(k)
```
/

 $\overline{\phantom{a}}$ 

```
; 2nd dash line.
print, 1, nstr(303)close, i
    endif
RETURN
END ; mkcusttab
\ddot{\cdot}I
          APPND is used by MKCUSTTAB to append additional data files to the
  customized table.
Н
                                             Dec. 1, 1990
              by Charles L. Joseph
÷
÷
               structure holding the contents of the .DTL file
        dtl
              an array of character strings holding the master data
        mstr.
               master iaf used to slot the appended file
        miaf
               the counter pointing to entry in the dtl structure.
        jent
                  for example, 3 \neq 3********************************
  ****************
pro appnd, dtl, mstr, miaf, copt, uopt, upc, NTOT, tmax
                                                    ; Next .DTL filename.
STRT: ndtl = '': No-New Counter.
   nnev = 0: No-Old Counter.
   nold = 0
   read, 'Enter new .DTL file name (leave off .DTL extension): ', ndtl
   close, 1
                                                    ; Does file exist?
   openr, 1, ndt1+'. DTL', ERROR = errstclose.1
                                                    ; If file NOT pres.
   if errtst ne 0 then begin
     y_{\text{IO}} = \rightarrowread, 'Error opening file -- try another?', yno
                                                    ; Try again?
                                                    ; Yes, get another or
      if (yno eq 'Y') OR (yno eq 'y') then goto, STRT
                                                          else return.
      return
   endif
                                                    ; Open the .DTL file.
   openu, 1, ndtl+'.DTL'
                                                    : Read the data.
   readu, 1, dtl
                                                    : Close the .DTL file.
   close.1
                                                     ; Get species codes.
   niaf = dt1.iaf: How many --> ktst.
   vtmp = where(niaf ne 0, ktst)
                                                     : Set all 0's -> 99999
   niaf = 99999*(niaf eq 0) + niafdt1.iaf = niaf
                                                    ; Make a dummy filler
   string.
                                                     \ddot{\bullet}; Find L=# of options.
   vtmp = where(copt gt 0, L); Index for new data.
   k = 0: Index for old data.
   kk = 0Next: if k gt 199 then return
                                                     ; Get next line of new
    sdata = dt1(k); Next species code.
    iafnxt = sdata.iaf
```

```
\tautmp = 0
   tmpstr = 11tmptit = \frac{1}{2}: Get all entries for
   for lent=0.L-1 do begin
                                                                              next species.
        jcnt = copt(lcnt)+2
                                                                       : In case UP get info-
        \frac{1}{\sqrt{2}} = uopt(lent)
                                                                              mation & format.
        \mathbf{u}\mathbf{p} = \mathbf{u}\mathbf{p}c(1cnt)
                                                                       : Entry \rightarrow string.
        nextstring, jont, nstrg, stitl, strsz, sdata, wup, upf
                                                                       ; Build up all entries
        tmpstr = tmpstr+' '+nstrg
        tmptit = tmptit+stitl
               = vtmp + strsz + 2
        vtap
   endfor
                                                                       : Put accumulation
   nstrg = tmpstr
                                                                             variables into
   stitl = tuptit
                                                                             permanent ones.
   \texttt{strsz} = \texttt{vtmp}: Get next line of old
Loop: iaftst = min(kk): If species agree:
    if iafnxt eq iaftst then begin
                                                                             - add on
       \texttt{mstr}(kk) = \texttt{mstr}(kk) + \texttt{nstrg}\ddot{\mathbf{r}}- increment each
       x + x + 1counter &
       k = k + 1- Any more?
       if (k lt ktst) OR (kk lt tmax) then goto, Next
                                                                  \ddot{\phantom{1}}endif
                                                                        : Missing line of new.
    if iafnxt gt iaftst then begin
       nnev = nnev + 1: Fill entry with dots
       \texttt{mstr}(kk) = \texttt{mstr}(kk) + ' ' + \texttt{string}(sdots, 0, \texttt{strsz-2}): Set index to get
       k = k + 1next line of old.
       goto, Loop
    endif
                                                                        ; New entry not in old
    if (iafnxt ne 0) AND (iafnxt lt iaftst) then begin
        nold = nold + 1; Shift to make room.
        for n=kk, 299 do miaf(300+kk-n) = miaf(299+kk-n)
                                                                        ; Shift to make room.
        for n=kk, 299 do mstr(300+kk-n) = mstr(299+kk-n); Add species code.
        min(f(kk) = sdata.idf); In case new << old.
        \text{mstr}(\textbf{k}\textbf{k}) = \frac{1}{2}: Build a string of
        spe = string(sdata.e1)ID's and assoc.
        spe = spe+string(format='(f9.2)',sdata.wl)
                                                                             information plus
        spe = spe + ' '+string(format=' (f9.4)'; sdata.f)+'fill in dots.
        spe = spefstrmid(sdots,0,NT0T-36); Add new entry.
        \texttt{mstr}(kk) = \texttt{spe}: Table has i more.
        tmax = tmax + 1: Should = next time.
        goto, Loop
     endif
 Fin: uline \approx "'
     for k=1.5 do uline=uline+'____________
     ndtl = ndtl+uline: 2s added to strsz
     \texttt{mstr}(306) = \texttt{mstr}(306) + \texttt{string}(ndtl, 0, \texttt{strsz}); before.
     \texttt{mstr}(304) = \texttt{mstr}(304) + \texttt{stitl}\texttt{mstr}(303) = \texttt{mstr}(303) + \texttt{string}(dash, 0, \texttt{strsz}); Incr. column count.
     MTOT = MTOT + strszin NEW:', nnew
     print,'# of blank lines in OLD:', nold,'
```
**RETURN END** ÷ ÷  $\overline{\mathbf{z}}$ **MEITSTRING is used to get the size and the conversion to string of the** next set of entries to be put in the table. Called by APPND or MKCUSTTAB. November 1990 by Charles L. Joseph  $\ddot{\phantom{a}}$ the index of the requested portion of the sdata structure. jent (see the manual for the sdata or dtl structures.) the returned Next String nstrg  $\ddot{\phantom{a}}$ the title of the entry (e.g. EQW, ERROR, 1st MOM., etc.) stitl  $\ddot{\phantom{a}}$ string size, the number of columns required for the next entry. strsz a structure holding the measurements for a single profile. sdata Which User Parameter requested <-- only if jont = 13 **VUD** Holds the format if a UserParameter is requested. upf pro nextstring, jont, nstrg, stitl, strsz, sdata, wup, upf  $R_{\text{B}}$   $\mathbb{R}$   $\mathbb{R}$   $\mathbb{R}$   $\mathbb{R}$ stitl =  $11$ strsz  $= 0$ if jont eq 5 then nstrg = string(format=' $(f8.2)'$ , sdata.owl) if jont eq 5 then stitl = '0bs. Wave.' if jont eq 6 then nstrg = string(format='(f8.4)', sdata.equ) if jont eq 6 then stitl =  $'$  EQW (A) ' if jont eq 7 then nstrg = string(format='(f8.4)', sdata.me) if jont eq 7 then stitl =  $'$  ME (A) ' if jont eq 8 then nstrg = string(format='(f8.2)', sdata.fm) if jont eq 8 then stitl =  $'$  ist MOM.' if jont eq 9 then nstrg = string(format='(f8.2)', sdata.fme) if jont eq 9 then stitl =  $'$  ERROR ' if jont eq 10 then nstrg = string(format='(f8.3)', sdata.sm) if jont eq 10 then stitl =  $'$  2nd MOM.' if jont eq 11 then nstrg = string(format='(f8.3)', sdata.sme) if jont eq 11 then stitl =  $'$  ERROR if jont eq 12 then nstrg = string(sdata.com)+'...........' if jont eq 12 then nstrg = strmid(nstrg, 0,10) if jont eq 12 then stitl =  $'$  Comments ' ; From UP array. if jont eq 13 then begin : Floating format? val = strpos(upf,'f') ; Floating format? if val eq -1 then val = strpos(upf,'F') ; Integer format? if val eq -1 then val = strpos(upf,'i') ; Integer format? if val eq -1 then val = strpos(upf,'I') : Exponential format? if val eq -1 then val = strpos(upf,'e') ; Exponential format? if val eq -1 then val = strpos(upf,'E') ; Can't find format. if val eq -1 then return : Find end of format. strsz = strpos $(\text{upf}, \cdot, \cdot)$ ; If no dot. if strsz eq -1 then strsz = strpos(upf,')') ; String size.  $strsz = fix(strmid(upf, val+1, strsz-1))$ ; UP array  $\rightarrow$  val.  $val = sdata.up$ 

```
; Get array element.
     val = val(rup); Use format in upf.
     n_{\text{strg}} = \text{string}(format = \text{upf}, \text{val}) + \gamma; Pad with 4 blanks?
                                  '+nstrg
     if straz 1t 6 then nstrg = ?: Make 10 characters.
     n_{\text{strg}} = \text{string}(n, 0, 10)stitl = ' < UP'+string(format='(i2)', wup)+' > '
                                                       : Make column title.
  endif
  if junt ge 12 then strsz = 10 ELSE strsz = 8
                                                       : # of characters.
RETURN
EYD
To edit the .DTL files created by the Modular Spectral Line Analysis Program
÷
                                                       6/12/84by Charles L. Joseph
                                                       8/10/90
       Latest Revision:
pro edatdtl, star
nulld = { noda, el: bytarr(15), iaf: long(0), wl: 0., f: 0., owl: 0., eqw: 0., $
  me: 0., fm: 0., fme: 0., sm: 0., sme: 0., com: bytarr(10), up: fltarr(30) }
                                                    ; Make array for storage
   dtl = replicate({ noda }, 200)
                                                    ; Make working copy.
   sdata = nulldclose.1
                                                    ; Check if file exists.
   OPENR, 1, STAR+'.DTL', ERROR = errtst
   close.1
                                                    : If no file, make one.
   if errtst ne 0 then begin
      close.1
      openw, 1, STAR+'. DTL'
      writeu, 1, dtl
      close.1
   endif
                                                   ; Open file for updating.
   openu.1.STAR+'.DTL'
                                                   ; Read data file.
   readu, 1, dtl
                                                   ; Set Hardware defaults.
   plotconfig, 0,'','',-2, kdev,''
; kdev = getenv('TERM')if kdev eq 'xterm' then set_plot, 'X'
   window, 0, color=2, title=' ', xpos=760, ypos=300, xsize=380, ysize=300
                                                   ; This window for print-
   !y.\mathtt{margin}(0) = 2; ing Reminders.
   plot, findgen(10)
   if kdev ne 'xterm' then x0 = -0.25*(!x.\text{orange}(1)-!x.\text{orange}(0)) + !x.\text{orange}(0)if kdev eq 'xterm' then x0 = 0.0*(!x.crange(1)-!x.crange(0)) + !x.crange(0)yo = 0.5*(y.crange(1)-y.crange(0))y0 = y.crange(0)erase
   for k=0,2 do print,''
                                                    ; Send Reminders to
   print,' >>>> EDITING the .DTL File <<<<'
                                                    ; extra window.
   for k=0,2 do print, ' '
```

```
xyouts, x0, 2.0*yo+y0, '-------Editing Reminders--------'
  xyouts, x0, 1.8*yo+y0, '<CR> or n - goto NEIT entry'
                                    u - go UP to prev. entry'
  xyouts, x0, 1.6*yo+y0,'
                                    c - change current entry'
  xyouts, x0, 1.4*yo+y0,'
                                    i - insert new data'
  xyouts, x0, 1.2*yo+y0,'
                                    d - delete current entry'
  xyouts, x0, 1.0*yo+y0,'
                                    t - goto TOP of data'
   xyouts, x0, 0.8*yo+y0,'
                                    b - goto BOTTOM of data'
   xyouts, x0, 0.6*yo*y0,'
                              k or q - Kill/Quit'
   xyouts, x0, 0.4*yo+y0,'
                                    w - Write (Update) File'
   xyouts, x0, 0.2*yo+y0,'
                                    e - Exit and write changes'
   xyouts, x0, 0.0*yo+y0,': Maximum # of measures.
START: ML= 200
\Lambda = where(dtl.wl ne 0.0, NTL)
                                                   ; Wull data set ?
if (1) le 0) then 1TL = 1
                                                     83 = 11s2 = ' Rest Wave:'
                                                  \bullets1 = ' IAF Code:'
                      \bullet56 = ' Error:'
                                                   \mathbf{z}55 = 'EQW:'
                       Ł.
\leq 4 = \cdot 0bs:
                                   2nd Mom:'
                           88 = ?87 = ?ist Mom:'
                      \bullet\mathbf{X} = -1TOP:: Each time through,
LDDP:N=N+1; print new line of data.
dt = dt1(N)AIOX = string(dt.e1)print, FORMAT='(a15, a11, i6, a12, f9.3, a4, f6.4, a6, f9.3)', AION, s1, $
       dt.iaf, s2, dt.wl, s3, dt.f, s4, dt.owl
         print, FORMAT='(15x, 3(a12, f9.4))', s5, dt.eqw, s7, dt.fm, s8, dt.sm
         print, FORMAT=' (15x, 3(a12, f9.4))', s6,dt.me,s6,dt.fme,s6,dt.sme
                            Comment: ', string(dt.com)
print,'
print,''
print, 'UserParameters'
print, dt.up
         \mathbf{A} = \mathbf{A}: Read keyboard option.
         READ, A
         A = BYTE(A)A = A(0); To handle lower case.
if (A gt 90) then A = A - 32; <CR> N Next line
         IF ((A LE 13) OR (A EQ 78)) THEN GOTO, LOOP
                                                            ; C - correction
         IF (A EQ 67) THEN BEGIN
                                                             Set defaults
                                                    ÷
      sdata = dt1(N)Get Updates
                                                            ÷.
               getsdata, sdata, N, A
                                                                      Insert in dtl
                                                            ÷.
               dt1(N) = sdataAdj. Pointer
                                                    ÷.
      \mathbf{Y} = \mathbf{X} - \mathbf{1}END
                                                            ; E W Exit/Write
         IF (A EQ 69) OR (A EQ 87) THEN GOTO, DONE
                                                            ; S
                                                                      Stop
         IF A EQ 83 THEN STOP
         IF (A EQ 72) OR (A EQ 83) THEN N=N-1;  UUp one line,
          IF A EQ 85 THEN BEGIN
                                                                      Adj. Pointer
                                                            ÷
                  N=N-2Top of File?
                                                            \ddot{\phantom{a}}IF N LT -1 THEN BEGIN
                     N = -1PRINT, 'TOP OF FILE', STRING(7B)
                  END
```
f **END ;** T **Gore Top of file IF** A **F\_ 84 THFJ GOTO,TOP IF A** EQ **66 THEN** N-NTL-2 **; B Gore Bottom IF (A** EQ 78)0R **(i** EQ **81) THEN GOTO,KILL**  $\ddot{\phantom{a}}$ *x* **q** *kill x x x x x x x x x x x x x x x x x x x x x x x x x x x x x x x x x x* **; D Delete Line IF (i** Za **68)** than **begin** ÷.  $dt1(N) = dt1(M+1:M-1)$  $dt1(ML-1) = nulld$ Adj. **Number** tot.  $\ddot{\phantom{a}}$ NTL **=** ITL **- I endif**  $\mathbf{I}$ **Insert Line.** if **(A EQ** 73) **THEN BEGIN ; Make room in d1:l dtl(N+l) = drI(N:ML-2) ; Got nov** line. getsdat **a, edata** *,N ,A* **Insert in dtl.**<br>**Adj. Pointer**  $\ddot{\phantom{1}}$ **dtl(N)** *•* **edata**  $\mathbf{I} = \mathbf{I} - 1$ Adj. **Pointer** ÷ **FTL = IFTL +** 1 **Adj.** Number tot. **END GOTO,LOOP DONE: close,1** OPENU, **I,**STAR+ **'•DTL ' ;** Write **changes** to **.DTL** vriteu, **1, dtl IF** A EQ 87 **THEN GOTO.TOP ;** Just **a** write "W" go **on.** KILL: **; ;** Abort **-** Make **no** changes. **; Close .DTL file. EXIT: CLOSE,** I **;** Remove extra window. \_delete,O END ÷  $\ddot{\phantom{a}}$ ÷ **pro getsdata,sdata,N,wtd** getsdata.pro **\*\*\*\*\*\*\*\*\*\*\*\*\*\*\*\*\*\*\*\*\*\*\*\*\*\*\*\*\*\*\*\*\*\***  $\ddot{\phantom{a}}$ Gets **now single-line** of **data (sdata) for** the .DTL **file from** the **keyboard.**  $\ddot{\phantom{a}}$ If "wtd" **oq 67 =>** make **a correction. Then** previous **data is** taken **as** the ÷ **default va/ues.** ÷  $\ddot{\phantom{a}}$ e/lo/9o **By** Charles **L. Joseph**  $\ddot{ }$ **8/io/9o Latest** Revision: \*\*\*\*\*\*\*\*\*\*\*\* if wtd **eq 67** then **begin ;** C - corrections **print,string(7B) print,'Existiu E data** rill be taken **as** \_he **Default Values in** \_he' print,'following questions.' @ndif **print,' ' print,'Enter Complete Species Name** - include **ionization and fine** structure.' **prin\_,\*IS** characters maximum **and DO NOT leave** any **preceeding blanks.' print,'Enter for** example:' **print,' Fo lie --- for** iron singly ionized and excited Fine Structure' **print,' H2 L** 7,0 **P(5)** -- **Lyman** system of molecular Hydrogen' **print,'** '

f

**Autobio** 

```
if wtd eq 67 then print,'Default:',string(sdata.el)
\foralldum = \rightarrowread, vdum
if (vdum oq '') AND (w_d eq 67) then elm=string(sdata.el) else elm=vdum
\texttt{sdata.al} = 0 \texttt{*sdata.al}\mathbf{elm} = \mathbf{strtrim}(\mathbf{elm},1) + ' \dots \dots \dots \dotssdata.e1 = byte(strmid(elm,0,15))lafsv = long(sdate.iaf)
\text{inf} = long(sdata.iaf) - long(1000)*FII(sdata.iaf/1000)
iaf = FII(iaf)
vd_ = ' '
if rtd eq 67 then print,'Default:',iaf/lO
print,'What is the IONIZATION state [2 \times II \times 4 \times IV]?
road,'If a molecule, then what is the VIBRATION number? ',vdum
if (vdum eq '') _ (wtd oq 67) then IA=iaf/lO else IA=fix(vdum)
\mathbf{v}dum=<sup>''</sup>
if vtd eq 67 then print.'Default: ',iaf-lO*(iaf/10)
print ,'What is the FINE STRUCTURE state [ 3 • *** ] T'
read, 'If a molecule, then what in the ROTATION number? ',vdum
if (vdum eq '') AND (wtd eq 67) then FS=iaf-lOe(iaf/10) else FS=fix(vdum)
iaf=FIX(IA*lO + FS)
vdum = strmid(elm,O,2)
if (vdum eq 'H2') OR (vdum eq 'HD') then begin
   lg = "read,'Is this part of the Werner system',ly
   if (ly eq 'y') OR (ly eq 'Y') then iaf = iaf + 1000
endif
if w_d eq 67 then print,format=' (aS,flO.3)' ,'Default:' ,edata.vl
READ,'What is the Rest WAVELENGTH of the line (Angstroms)?', vdum
if (vdum ne '') OR (_rtd ne 67) then sdata.wl = float(valuta)
if w_d eq 67 then print,'Default:',edata.f
ILEAD,'What is the OSCILLATOR stength of the line ?',vdum
if (vdumne '') OR (wtd ne 67) then sdata.f = float(vdum)
if etd eq 67 then print,format='(aS,f10.3)','Default:',edata.ovl
RY.AD,'What is the OBSERVED WAVELENGTH of the line (Angstroms)?',vdum
if (vdum ne '') OR (vtd ne 67) then 8data.owl = float(vdum)
if rtd eq 67 then print,'Default:',sdata.eqw
READ,'What in the EQUIVALENT WIDTH (Angtroms) of the line ?',vdum
if (vdum no '') OR (vtd ne 67) then sdata.eqw = float(vdum)
 if etd eq 67 then print
,'Default:',sdata.me
 READ,'What is the ERROR
of the measurement ?',vdum
 if (vdumne '') OR (wtd
ne 67) then sdata.me = float(vdum)
 if _d eq 67 then print,'Default:',sdata.fm
 read,'What in the First Moment (Velocity km/s) ?',vdum
 if (vdum ne '') OR (vtd ne 67) then sdata.fm = float(vdum)
```
f

ff

```
if w_d eq 67 then print, 'Default :',sdata.fme
   read,'What is whe ERROR in the First Moment ?',vdum
    if (vdum ne ") OR (vtd ne 67) then edata.fme - float(vdum)
 if wid eq 67 then print, 'Default:', sdata.sm<br>read, 'What is the Second Moment (km/s/s)?', vdum
   Fead,'What te the Second Moment (km/s/e)?',vdu=
   if (vdum ne ") OR (u_d ne 67) then edata.sm = float(vdum)
 if wid eq 67 then print,'Default:',sdata.sme<br>read,'What is the ERROR in the Second Moment ?',vdum
   read,'b'hat is the ERROR in the Second Moment ?',vdum
   i (vdum ne...) or (see nearly then say
  if wtd eq 67 then print,'Default:',string(sdata.com)<br>read,'Comments on Measurement (Up to 10 characters) ?',vdum
   read, 'Comments on Measurament (Up to 10 characters) ?',vdum
   if (vdum eq '') AND (_d eq 67) then com=string(sdata.com) else corn=value
  sdata.com = 0*sdata.com<br>com = strtrim(com,1)+'
                                        \mathbf{P}corn = etrtrim(com, 1)+' )'
   sdata, tom • byte (strmid (com, O, 10) )
  \text{volume} = \text{'}<sup>'</sup><br>print,''
  if wid ne 67 then sdata.up = 0.*sdata.up
   If etd ne 67 then edata.up • O.*edata.up
   read, 'Stop to change UserParameters? (Y/N Default is N) ',vdum
   print,' '
   if (vdum eq 'y') OR (vdum eq 'Y') then begin
      up = sdata.up<br>print,'The UserParameter is a 30 point floating array.'
      print,'The program has stopped and values may be entered interactively.'
       p_{\text{max}} program p_{\text{max}} stopped p_{\text{max}}(2) = 24 <sup>p</sup> puts 31 in the<sup>3</sup>
       \boldsymbol{\mu} is the complete \boldsymbol{\mu} is the statement of the straw <sup>3</sup>
      print,' third element of the array.'<br>print,'Note: the addresses range from 0 to 29.'
       print,'Note: the addresses range from 0 to 29.'
       l_rint,'The command: ".con <Return>" must be entered when finished."
      stop
      adata.up • up
   endif
    Encode as Periodic Table/Molecules
   tst• byteCstrmid(elm,O,2))
   els • 'H HeLiBeB C N 0 F NeNaMEAISiP S ClArK CaScTiV CrMnFeCoNiCuZn'
   els = els+'H2H2HDHDCOCHCNC2OHUiUiUi'
   els = byte(els)J - 0
   atst • 0
                                                              ; Search for its order.
   f(x) = \frac{1}{2} \left( \frac{1}{2} \left( \frac{1}{2} \right) \right)atst - ((tst(O) eq sis(j)) AND (ts_(1) eq els(j+l)))
 j=j+2if j Et 78 then goto,ezitst
   endwhile
                                                             ; Include ionization.
ezitst: sdata.iaf - long(jar) ÷ long(lOOO)*(j/2) ; Include ionization.
RETUAN
```
f

pro mantau, STAR, date -------------------June, 1990 By Charles L. Joseph To manipulate the flux, wavelength, continuum, and optical-depth vectors. \*\*\*\*\*\*\*\*\*\*\*\*\*\*\* : HardCopy Flag =  $NO$ .  $= 0$  $HC$ ; Make ASCII Flag = NO.  $MKA = 0$ : File access counter.  $k$ cnt =  $0$ : Get terminal type.  $kdev = getenv('TERM')$ : For random disk access.  $\texttt{tas} = \texttt{assoc}(5, \texttt{filter}(2, 600))$ ; No error bars plotted.  $obtst = 0$ ; Connect the dots plot. cnct =  $1$  $\texttt{vahft} = 0.$ for  $k=0,4$  do  $print,$ '' print,' | The basic philosophy of this routine is as follows. The researcher |' print,' | selects either new species or new profiles to be examined. For each |' print,' | selection, there are options as to how the data will be displayed. |' print,' | Plotting options affect the current and all subsequent data. Thus, |' print,' | changes in the display style from one profile to the next should be |'  $\mathsf{P}$ print,' | imposed after the profile has been selected.  $print,$ '' getrdy, STAR, niaf, rwav, lwfs, bgs, bge, n\_opt, c\_opts, s\_opt, ctd\_opt, iafb4, knone : Values for an arrow  $\mathtt{max} = [0., 0., -0.25, 0., 0.25]$ (Lower Limit).  $\mathbf{a}$ ay = [0.,3.0,2.6,3.0,2.6] ; Input What-To-Do Flag STRT:  $\texttt{wtd} = \texttt{wmean}(c\_opts, title=0, init=1)$ ; Stop - Temporary Halt. if wid eq 4 then stop - Start again. if wtd eq 4 then goto, STRT ; Toggle plot error bars. if wtd eq 7 then begin  $vtmp = 0$ btst : Plots to have errors. if vtmp eq 0 then ebtst  $= 1$ ; Stop plotting errors. if vtmp eq 1 then ebtst  $= 0$ if ebtst eq 1 then c\_opts(7) = 'Toggle Error Bars OFF' if ebtst eq 0 then  $c$ -opts(7) = 'Toggle Error Bars ON' ; Go start again. goto, STRT endif ; Diff. Connect-Dots? if wtd eq 8 then begin tenet  $=$  wmenu(ctd\_opt,title=0,init=1) ; Get choice. if (tenct le 0) OR (tenct gt 3) then goto, STRT ; Silly choice-ignore. ; Set current status.  $\text{cnct}$  = tcnct-1 ; Line only => No errors. if  $\text{cnot } \text{eq } 2 \text{ then } \text{obtst } = 0$ 

**END** 

```
f
            if ebtst eq 0 then c_optsC7) - 'Toggle Error Bars ON'
   gore, STRT ; Go start again.
         andif
if wtd eq 9 than begin
   print.string(7B)." ; Ring the BELL.
   print, JMovo cursor to this work area'
   Foad.'and enter velocity offset (km/e) :' ,vshft
   goto, STRT ; Go start again.
         andif
if wtd eq 11 than begin
            umerprogS,STAR.niaf .rwav.lrfs ,bgs ,bge.tau,kc_t ; Call user' s program
    gore. STRT
endif
if (wtd 1t 1) OR (wtd ge 12) then goto.EXIT
 if wtd gt 2 then wtd = 2
         symnum = inter(19)\mathbf{g}_{\text{num}} = \text{intarr}(19)lnum • intarr (19)
 \text{ksav} = \text{inter}(19)\mathbf{p}leb \mathbf{r} intarr (19)
 cplt \equiv intarr (19)
 ve • fltarr (19)
 \text{spei} = \text{string}(80); Exit Dpttons.
                                                       ; Temp. void options.
                                                      ; Zero plot symbol table
                                                      ; Zero species table.
                                                      : To save record #'s.
                                                      : Plot which Error Bars?
                                                      ; For Connect-dots plot.
                                                      ; For velocity shifts.
                                                       ; For velocity shifts.
                                                       ; For window label.
 START: ;
Startiz_ place for 1st species
 L = 0 h H = 0B-O & T=O
          Ik'JM = 0
 if (vtd oq 1) OR (wtd oq 2) then begin
             which - wmenu(n_opt,title=O,init=1)
     if which eq knone then gore, EXIT
     sum(INUM)iaf = iafb4(which)
     spoi • '...
     plotconfig,0,spei, ' ',O,kdev, 'large'
          andif
                                                      ; _uto Plot ranges.
                                                       ; Initialize Image Number
                                                               ; Get species choice.
                                                                ; Get species choice.
                                                       ; Choice: "No More".
                                                       ; Save Species Number
                                                  '+n_opt (which)<br>: Open type 0 window.
                                                       ; Open type 0 window.
    ---------- Next Get, Header, Optical Depths + Spectra -------------------
 LOOP: ;
     1ch = 1• cut • where(niaf eq tar)
     sz = size(ncnt)if sz(O) eq 0 then gore, BKNCH
  \mathbf{if} \mathbf{s}z(1) \mathbf{eq} 1 \mathbf{then} \mathbf{k} \mathbf{cnt} = \mathbf{fix}(\text{ncnt}(0))if sz(1) go I then begin
         1_choice = string(bytarr(22,sz(1)+2))<br>1 choice(0) = 'Which Line? Log fW'
         l_{\text{choice}}(0) = 'Which Line?
         l.choice(sz(1)+l) • 'None'
        for kfl,sz(1) do begin
    \frac{1}{2} sway \frac{1}{2} string(format='(10.3)' \frac{1}{2} , and(incnetive)
                                                                ; Just in case no choices
                                                                ; Total \# in sz(1).
                                                                ; Problem, No Match.
                                                                ; Only one profile.
                                                                ; Several profiles of the
                                                                    s ame species setup to
                                                                    make a selection.
                                                                ; make a selection.
                                                                ; For each profile:
                                                             -list rest wavelen.
```
f

 $\mathbf i$ 

f f

```
-list log f-lambda.
 slwf = string(format='(f5.3)',lwfs(ncnt(k-1))) ;
                                                          -put into MENU.
 1_{\text{choice}}(k) = swx+.' +slvf
                                                    \ddot{\phantom{a}}endfor
                                                           ; Get MENU profile choice
     lch = \text{mean}(l\_choice, title=0, init=1)if (1ch 1e 0) OR (1ch ge sz(1)+1) then goto, BRNCH ; Not valid selection.
                                                            : Put choice into variab.
     kcnt = ncnt(lch-1)
  endif
                                                            : Store profile number.
  lnum(IMUM) = lch; Store for later plots.
  \texttt{keav}(\texttt{INUN}) = \texttt{kcnt}if cnct ne 2 then symmum (INUM) = wmenu(s_opt,title=0,init=1) ; Symbol choice?
                                                            : Line ONLY:
   if symmum(INUM) eq 9 then begin
                                                                      => Set to Line.
      mct = 2*> No errors.
      obtst = 0÷
     if ebtst eq 0 then c\_opts(7) = 'Toggle Error Bars ON'; => Reset Menu opt.
   endif
   if obtat then pleb(IWIM) = 1 ELSE pleb(INV) = 0cplt(INUM) = cnct\mathbf{vs}(\text{INUM}) = \mathbf{v} \text{shift}: ------------------- Read & Plot Optical Depths ----------------
                                                          : Used for plot symbol.
PLT: asy = findgen(16)*(PI*2/16.); Config. for Hardcopy?
   if HC then plotconfig, 1, ' ',' ',-1, kdev,''
   for k=0, INUM do begin
      kcnt = ksav(k)close, 5
      openr, 5, STAR+'. TAU'
                                                          ; Make temporary array.
      tautmp = fltarr(2,600); Get wavelength & TAUs(-).
      tautmp = tas(3*kcnt+1); Find the length.
      sz = TOTAL(tautmp(0,*)) ne 0)
                                                          ; Make suitable TAU array &
      tau(6, sz); stuff Wavelength & TAUs(-)
      tau(0:1,0:sz-1) = \text{tautmp}(0:1,0:sz-1); Zero temporary array.
      tautmp = 0.*tautmp; Get TAUs and TAUs(+) &
      \texttt{tautmp} = \texttt{tas}(3*\texttt{kcnt}+2)put into TAU array.
       tau(2:3,0:sz-1) = tautmp(0:1,0:sz-1)\ddot{\phantom{a}}; Zero temporary array.
       tautmp = 0.*tautmp
                                                          ; Get Spectrum & Continuum
       tautmp = tas(3*kcnt+3)and put into TAU.
       tau(4:5,0:sz-1) = \text{tautmp}(0:1,0:sz-1)\ddot{\phantom{a}}; Which are limits?
       ttmp = where(tau(2,*) gt 1.0,tcnt)
                                                          ; Which are limits?
       mtmp = where(tau(3,*) gt 1.0, mcnt)
       close, 5
                                                          ; Convert to Column Density.
       1wf_fact = 14.567 - 1wfs(kcnt)
       tau(1:3,*) = tau(1:3,*) + lwf_fact: Rest wavelength string.
       swav = string(format='(f8.3)', rwav(kcnt))
                                                           ; IF Make ASCII file.
       if MKA eq 1 then begin
                                                        <-- log f-lambda.
 slwf = string(format='(f6.3)',lwfs(kcnt))
                                                     ' + n opt (snum(k))
                    log f-lambda: '+slwf+'
 print, swav+'
                                                        '+n_{opt}(sum(k))log f-lambda: '+slwf+'
 printf, 1, swav+'
                                                        <-- Background.
  sbg = string(fornat=' (f9.1)', bgs(kcnt))\ddot{\phantom{a}}
```

```
sbge = string(format='(f9.1)',bge(kcnt))<-- BG Error.
                                               \mathbf{E}printf, 1, 'Background: '+sbg+'
                                    BG Error: '+sbge
printf, 1, 1log N(max) Spect.
                                                                          Cont.'
printf, 1, 'Wavelength log N(min) log N
for kt=0.sz-1 do printf.1.format='(f9.3.5f11.2)'. $
    tau(0,kt), tau(1,kt), tau(2,kt), tau(3,kt), tau(4,kt), tau(5,kt)print, 1, 1endif
      if vahft ne 0. then begin
print, string(7B),''print, 'Caution: profile shifting should seldom be done'
                  and then only with extreme care.'
print,'
        print,'The '+swav+ 'profile has been shifted by:', vshft,' km/s.'
      endif
      \mathbf{v}0 = 2.9979e5/\mathbf{r} \mathbf{v}(\text{kcnt}): Calculate velocity.
      \nabla = \nabla 0 * (tau(0,*) - \text{rav}(kcnt)) + \nabla B(k); Make special symbols?
      if symnum(k) eq 3 then begin
                                                 : Convert dots to filled
usersym, 0.7*cos(asy), 0.5*sin(asy), /FILL
                                                 ; circles.
tsym = 8end else begin
                                                         ; Option for open circles.
         usersym,0.7*cos(asy),0.5*sin(asy); Most cases, take IDL's.
         tsym = symnum(k); Solid line option.
if tsym eq 9 then tsym = 0endelse
                                                          ; Just in case HC = 1, be
      \text{ymsav} = \text{y.margin}(0)ready to make a key.
      yht = 0.22 - 0.04*k
                                                          ; If cplt(k)=2 \rightarrow LINE=1 -> LINE+DOTS.
                                                                      \equiv 0 -> DOTS.
      if (k \cdot eq \cdot 0) AND (cplt(k) 1t 2) then begin
                                                          ÷
 if (H ne O) OR (B ne O) OR (L ne O) OR (T ne O) then begin
            plot, v, tau(2,*), xtitle='velocity', ytitle='log N', psym=tsym, /YNOZ, $
 xrange=[L,H], yrange=[B,T], xstyle=1, ystyle=1
 endif ELSE begin
            plot, v, tau(2,*), xtitle='velocity', ytitle='log N', psym=tsym, /YNOZ
 endelse
 if HC then !y.\mathtt{margin}(0) = 4if HC then plots, [0.15,0.20], [yht, yht], psym=tsym, /NORMAL
 if HC then xyouts, 0.25, yht-0.01, l_choice(lnum(k)), /NORMAL
 :y.\narrayin(0) = ymsavendif
      if (k ne O) AND (cplt(k) lt 2) then begin
          oplot, v, tau(2,*), psym=tsym
 if HC then !y margin(0) = 4
 if HC then plots, [0.15,0.20], [yht, yht], psym=tsym, /NORMAL
 if HC then xyouts, 0.25, yht-0.01, l_choice(lnum(k)), /NORMAL
 :y.\mathtt{margin}(0) = \mathtt{ymsav}endif
       if (k eq 0) AND (cplt(k) eq 2) then begin
 if (H ne O) OR (B ne O) OR (L ne O) OR (T ne O) then begin
             plot, v, tau(2,*), xtitle='velocity', ytitle='log N', /YNOZ, $
```

```
ge=[L,H], yrange=[B,T], xstyle=1, ystyle=1
endif ELSE begin
            plot, v, tau(2,*), xtitle='velocity', ytitle='log N', /YNOZ
endelse
if EC then !y.\mathtt{margin}(0) = 4if EC then plots, [0.15, 0.20], [yht.yht]./NORMAL
if HC then xyouts, 0.25, yht-0.01, l_choice(lnum(k)), /NORMAL
[y.\nasrgin(0) = yasav]endif
     if (k ne 0) AND (cplt(k) eq 2) then begin
         \text{oplot}, \text{v}, \text{tau}(2,*)if HC then y.\texttt{margin}(0) = 4if HC then plots, [0.15,0.20], [yht, yht], psym=tsym, /NORMAL
if EC then xyouts, 0.25, yht-0.01, l_choice(lnum(k)), /NORMAL
y.\mathtt{margin}(0) = \mathtt{ymsav}endif
      if cplt(k) eq 1 then begin
                                                  ; Connect the points opt.
\text{oplot}, \text{v}, \text{tau}(2,*)if EC then !\texttt{y.margin}(0) = 4if HC then plots, [0.15,0.20], [yht, yht], /NORMAL
if HC then xyouts, 0.25, yht-0.01, l_choice(lnum(k)), /NORMAL
:y.\mathtt{margin}(0) = \mathtt{ymsav}endif
      if pleb(k) then oplot, v, tau(1,*), psym=tsym, symsize=0.6
      if pleb(k) then oplot, v, tau(3,*), psym=tsym, symsize=0.6
                                                            ; Over plot any Lower Limits
      usersym, aax, aay
      if tent gt 1 then oplot, v(ttmp), tau(2, ttmp), psym=8
      if tont eq 1 then oplot, [v(ttmp), v(ttmp)], [tau(2,ttmp), tau(2,ttmp)], psym=8
      if pleb(k) then begin
          if ment gt 1 then oplot, v(mtmp), tau(3, mtmp), psym=8
          if mont eq 1 then oplot, [v(mtmp), v(mtmp)], [tau(3,mtmp), tau(3,mtmp)], $
p<sub>sym</sub>=8endif
   endfor
                                                            : If in HardCopy Mode:
   if HC then begin
                                                            ; Put File Name on header.
      spe = 'Input File: '+STAR+'.TAU'
      xyouts, 0.15, 0.99, spe, /NORMAL
      spe = n\text{-}opt(1); Species Name on header.
      xyouts, 0.50, 0.99, n_opt(snum(k)+1),/NORMAL
                                                            ; Put Date on header.
      xyouts, 0.80, 0.99, date, /NORMAL
                                                                send to plotter & config
      plotconfig,-1,spei,",-1,kdev,'large'
                                                                no longer HardCopy.
                                                            \mathbf{r}HC = 0endif
                                                            : If Making ASCII file:
   if MKA eq 1 then begin
                                                                  close the file.
                                                            ÷.
       close.1
                                                                  no longer Making ASCII.
                                                            \mathbf{r}MKA = 0endif
```

```
; -------- Master Branching Section inside LOOP ---------------------
BRNCH: :
   _8 • waenu(c.opte,%itle-O,init=2)
   if wtd eq 4 then stop
   if wtd eq 4 then goto, BRNCH
   if wid eq 7 then begin
      vtmp = 0tst
      if x \text{tmp } eq \ 0 \text{ then } obtst = 1if \mathbf{v}_m = \mathbf{e}_q \mathbf{1} then \mathbf{e}_p = \mathbf{0}; call COG Menu.
                                                      ; Stop - Temporary Halt.
                                                           ; - Star_ again.
                                                     Z Toggle plot error bars.
                                                    ; Plots %o have errors.
                                                    ; Stop plotting errors.
      if ebtst eq 1 then c_opts(7) - 'Toggle Error Bars OFF'
      if ebtst eq 0 _hen c.opts(7) - 'Toggle Error Bars ON'
      if obtst eq 1 then pleb(IMUM) = 1 ELSE pleb(IMUM) = 0<br>goto, PLT ; Replotgore, PLT ; Replot & Bring up Menu.
   endif
   if wtd eq 8 then begin : Diff. Connect-Dots Status?<br>
tenct = wmanu(ctd opt.title=0.init=1) ; Get choice.
      tcnct = \text{mean}(ctd\text{-}opt, title=0, init=1)if (tcuct le O) OR (tcnct gt 3) then goto, PLT ; Silly choice - ignore.
      if (cnct eq 2) AND (tcnct It 3) then $
      eymuum(INUN) = wmenu(s_opt,title=O,init=l)
; Symbol choice?
      cuct • tcnct-I
      cplt(INUN) = cnct
      if cnct eq 2 then ebts t = 0; From line to with "dots"?
                                                    ; Set current status & keep
                                                          ; record for the future.
                                                     ; Line only => No errors.
      if ebtst eq 0 then c_opts(7) = 'Toggle Error Bars ON'
      if ebtst eq 1 then pleb(INUM) = 1 ELSE pleb(INUM) = 0gore, PLT ; Replot & Brine up Menu.
   endif
   if w%d eq 9 then begin
      print,string(TB),'' ; Ring the BELL.
      print,'Move cursor to this work area'
      read,'and enter velocity offset (km/s):', vshft
      ve(INUM) • vshft ; Save for later plots.
       gore, PLT ; Go start again.
   endif
   if wtd eq i0 then begin ; Adjust f value7
      print.string(7B),''
      print,'Move cursor to this work area.'
      print,'The current value is:',lefs(kcnt)
      read,'Enter nee value of log (f-lambda)'01eftmp
      lwfs(kcnt) = lwftmp ; Save for later plots.
      gore, PLT
   endif
   if w_d eq 11 then begin
      userprog5, STAR,niaf,rwav,lwfs,bgs,bge,tau,kcnt; Call <b>user's program goto. BRNCH \cdot - Start again.
       gore, BRNCH ; - Start again.
   endif
   if wtd le 0 then goto, BRNCH
    if (wtd It I) OR (_d ge 12) then goto,EXIT
    if (rid eq I) then begin
      vshft = O.
      gore, START
    endif
                                                     ; Exit Options.
                                                     ; Get NEW Ist data set.
                                                     ; Velocity shift default.
```
/-

\_/

f f

**;** Add **more** sets **of data.** +.\_\_d **eq** 2) **".hen** begin "\_ **XFOM- INUM + 1 ; Incr. Image Number.** if **INUM** gt 18 then begin **; Too** many **profiles,** print, string(7B) **; Ring** warning **BELL. print,'WARNING: Program can only handle 19 profiles.'<br>INUM = 18 ; Set to 1 1 Set to back to max. ondif ; Velocity shift default.** vahit  $\bullet$   $0$ .  $\text{sum}(\text{IJUM}) = \text{which}$  $i$ af =  $i$ afb4(which) gore° **LOOP ; Go** get **new set of obs. ondif** if *wtd* eq **3** then **begin ;** Want **Ha.rdCopy? HC• 1** gore, PLT endif if *wtd* eq **5** then **begin ;** Adjust **plot limits? READ,** 'k'hat **are** Xmin,Xmax.Ymin.Ymax?' **,L,H,B.T goto, LOOP** endif ; Make ASCII **File of data?** if wtd **eq 6** then **begin** ASC: afile  $=$  '' **;** Ring the BELL. **print ,string(7B), '' print,'Move cursor into this** Workspace **and' ; Give directions. read,'Enter 0D'FPUT file name:** ',afile **; Get File Name.** close,1  $\mathbf{r}$ **openr,l,afile,** ERROR - **errtst Is there** one already? **close. 1 If file exists** .... ÷. if **errtst** eq **0** \_hen **begin** print,string(7B),'Warning there is a **file with** that **name.'**  $y_{\text{IO}} =$ <sup>'</sup>' **road,** 'Would **you like** to **choose another name? (no :> destroy** old)',yno if **(yno** eq 'Y') OR **(yno eq 'y')** then goto, ASC endif **0pen** the **file.** ţ. **openw, 1. afile**  $MKA = 1$ ÷ **Set flag to print.** ÷ **gore, PLT G0 cycle through data endif** if **(etd eq** 5) OR **(wtd eq 6) then goto,LOOP END Branching Section ; Close file and return. EXIT: close,5 ;** !x.margin(O) **= 10. ;** Delete Existing window. wdelete,O **; Delete Existing window.RETURN END**  $\ddot{\phantom{a}}$ ÷.  $\ddot{\phantom{a}}$ 

**85**

f f

```
÷
                                                by Charles L. Joseph 6/1/90
     GETRDY is a setup Program for MANTAU
ì
I
                       file name of the . TAU file.
            STAR
÷
                       an array holding the list of species codes.
            niaf
                       an array holding the list of rest wavelengths.
            TVAV
                       an array holding the log f-lambdas.
            lwfs
                       an array holding the background levels.
            bgs
                       an array holding the BG errors.
            bge
                       string array holding the different species.
            n_opt
\ddot{\cdot}string array holding the program Control options.
            c_opts
                       string array holding the Symbol options.
            \text{1.} \text{opt}string array holding the Connect-The-Dots? options.
            ctd_opt
                       an array holding the distinctly unique species codes.
            iafb4
÷
                           differs from niaf in that niaf may have multiple
                           entries of the same species.
÷
                       is the comparison value of the choice indicating none.
            knone
÷
                                              ****************
pro getrdy, STAR, niaf, rwav, lwfs, bgs, bge, n_opt, c_opts, s_opt, ctd_opt, iafb4, knone
                                                         : Association variables for
   as = assoc(5, fltarr(200))
   close, 5
                                                         ; Open file for Update & get
   openr, 5, STAR+'. TAU'
                                                         : ist record - species codes
   min = as(0)
                                                         ; Get addresses in . DTL file
   rvav = as(1)
                                                         ; Get previous BG levels.
        = as(2)
   bgs
                                                         ; Get previous BG errors.
         = as(3)
   bge
                                                         ; Get previous date codes.
   dates = as(4); Get prev. log f-lambdas.
   lwfs = as(5)close, 5
   els = 'H HeLiBeB C N O F NeNaMgAlSiP S ClArK CaScTiV CrMnFeCoNiCuZn'
                                                         ; Elements + Molecules
   els = els+'H2H2HDHDCOCHCNC20HU U U'
   558 = 7*********
                        \mathbf{X}II III IV V VI VII VIIIIX X
                                                      \ldots.
   \sin = 1; Set up for type 0 window.
   plotconfig, 0, 'Optical Depths',' ', 0, kdev,''
                                                         ; Can handle 99 species.
   i<sub>-Opt</sub> = string(bytarr(26,99))
   iafs = where(niaf ne 0.)
    sz = size(iafs)if (sz(0) \cdot eq 0) then ntl = 0 ELSE ntl = sz(1)iafb4 = fltarr(99)
   k = 1; Search through obs. data.
    for k = 1, ntl do begin
                                                 : Get address of next value.
 nxt = FIX(iafs(k-1)): Put in test variable and
 iaftst = \text{niaf}(\text{nxt}); see if there are other
 \texttt{tst} = \texttt{where}(\texttt{iaftst eq} \texttt{iafb4}): identical entries.
  sz = size(tst); If not, add this species
          if (sz(0) eq 0) then begin
                                                 ; to the list.
     iafb4(kk) = iaftst
```

```
icnt = fix(2.*(niaf(nxt)/1000.-1))ii = \text{min}(\text{nat}) - 1000.\text{*FIX}(\text{niaf}(\text{nat})/1000)fs = 11 \mod 10.
    ii = fix(i)/10siaf = \prime\primeif ient 1t 60 then begin
       if ii le 0 then ii = 11
       if (fs gt 0) AND (fs le 9) then fs=strmid(sfs,0,fs) ELSE fs = ''
       \texttt{minf} = \texttt{string}(sii, 4*(ii-1), 4) + fsendif
    if ient ge 60 then begin
        siaf = 'vib:'+string(format='(i2)',ii)
        siaf = siaf+' rot:'+string(format='(i2)',fs)
    endif
    i_{\text{opt}}(kk) = \text{string}(\text{els}, i_{\text{cnt}}, 2) + ' ' + \text{sigf}: Incr. # of valid entries.
                          x \thinspace k \thinspace t + 1kk
          endif
   endfor
   i_{opt(0)} = 'Species Options'
   i_{opt}(kk) = 'No more'=kk
   knone
                                                            ; Take only sub-array.
   n-opt = i_opt(0:kk)
   iafb4 = iafb4(0:k)÷
          ---------- Load the Control Menu Options -------------------
\ddot{\phantom{a}}= string(bytarr(26,13))
   c_opts
   c_{\text{opts}}(0) = '0ptions:'
   c_{\text{opts}}(1) = \text{Set New Species}c_{\text{opts}}(2) = \text{'Add Another Profile'}c_{\text{opts}}(3) = 'Send Plot to Laser Printer'
   c_{\text{opts}}(4) = 'Stop - Temporary Halt'
   c_{\text{opts}}(5) = \text{'Adjust Plotting Limits'}c_{\text{.opts}}(6) = 'Make ASCII file of Data'
   c_{opts}(7) = 'Toggle Error Bars ON'c_{\texttt{-opts}}(8) = 'Change PLOT Format'
    c_opts(9) = 'Shift Rest Wavelength'
    c_copts(10) = 'Change log (f-lambda)'
    c_{opts}(11) = 'Run User Program 5'c_-opts(12) = 'Quit and Return'
\ddot{\phantom{0}}-------------- Load Plotting Symbol Options ------------------
÷
÷
               = string(bytarr(16,10))
    \text{g} opt
    s_{opt}(0) = 'Plotting Symbols'
    s_{\text{opt}}(1) = 'Plus sign'
    s_{opt}(2) = 'Asterisk's_{-}opt(3) = 'Filled Circle's_{opt(4)} = 'Diamond'
    s_{c}opt(5) = 'Triangle's_{opt}(6) = 'Square'
```
i.

```
\mathcal{P}(\overline{7}) = \mathbf{Y}s_{-}opt(8) = 'Open Circle's_{opt}(9) = 'Line - no pts'------------- Load Connect the Dots Options -----------------
  ctd_{opt} = string(bytarr(24,4))ctd_opt(0) = 'Connect the DATA points?'
  ctd_{opt}(1) = 'Plot only as DOTS'ctd_opt(2) = 'Plot as DOTS and CONNECT'
   ctd_opt(3) = 'Plot data only as a LINE'
RETURN
END
PRO INTGRT, Y, I, CNT, TAU, JE, IF, II, ILIMIT, mdata, mp, mcntrl, up
Jan. 12, 1984 June, 1990
       By Charles L. Joseph
\ddot{\phantom{1}}÷
         DETERMINES EQUIVALENT WIDTHS OR INTEGRATED FLUXES
\ddot{\phantom{a}}OF ABSORPTION OR EMISSION FEATURES
       A TRAPOZOIDAL METHOD IS USED TO COMPUTE THE INTEGRATION
\ddot{\phantom{a}}Y.
                     flux vector
÷
                     wavelength vector
            \mathbf{x}÷
                     continuum vector
            CNT
 \ddot{\phantom{a}}epsilon vector (data quality)
            EPS
 I
            JE
                     index of cursor
                     final wavelength value allowed for in fits or integration
            IF
                     initial or first wavelength value ( XI=left, XF=right)
            II
 ĵ,
                     structure containing mp.wtd -1 => exit
            mp\ddot{\phantom{a}}; HardCopy Flag -> NO.
    BC = 0; For Overplot markers.
     xxxs = fltarr(2); For Overplot markers.
     yyys = fltsrr(2); Determine # of profiles
     sz = size(JE); to be measured.
     if sz(0) eq 0 then lcs = 1 else lcs = sz(1); Get longest wavelength.
     xmx = max(LIMIT, J3)xmx = max(x, J2); Temporary use of jmx.
     jmx = fix(J2/2); Signal-to-Noise Ratio.
     mp.SNR = (CNT(jmx)-mp.bg)/mcntr1.ESAVjmx = J2xmn = min(x); Find & adjust XLIMIT's
     while (X(J2) gt xmx) do J2=J2-1; Exclude last 3 points.
     ILIMIT(J3) = X(J2-3); # of pts in integration
     kcnt = 0
```

```
\mathbf{z} = \mathbf{s}ize(I)
   jent = 1: Size for BG overplot.
   if \mathfrak{sz}(1) gt 16 then jont = fix(\mathfrak{sz}(1)/16)
   ; ............... The following 6 print statements may NOT be removed legally.
      print,'',string(7B)
      print, string(7B), 'No Alternate Integration Routine is Provided'
      print,'in standard M.S.L.A.P. - version 1.0'
       print.'print, 'Origin of the Alt. Integration Routine is as follows:'
       print,''
       ALT_INT, X, Y, CNT, TAU, JE, XF, XI, kcnt, XLIMIT, mdata, mp, mcntrl
       auto_int_sav, X, Y, CNT, mp, mcntrl, up, XLIMIT, XI, XF ; Default call: A dummy.
   kkcnt = 0for k=0,1cs-1 do begin
                                                       ; Get next mult. ID.
            sdata = mdata(k); Print species name.
    print, string(sdata.el)
            if los gt 1 then xxf=XF(k) else xxf=XF; Get next stopping point<br>if los gt 1 then xxi=XI(k) else xxi=XI; Get next starting point<br>if los gt 1 then jje=JE(k) else jje=JE; Get next line center.
            mp.SNR = 1./(mcntr1.ESAV/CNT(jje))ţ.
            mp.SNR = (CNT(jje)-mp.bg)/mcntr1.ESAV ; Calc. S/N from Contim.
            EQUIVW, X, Y, CNT, TAU, jje, xxf, xxi, kcnt, XLIMIT, sdata, mp, mcntrl, up
            auto_int_sav, X, Y, CNT, mp, mcntrl, up, XLIMIT, xxi, xxf; Default: A dummy.
    if (kkcnt+kcnt gt 0) then tautmp = fltarr(6,kkcnt+kcnt)
    if k eq 0 then begin
       if kent gt 0 then tautmp = TAU ; Save Tau's, if any.
            END ELSE BEGIN
       if kkcnt gt 0 then tautmp(0.5, 0:kkcnt-1) = tausv
       if kkcnt gt 0 then tautmp(0:5, kkcnt:kcntt+kcnt-1) = TAU
            endelse
    kkont = kkont + kcnt; Save any Tau's.
    if kkent gt 0 then tausv = tautmp
                                                ; Fold UserPar into data
    sdata.up = up: Put into mult. data.
            \texttt{mdata}(k) = \texttt{sdata}endfor
                                                        ; Tidy up counter and
        kcnt = kkcnt
                                               ; optical depths array.
if kont gt 0 then TAU = tautmp-----------------    Plot Results    Section    ------------------------------
```

```
PLTSTRT: if !d.name eq 'PS' then device, /CLOSE
                                                                  ; Title for window.
  tle = '............. Neasurement Results'
                                                                  : Configure graphics.
  plotconfig, HC, ", tle, 2, kdev,"
; if EC eq 1 then device, /ENCAPSULATED, FILENAME='intgrt2.ps'
 ; TAUs => profile areas:
                                                                  ; Find min and max flux
    y_{mn} = \min(tau(4, 0:kcnt-1), J5)to see if plot BG.
    \text{yax} = \text{max}(Y); Set plot BG flag.
    if (ymn 1t 0.2*ymx) then pbg = 1 ELSE pbg = 0: Going to show BG+error
  if pbg then begin
                                                                  ; Get min. needed for BG
      \mathbf{v}\mathbf{m} = \mathbf{m} \cdot \mathbf{b} \mathbf{g} - \mathbf{m} \cdot \mathbf{b} \mathbf{g} \cdot \mathbf{r}; Adjust for more space.
      if wan lt 0 then wan = 1.1*vmn
                                                                  : Less than min. spect?
      if you It wan then won = you
                                                                  : Adjust for more space.
      \text{max} = 1.1* \text{max}: Put limits into small
                             xxxx(1) = maxxxxx(0) = xmnÆ.
                                                                       over plot array &
                             yyys(1) = ymx\frac{1}{2} \frac{1}{2} \frac{1}{2} (0) = \frac{1}{2} \frac{1}{2}let IDL make axis.
      plot.xxxs.yyys./NODATA. xtitle='Wavelength (A)', ytitle='Rel. Flux'
      if mp. SMO then oplot, X, SMOOTH(Y, 9) else oplot, X, Y ; Now really plot data.
                                                                  ; Get ready to overplot
      \mathbf{v}_{mn} = \mathbf{v}_{bare}(x \text{lt} tau(0, J5), jbg)if (jbg gt jcnt) then xxxs(0) = x(jbg-jcnt) ELSE xxxs(0)=x(0); BG range.
      if (jbg lt jmx-jcnt) then xxxs(1)=x(jbg+jcnt) ELSE xxxs(0)=x(jmx)
      yyys(0:1) = mp \cdot bg; Over plot BG.
      oplot, XXX8, yyys
      yyys(0:1) = mp.bg - mp.bgerr; Over plot BG-BGerror.
      oplot.xxxs.yyys.linestyle=2
      yyys(0:1) = mp.bg + mp.bgerr; Over plot BG+BGerror.
      oplot, xxxs, yyys, linestyle=2
   endif
                                                                   ; NOT going to show BG.
   if pbg ne 1 then begin
      if mp. SM0 then plot, X, SM00TH(Y, 9), /YN0Z, xtitle='Wavelength (A)', $
      ytitle='Flux' else plot, X, Y, /YN0Z, xtitle='Wavelength (A)', ytitle='Rel. Flux'
   endif
   if mp. SMO ne 1 then oplot, X, Y, psym=8
                                                                   : Put on continuum.
   oplot, I, CNT
                                                                   ; Customized labels.
   plotlab2, X, Y, CNT, mp, mcntrl, up
   xxo=0.0*(!x.crange(1)-!x.crange(0)) + !x.crange(0)yyo=1.05*(!y.crange(1)-!y.crange(0)) + !y.crange(0); Put on File name.
   xyouts, xxo, yyo, mp. FNAM
   x_{x0}=0.65*(!x.\text{crange}(1)-!x.\text{crange}(0)) + !x.\text{crange}(0)xyouts, xxo, yyo, systime(0)
    if kont gt 0 then begin
                                                                   ; Show areas that were
       for kk=0, kcnt-1 do begin
                                                                   ; integrated.
            \text{xxs}(0:1) = \text{tau}(0,\text{kk})yyys(0) = tau(4, kk)\gamma \gamma ys(1) = tau(5,kk)
   oplot, xxxs, yyys
       endfor
    endif
    xdum = where(ILIMIT gt 0, nxs)
    yout = 0.07*(!y.crange(1)-!y.crange(0)) + !y.crange(0); Show the areas that
    for kk=0.nxs-1.2 do begin
```

```
Set to plot top to
    \overline{yy}s(0) = !y.crange(0)
                                                                bottom.
    yyys(1) = yy.crange(1): were used to calculate
    xxxx(0:1) = LIMIT(kk); polynomail fit of the
    oplot.xxxs.yyys.linestyle=1
                                                           : continuum.
    xxxx(0:1) = XIIIMIT(kk+1)oplot, xxxs, yyys, linestyle=1
    xxxx(0) = LLIMIT(kk); Connect solid line for
    7778(0:1) = 70ut
                                                           : continuum areas.
    oplot, xxxs, yyys
endfor
                                                           : Enable text area.
!y.\nmathrm{margin}(0) = 1: Create string.
spe = 'Measurements in file: '+mp. STAR+'.DTL'
                                                           : Print File name.
xyouts, 0.05, 0.32, spe, /NORMAL
= 'Real S/N = '+string(format='(f6.1)', mp.SNR/(mp.cohfac<sup>-o.5))</sup>
xyouts, 0.765, 0.32, spe, / NORMAL); Start building string.
spe = string(fornat=' (f6.1)', mp.SNR)spe = 'Apparent S/N Ratio:'+spe+' based on '
spe = spe+string(format='(i3)',mcntrl.WNE)+' points with a Noise '
spe = spe+'Coherence Length of'+string(format='(f4.1)',mp.cohfac)
                                                           : Print S/N results.
xyouts, 0.05, 0.30, spe, /NORMAL
                                                           ; Start building string.
sp<sup>2</sup> = string(format='(i2)',mp.poly)
spe = 'Continuum was fit with a polynomial of order:'+spe+'
spe = spe+string(format='(f9.2)',mcntrl.fin)+string(format='(f9.2)',mcntrl.f2n)
xyouts, 0.05, 0.28, spe, /NORMAL
                                                            ; Start building string.
spe = 'BG (background) was taken to be:'
                                                 +/-'
spe = spefstring(format=' (f12.1)', mp.bg) +'spe = spe+string(format='(f12.1)', mp.bgerr)
                                                            ; Print BG & uncertainty
xyouts, 0.05, 0.26, spe, /NORMAL
sdata = \text{mdata}(0)spe = 'For '+string(sdata.el)
                                                            : BG Error contribs.
xyouts, 0.05, 0.24, spe, /NORMAL
sp_{\theta} = string(fom_{\theta} = (f8.3)', sdata.wl)
xyouts, 0.24, 0.24, spe, /NORMAL
                                                            ; Start building
spe = ' error contributions from BG:'
                                                                  a string.
spe = spe + sstring(fromate' (f9.4)', mcntr1.00)÷
spe = spe+string(format='(f9.3)',mcntrl.e1)+string(format='(f9.3)',mcntrl.e2)
                                                            ; BG Error contribs.
xyouts, 0.34, 0.24, spe, /NORMAL
spe = 'Errors below are the Addition in Quadrature of'; Build string for a
                                                                 note on errors.
 spe = spe+' the Background and RMS-Noise Errors'
                                                            \mathbf{r}: BG Error contribs.
 xyouts, 0.05, 0.22, spe, /NORMAL
 spec = 'Species'xyouts, 0.05, 0.18, spe, /NORMAL
 spe = 'Lab. Wave.'
 xyouts, 0.21, 0.18, spe, /NORMAL
 spe = 'f'xyouts, 0.35, 0.18, spe, /NORMAL
 spec = 'Obs. Wave'xyouts, 0.43, 0.18, spe, / NORMAL)2nd (km/s/s)'spe = ' EQW (A) 1st (km/s)xyouts, 0.57, 0.18, spe, /NORMAL
```

```
: For each measurement:
   or k=0,1cs-i do begin
                                                                         - Get Measurements.
      sdata = ndata(k)- Adj. print locat.
      \texttt{yht} = 0.16 - 0.04 \texttt{*k}s_{\text{De}} = s_{\text{triangle}}(s_{\text{data}}; s_{\text{A}})spe = strtrin(spe,2)+\dots \dots \dots \dotsspe = straid(spe, 0, 15)- Print moments.
      xyouts, 0.05, yht, spe, /NORMAL
      spec = string(for x = 'f8.3)', sdata.vl)- Print moments.
      xyouts, 0.21, yht, spe, /NORMAL
      spe = string(format{'}(f6.4)',sdata.f)xyouts, 0.33, yht, spe, /NORMAL
      spe = string(format=' (f8.3)', sdata.out)xyouts, 0.43, yht, spe, /NORMAL
      spe = string(fomate'(f10.4)', sdata.eqv); - Build a string.
                                                                         - Print moments.
                                                                    \ddot{\phantom{a}}xyouts, 0.55, yht, spe, /NORMAL
      spe = string(format=' (f10.3)', sdata.fm)- Print moments.
                                                                    \mathbf{r}xyouts.0.67.yht.spe./NORMAL
      spe = string(fornat=' (f10.3)', sdata.sm)- Print moments.
                                                                     ÷.
      xyouts, 0.82, yht, spe, /NORMAL
                                                                         - Adj. print locat.
                                                                     \ddot{\phantom{a}}yht = 0.14 - 0.04 \cdot kxyouts, 0.47, yht, 'Errors:', /NORMAL
       \texttt{spo} = \texttt{string}(\texttt{format} = '(\texttt{f10.4})', \texttt{sdata.me})values.
                                                                 \ddot{\phantom{a}}- Print errors.
                                                                     \ddot{\phantom{a}}xyouts, 0.55, yht, spe, /NORMAL
       spe = string(fomat=' (f10.3)', sdata.fme)- Print errors.
       xyouts, 0.67, yht, spe, /NORMAL
                                                                     \mathbf{r}spe = string(format='(f10.3)', sdata.sme)
                                                                         - Print errors.
       xyouts, 0.82, yht, spe, /NORMAL
  endfor
                                                                     : Send plot k \rightarrow \text{term}.
  if HC eq 1 then plotconfig, -1,'','','',-1, kdev,''
                                                                     : If not already making
  if HC eq 0 then begin
                                                                     ; a hardcopy, want to?
     BC = \text{mean}(['Copy?', 'Yes', 'No'], title=0, init=1); If yes, go do it.
     if HC eq 1 then goto, PLTSTRT
  endif
                                                                     ; close it up
EXIT: CLOSE, 4
                                                                     : Delete extra window.
    vdelete, 2
                                                                     ; go back to DETAILS
     RETURN
                                                                     \ddot{\phantom{a}}END : INTGRT
÷
\ddot{\phantom{a}}÷
PRO EQUIVW, I, Y, C, TAU, JE, XF, XI, kcnt, XLIMIT, sdata, mp, mcntrl, up
   COMPUTES INTEGRATED FLUX - ABSORPTION OR EMISSION LINES
÷
                       TRAPOZOIDAL METHOD
\ddot{\phantom{a}}\ddot{\phantom{a}}wavelength vector
           \mathbf{x}\ddot{\cdot}Y
                      flux vector
\ddot{\phantom{a}}continuum vector
           \mathbf C\ddot{\phantom{a}}
```

```
index of cursor position
          JE
\ddot{\phantom{a}}zlght def. and stop point
          \mathbf{r}ĵ
                    left def. and stop point<br>number of points used in the integration
          XI
ï
          kent
÷
                    cursor positions used to define continuum regions
          ILIMIT
                     cursor positions used $o define continuum regions
          sdata
:
                     structure containing the ID plus moments and errors
                    structure MSLAPparameter
         \mathbf{E}ï
                    structure for some control variables
          \blacksquarecntrl
÷
                    UserParameter, a 30 point floating vector which is
          up
\overline{\mathbf{r}}reserved exclusively for the user.
÷
÷
\ddot{\phantom{a}}Translated to IDL by C. JOSEPH 7/1/89 from code by E. Jenkins
\ddot{\phantom{a}}÷
   ÷
       J1 = 0; Find left edge of integrat-
       while (ICJ1) it II) do J1-J1+l
       xmx = max(x, J2); Find right edge of integr-
       while (lCJ2) gt IF) do J2=J2-1
                                                          ; Find right edge of integr-
       kcnt = J2 - J1 + 1; ating region.
       IO = 0.0BKG = mp.bgCF2 • 9.0
                                                          ; Set Coherence Factor.
       COHFAC = mp.cobfacE_KG = mp.bgerr
                                                          ; create array: V
       V = fltar(5,3); create array: V
       EM • fltarr(S)
                                                          ; create array: EM
       EK • fltarr(S)
                                                          ; create array: ER
       EE•EM
                                                          ; create array: F
       F = EM; create array: F
       A = fltarr(6,600)
                                                          ; create array: A
       ISAV = Xvelfact = 2.9979eO5/sdata.wl
       X = \text{valfact}*(X-\text{sdata.vl})xje - X(JE)
       X = X - X(JE)QDELT • (XCJ2) - XCJ1))/FLOAT(J2 - Ji)
                                                          ; For each integration point:
        for II = J1, J2 do begin
            D - (C(II) - Y(II))
                                                          ; and Continuum - Background.
            B = C(II) - BKG; Use these to find the fract-
            \triangle(0, II) = D/(B + EBKG); ion of missing flux, taking
            A(1,II) = D/B; into account BG errors.
            \triangle(2,II) = D/(B - EBKG)
                                                           ; Calculate weighting for
            X1 = X(II) - X0x for for for for for for for for for for for for for for for for for for for for for for for for for for for for for for for for for for for for 
            X2 = X1^{-2}; Is and 2n = 2nfor J • 0,2 do begin
                                                           ; Update Oth. (equiv. _idth)
                 V(0, J) = V(0, J) + A(J, II)V(1, J) = V(1, J) + A(J, II) * X1; 2nd moments for the
                 V(2, J) = V(2, J) + A(J, II) * X2; 2nd moments for the
```
//

```
three BG cases.
       endfor
                                                 ÷.
   endfor
   for J = 1,3 do begin
       V(1, J-1) = V(1, J-1)/V(0, J-1): Normalize 1st & 2nd mom.
       V(2, J-1) = V(2, J-1)/V(0, J-1) - V(1, J-1)^{-2}endfor
   EM(0) = FLOAT(J2 - J1 + 1)/COHFAC
   for j=1,4 do EM(j) = EM(j-1) *EM(0)
   for J = 0,4 do F(J) = \text{ABS}(V(J,2) - V(J,0))/2.
   F(0) = F(0) * QDELTJCENT = (31 + 32)/2SIOC2 = 1./(mp.SMR^2)SCOC2 = SIOC2/FLOAT(mcntr1. <b>WNE</b>)T1 = SIOC2*EM(0)T2 = SCOC2*(EM(0) - V(0,1)/COHFAC)^2EE(0) = COHFAC*SQRT(T1 + T2)VB2 = ((V(1,1) - I(JCENT) + IO)/QDELT)^{-2}V3Q = V(2,1)/QDELT^{-2}EE(1) = COHFAC*SQRT(SIOC2*(EM(2)*CF2/12. + EM(0)*VB2) $
           + SCDC2*EM(1)*VB2)/V(0,1)Q = EM(2) * CF2/12. + EM(0) * VB2EE(2) = COHFAC*SQRT(SIOC2*(EM(4)*CF2^2/80. + EM(2)*CF2*VB2/2. $
                                               $
           + EM(0) *VB2^2 - 2.*V3Q*Q
           + EM(0)*V3Q^2) + SCOC2*(Q - EM(0)*V3Q)^2)/V(0,1)
   EE(2) = EE(2) * QDELTfor J = 0.4 do begin
       EE(J) = EE(J)*QDELTER(J) = SQRT(EE(J)^2 + F(J)^2)endfor
   V(0,1) = V(0,1)*QDELT; Save Equivalent Width (A).
   sdata.eqw = V(0,1)/velfact; Save its error.
   sdata.mac = ER(0)/velfactsdata.owl = (V(1,1)+x)e/velfact + sdata.wl ; Save observed wavelength.
                                                 ; Save first momement.
   sdata.fm = V(1,1)+xje: Save its error.
   sdata.fme = ER(1); Save 2nd momement.
   sdata.sm = V(2,1): Save its error.
   sdata.sme = ER(2); BG contrib. to EQW error.
   \texttt{mctrl}.\texttt{e0} = F(0)/\texttt{velfact}: BG contrib. to ist error.
   mentrl.e1 = F(1): BG contrib. to 2nd error.
   mentrl.e2 = F(2)------------------ Calculate the Optical Depths ----------------------
                                                  ; Change origin of vel. back.
   I = I + I(JE)SCOC = SQRT(SCOC2)B = C(J1:J2) - BKGD = C(J1:J2) - Y(J1:J2): TAU's for no BG error.
    A(2,0:J2-J1) = D / BCCOR = C*SCOCD = D - CCORB = B - CCDRA(1, 0:32-31) = D / (B + EBKG); Minimum TAU's.
```

```
\overline{D} = D + 2.*CCOR
          f
              B = B + 2.*CCOR
     f
                                                             ; Maximum TAU's.
J
              \triangle(3,0:J2-J1) = D/(B - EBKG)A = 1.0 - A(*.0:J2-J1); Limit 1_e range.
              • • -1.0eALOG(A > 4.e-5)
              • = ALOGIO(A > 0.005)
                                                             ; Return X ¢o wavelength.
              • = Z.SAV
              \mathbf{A}(0, 0: \mathbf{J2} - \mathbf{J1}) = \mathbf{X}(\mathbf{J1}:\mathbf{J2}); Mavalau_hs for TAU's.
              A(4, 0:J2-J1) = Y(J1:J2); Store Fit Continuum.
              \angle (5, 0:32-31) = C(31:32); All info. \rightarrow TAU array.
              TAU • •
                                                              ; All :i.1_o. -> TAU array.
        RETURN
                                                              ; back to INTGRT
                                                             ÷
        END ; EQUIW
        ÷
            This routine sets plotting configuration throughout M.S.L.A.P. It sizes
            the plot windows, correctly adjusting for the environment. It also directs
           the plots ¢o various terminals or hard copy devices.
                            HardCopy flag -1 Close Hardcopy device k set to terminal.
                   ; HC
                                             0 Terminal or console.
                                             i HardCopy Unit - currently PostScript.
                            Title for window O.
                   ; tlO
                            Title for window 2.
                   ; t12
                            open new window of various types.
                   ; wtype
                               -2 => No New window - reset to default plot parameters.
                               -1 *> No New window - reset to default plot parameters.
         \ddot{\phantom{a}}0 => window 0 ----- the large, main plotting window.
         ÷
                                 0 => window 0 ..... the large, main plotting window.
                                 I => windows 0 _ I - MAIN plus ONE for the cursor coords.
                                 2 => window 2 ..... the expanded results window.
                                 3 => window 3 ..... small instructions window, then do
                                                              an immediate return.
                   ; kdev
                             Terminal Device Type either a 'sun' or 'xterm' is returned.
                   ; x=arg
                             Sets !x.margin(O), the left edge of the plot.
                                xmarg = 'large' => more space to WMENU functions.
                                Note: xmarg = 'large' overrides the wtype variable.
                                                      ____________________
                       ---------------------------
         pro plotconfig,HC,tlO,tl2,_type,kdev,rmarg
         if wtype eq 3 then begin ; Only open window 3
            =indow,S,title=",xpos=450,ypos=830,xsize=450,ysize=40 ; for intructions.
            return ; x x x x x x x x x x x x x
         endif
         kdev = getenv('TERM'); Get terminal type.
         if kdev ne 'sun' then kdev='zterm'
                                                                    ; Assume X window or SUN
         if HC 1t 0 then begin
                                                                    Finding HC plotting.
             device,/CLOSE
                                                                    ; Close device/PS-file.
```
 $\overline{\phantom{a}}$ 

```
f
  ff
f
                                                            : Move the plot file.
   spawn,'nv -f idl.ps temp.ps'
                                                            ; Send to laser printer
   spawn,'lpr temp.ps'
                                                            ; Flag to terminal.
   HC= 0
                                                             ; Flag to terminal.
endif
                 if (HC eq O) AND (kdev eq 'xterm') then begin ; If screen & X window.
   Sot_plot, 'X '
    if wP.ype eq 0 l_hau begin ; Only MAIN window.
       window, 0, col or=2, xpos =200, ypos=350 ,xs ize=8200 ys ize=550, t itl e=_lO
   endif
    if rtTpe oq I _h_n begin ; Two windows wanted.
       window, 0, color=2, rpoe =200, ypos=350, xe ize=820, ys ize=550, $ itle=t I0
      window, !,xpos=770, ypos=150, IS ize=200, ys ize=50, t itle= 'Cursor Coordinates '
       wset,O ; Ready for window O.
    endif
                                                             ; Expanded results wind.
    tf wtype oq 2 then begin ; Expanded results gind.
       ,indo, ,2, color=2, xpos=250, ypos-50, xs ize-770, ys iz e-820, t itle=tl2
       ! y . margin(0) = 30
    endif
    if wtype It 0 then !y.margin(O) = 4 ; Default under graph.
    if wtype It 0 then \{x.\text{margin}(0) = 10\}.
 endif
 if (HC eq O) AND (kdev eq 'sun') then begin ; If screen • Sunvieg.
    set_plot,'SUN'<br>if wtype eq 0 then begin
                                                             ; Only MAIN window.
    if wtype oq 0 then begin ; Only MAIN window.
       window, 0, color=2, citre=cro, xbos<sub>e=</sub> 100, b<sub>os</sub>=270, ysize=2000, ysize=1030, ysize=1030, ysize=1030, ysize=1000, ysize=1000, ysize=1030, ysize=100, ysize=100, ysize=100, ysize=100, ysize=100, ysize=100, ysize=100, ysi
    ondif
                                                             ; Two windows wanted.
    if wtype eq 1 then begin ; Two windows windows windows windows with the poster of the state \frac{100}{2}, \frac{100}{2} and \frac{100}{2} and \frac{100}{2} and \frac{100}{2} and \frac{100}{2} and \frac{100}{2} and \frac{100}{2} and \fracwindow, O, color=2, tit le=t I0, xpos= 100, ypos=2700 xs ize= 1030, ys ize=600
       window, I'llie-- \alpha coordinates ',xposes:')<sup>k</sup> == 1809; textinger (
       wset,O ; Ready for window O.
    endif
                                                              ; Expanded results wind.
    if wtype eq 9 then begin ; Expanded results wind.
       window, 2. color=2, title=tl2, xpo s=250, ypos=50, xsize=880, ys ize=820
        !y.margin(O) - 21 ; Reserve text area.
    endif
                                                              : Default under graph.
    if wtype it 0 then !\mathbf{y}.\mathtt{margin}(0) = 4 ; Default under graph.<br>
\mathbf{y}.\mathtt{margin}(0) = 10.<br>
\mathbf{y}.\mathtt{begin}(0) = 10.
    if wtype lt 0 then lx.maxgin(0) = 10.
 andif
 ; Extra room for WMENU.
 if xmarg eq 'large' then begin
     !z.margin(O) = 30.
                                                              ; X window on SUN.
     if kdev eq 'xterm' then !x.margin(O) = 50.
                                                             ; X window on SUN.
  endif
                                                              ; If HardCopy Unit.if HC eq I then begin
     set_plot, 'PS'
```
/

```
; Adjust plot area.
    TICE, /INCHES, YOFFSET=2.8, YSIZE=7.5
                                                        ; Reserve text area.
   (y.\text{margin}(0) = 24.; Use all hor. space.
   ix.\narrayin (0) = 10.endif
                                                        : Avoid making cursors.
if wtype eq -2 then return
                                                        : Graphical cursors &
if EC eq 0 then device, / CURSOR_CROSSHAIR
if EC eq 0 then TVCRS, 0.5, 0.5, /NORMAL
                                                        ; place on screen.
RETURN
END ; plotconfig
\ddot{\phantom{1}}CURVE OF GROWTH
                              - for workstations
÷
                              - Input input files are from MSLAP
÷
                                                  5/22/79
                   By Charles L. Joseph:
                                                 10/19/90
                   Latest Modification:
PRO COG, STAR, date, libr
nulld = { noda, el: bytarr(15), iaf: long(0), wl: 0., f: 0., vel: 0., eqw: 0., $
  me: 0., fm: 0., fme: 0., sm: 0., sme: 0., com: bytarr(10), up: fltarr(30) }
                                                       ; Make array for storage
   dtl = replicate({ noda }, 200)
   kdev = getenv('TERM')FIREUP, IAF, DV, STAR, dtl, n_opt, c_opts, s_opt, nns, iafb4, cch, knone
                                                       : Input What-To-Do Flag
        \texttt{wtd} = \texttt{vmeanu}(c\_opts, title=0, init=1); Stop - Temporary Halt.
if wtd eq 4 then stop
                                               ; Exit Options.
if (wtd lt 1) OR (wtd ge 7) then goto, EXIT
                                                ; Temp. void options.
if wtd gt 2 then wtd = 2: Zero plot symbol table
       symnum = intarr(9)
                                               ; Zero species table.
snum = intarr(9): Column Density mstr tab
cdsav = fltarr(9): Mean Error mstr table.
melsv = fltarr(9,2,20)\cos i = \sin n g(80)STRT: ; ------------ Starting place for ist species ------------------------
                                                        ; Initialize Image Number
        INUM = 0; log(EQW) master table.
eqlsv = fltarr(9,20); log(Wf) master table.
\text{if} \text{say} = \text{fltar}(9,20); Start with ist data.
if (wtd eq 1) OR (wtd eq 2) then begin
                                                  ; Get species choice.
           which = wmenu(n_opt,title=0,init=1)
                                                ; Choice: "No More".
   if which eq knone then goto, EXIT
                                                ; Save Species Number
   sum(INUM) = which\texttt{isf} = \texttt{isfb4}(\texttt{which}); Computer's Choice for
   \texttt{tst} = \texttt{where}(\texttt{cch eq} \texttt{iaf}); the theo. CogNumber
           sz = size(tst)if (sz(0) eq 0) then cnum=3 else cnum=tst(0)openr.1.libr+'/coginfo.tab'
   for k=0, cnum do readf, 1, cogi
```

```
\tauLose.1
   \texttt{cut} = \texttt{float}(\texttt{string}(cogi, 71, 7))print, cwf
                                                   ; Open type O window.
  plotconfig, 0, cogi,'', 0, kdev, 'large'
                                                            ; Make plot more square.
            \{x.\mathtt{baryin}(0) = 30.\}÷
            if kdev eq 'xterm' then !x.margin(0)=50.
                                                            : I window a little diff.
\ddot{\phantom{a}}symnum(INUM) = wmenu(s_opt,title=0,init=1) ; Get symbol choice.
endif
                                                    ; Which C.O.G.'s to use?
whichcogs, nns, NS, NT
                                                    ; Set plot for autoscale.
T = 0. & B = 0. & L = 12.
START: ; ---------- Starting place for Additional Species ---------------------
                                                             ; iaf code id's species.
         iaf = long(0)print, iafb4(which), long(iafb4(which))
         if (which gt 0) then iaf = long(iafb4(which))
         GRAB, STAR, C, IAF, WF, EQL, MEL, WAF, F, W, EQW, ML, ML, ME, L, dtl, cnum
                                                    ; Update master log(Wf).
\text{wfsav}(\text{INUM}, 0:\text{ML-1}) = \text{WF}: Update master log(EQW).
oqlsv(INUM, 0:NL-1) = EQLmelsv(INUM, 0:1, 0:ML-1) = MEL
         IF NL LT O THEN GOTO, EXIT
        ; -------- Master LOOP to shift Obs. relative to theo. C.O.G. -------
LOOP:LINES, A, NT, NS, M, H, L, T, B, WO, EQL, libr, which ; DRAWS C.O.G.
plotem, wfsav, eqlsv, symnum, melsv, n_opt, snum, INUM; Overplot Obs. data.
PRINT.''
print,'Use left mouse to locate a starting data position for translation'
print,'Use right mouse to bring up a MENU of options.'
         CURSOR, X1, IY
                                                    : X window? Slow down.
if kdev eq 'xterm' then wait, 1
; -------- Master Branching Section inside LOOP ---------------------
                                                     : If right mouse, then
 if !ERR eq 4 then begin
                                                     ; call COG Menu.
    \mathbf{v}td = \mathbf{w}menu(c_opts,title=0,init=2)
                                                     ; Stop - Temporary Halt.
    if wtd eq 4 then stop
    if wtd le 0 then goto, LOOP
    if (wtd lt 1) OR (wtd ge 7) then goto, EXIT ; Exit Options.
                                                    ; Get NEW ist data set.
    if (wtd eq 1) then begin
                                                     : OK, if not much data.
       \texttt{tst} = 1; Check before data loss.
       if INUM gt 1 then begin
  print, string(7B)
  print, 'Warning: Previous Column densities will be erased'
  tst = wmenu(['Confirm','Yes','No'],title=0,init=2)
        endif
                                                     ; Confirmed, start over.
        if tst eq 1 then goto, STRT
                                                     : Continue on.
        goto, LOOP
    endif
                                                     ; Add more sets of data.
     if (wtd eq 2) then begin
                                                              ; Get species choice.
                which \equiv wmenu(n_opt,title=0,init=1)
                                                     ; Choice: "No More".
        if which eq knone then goto, LOOP
                                                     ; Incr. Image Number.
        INUM = INUM + 1sum(INUM) = which
```
To demand the the

```
/
  f
f
                symnum(INUM) = wmenu(s_opt,title=0,init=1) ; Get symbol choice.<br>'ART : Go get new set of obs.
       goto, START ; Go get nev met of obs.
   emdif
   if wideq 3 then goto, HC channels if wideq 5 then $ completed in the set of the set of the set of the set of the set of the set of the set of the set of the set of the set of the set of the set of the set of the set 
              \frac{1}{2} b \frac{1}{2} b \frac{1}{2} plot plot plot plot plot plot plot plot plot plot plot plot plot plot plot plot plot plot plot plot plot plot plot plot plot plot 
                 REED, 'What are lmin,Xmax,Ymin,Ymax?' ,L,H,B,T
   if _d eq 6 _hen ehichcogs,nns,NS,_T ; Change # of curves?
   if (wtd eq 5) OR (wtd eq 6) then goto, LOOP
         andif ; ................. END Branching Section
 print,' '
 print,'Use left mouse to indicate new location for _he translation.'
          CURSOR, IX, IY
if kdev eq 'xterm' Shen salt,1 ; • eindow? Slov down.
          WF-WF+IX-XI
vfsav(INUM, O:NL-1) = WF<br>LINES, A, NT, NS, M, H, L, T, B, WO, EQL, libr, which
          LINES,A,NT,NS,M,H,L,T,B,WO,EQL,Iibr,which ; DRAWS C.O.G.
 plotem,_eav, eqlsv, s)_nnum,melsv,n_opt, snum, INUM ; Overplot Obs. data.
print ,'Total SHIFT: ',_(O)-waf(O)
cdl = wf(0) - wcl(0) + cvfcdeav(INUM) = cdl
print,'Log Column Density: ',cdl,' for current set of observations'
goto, LOOP
HC: PRINT, ' '
 ; !z.margin(O) = i0. ; Set left margin back.
 plotconfig01,' ',' ',-1,kdev , ' ' ; Set up for hardcopy.
          LINES,A,NT,NS,M,H,L,T,B,WO,EQL,Iibr,which ; DRAWS C.O.G.
 if nt gt 5 then xyouts,O.7,0.66,'b Values' ,/NORMAL $ ; Position & write
 else xyouts, O. 7, O. 6, 'b values ',/NORMAL ; Doppler broadening vals.
 for k=NS,NS+BT-1 do begin
      if nt gt 3 then yht = 0.63-O.02*(k-NS)
      if ntle 3 then yht • O.57-O.02*(k-NS)
      xyouts,O.69,yht,DV(k)+' km/s' ,/NOKMAL
 endfor
 plot era,wfs av, eqlsv, symnum,melsv ,n_opt, snum, INUM ;
Overplot Obs. data.
 'y.margin(O) • 4
 spe = 'Obs. data from file: '+STAR+'.DTL'
 xyout s, O. 1, O. 28, epe,/NORMAL
 xyouts, O. 85, O. 28, dat •,/NOKMAL
 xyout s, O. I, O. 26, cogi,/NORMAL
 for k=O,INUM do begin
      yht = 0.22 - 0.02*k
      spe • strtrim(n_opt(snum(k)))
      spe • 'log N('+spe+')'
      xyout s, O. 1, yht, sp e,/N OKMAL
      spe = ' • '+etrtrim(string(cdsav(k)))
      xyouts, 0.35, yht, spe, / NORMAL)endfor
           IF NL LE 7 THEN STP=NL ELSE STP=7
 plotconfig,-l,' ',' ',-l,kdev,'large'
  ; !x.mazgin(O) = 30.
                                                        ; Enable text area.
                                                        ; Print Data file name.
                                                        ; Print date of analysis.
                                                        ; Print Theo. CDG info.
                                                        ; For each species, write
                                                        ; log N, column density.
                                                        ; log N, column density.
                                                        ; Get species name.
                                                        ; Print species.
                                                        ; Print column density.
                                                        ; Send plot k -> terminal.
                                                                 ; Make plot more square.
```
J

**/**

```
: I window a little diff.
        if kdev eq 'xterm' then !x.margin(0)=50.
÷
        GOTO, LOOP
        vdelete, 0
EXIT:
                                                         : Set back to default.
        !x.\mathtt{margin}(0) = 10.\ddot{\bullet}RETURN
EVD
\mathbf{r}\ddot{\phantom{a}}÷
÷
PRO FIREUP, IAF, DV, STAR, dtl, n_opt, c_opts, s_opt, nns, iafb4, cch, knone
\ddot{\phantom{a}}TO DETERMINE WHICH C.O.G. IS TO BE USED.
÷
        AND TO SET VARIOUS PARAMATERS.
÷
÷
                                                   5/19/79
        by Charles L. Joseph
\ddot{\phantom{a}}*************
上神
                                           OPEN THE INFO FILE
                           ********
\ddot{\phantom{a}}\ddot{\phantom{a}}close, 1
                                                       : Does file exists?
     openr, 1, STAR+'.DTL', ERROR = errtst
     close, 1
      app = 1if errtst eq 0 then begin
         CLOSE, 1
                                                       : Get old file.
         OPENU, 1, STAR+'.DTL'
         ML=200
         readu, 1, dtl
                                                       ; Get # of lines.
         iafs = where(dtl.iaf ne 0.)
         sz = size(iafs)if (sz(0) eq 0) then ntl = 0 else ntl = sz(1)close, 1
      endif
      plotconfig, 0, 'Curve of Growth',' ', 0, kdev,' ' ; Set up for type 0 window.
                                                       ; Can handle 99 species.
      i_{\text{opt}} = string(bytarr(26,99))
      iafdat = dtl.iaf
           = where(iafdat ne 0)
      iafs
      iafb4 = long(intarr(99))
      iondat = dtl.el
      kk = 1; Search through obs. data.
      for k = 1, ntl do begin
                                               ; Get address of next value.
  nxt = iafs(k-1): Put in test variable and
  iaftst = iafdat(\texttt{nxt})
                                               ; see if there are other
  \texttt{tst} = where(iaftst eq iafb4)
                                               : identical entries.
  gz = size(tst); If not, add this species
          if (sz(0) eq 0) then begin
                                               : to the list.
     iafb4(kk) = iaftst
     i_{opt}(kk) = string(iondat(0.9,nxt)): Incr. # of valid entries.
             kk.
                        x kk + 1
          endif
      endfor
```

```
i_{opt(0)} = '0.0.6. Choices'
     i_{opt}(kk) = 'No more'knone
                = kk: Take only sub-array.
     n-opt = i_opt(0:k)iafb4 = iafb4(0:k)з.
        -------- Load Table of Available Theo. C.O.G. ---------------
\ddot{\phantom{a}}\text{cch} = intarr(5)
                                                          ; Fe II COG
   cch(0) = 26020; Mg II COG
   cch(1) = 12020: Mn II COG
   cch(2) = 25020; 0 I COG, default
   cch(3) = 8010; Si II COG
   cch(4) = 14020÷
          ---------- LOAD THE DOPP VEL VALUES ------------------------
          *string(BYTARR(3,11))DV
     DV(1) = '1.0'DV(2) = '1.5'DV(3) = '2.0'DV(4) = '3.0'DV(5) = '4.0'DV(6) = '6.0'DV(7) = '10.'DV(8) = '15.'DV(9) = '20.'DV(10) = '30.'\ddot{ }--------------- Load the COG Menu Options ------------------
÷
÷
              = string(bytarr(26,8))
   c_opts
    c_{\text{opts}}(0) = '0ptions:'
    c\_opts(1) = 'Compare 1st Species to COG'c_{\texttt{.opts}}(2) = 'Add another species to COG'
    c<sub>o</sub>opts(3) = 'Send Plot to Laser Printer'c_{\texttt{-opts}}(4) = 'Stop - Temporary Halt'
    c_{\text{opts}}(5) = \text{'Adjust Plotting Limits'}c_{\text{opts}}(6) = \text{'Adjust} # of Theo. Curves'
    c_{\text{opts}}(7) = 'Quit and Return'
 \ddot{\phantom{1}}-------------- Load Plotting Symbol Options -----------------------
 ÷
 ÷.
    s_{\text{opt}} = \text{string}(by \text{tarr}(16, 9))s_opt(0) = 'Plotting Symbols'
    s_opt(1) = 'Plus sign'
    s_{opt}(2) = 'Asterisk's_{opt}(3) = 'Filled Circle's_{opt}(4) = 'Diamond's_opt(5) = 'Triangle'
    s_{opt(6)} = 'Square'
    s_{opt}(7) = 'X'
```

```
102
    \mathcal{L}(8) = 'Open Circle'
\ddot{\phantom{1}}------------ To get number of curves options ---------------------
H
÷
            = string(bytarr(11,11))
   nns
   \text{ms}(1) = (-1)^{n}_{\text{DDS}}(2) = '< 2 >'
   \text{rms}(3) = \frac{1}{6} 3 >'
   _{\text{DDS}}(4) = '< 4 >'
   \text{rms}(5) = \sqrt{5}m(s) = ' < 6 >'
   _{\text{mns}}(7) = k \cdot (7)\text{nns}(8) = ' < 8'_{\text{mns}}(9) = '< 9 >'
   \text{rms}(10) = \frac{1}{2} \times 10 >'
END OF FIREUP
RETURN
END
÷.
÷
÷
\mathbf{r}PRO LINES, A, NT, NS, M, H, L, T, B, I, EQL, libr, which
\mathbf{LINES} , and the mean set the mean \mathbf{LINES} , \mathbf{PRO} , which is a set of the measurement is a set of the measurement is
I,
          TO GET AND PLOT THE CURVES FOR C.O.G.
÷.
                                                          5/17/79by Charles L. Joseph
                                 7 ******
                                                                  ; If NOT Scaling Override
      if (T eq 0.) AND (B eq 0.) then begin
                                                         ; Test for only weak &
\texttt{tst} = \texttt{max}(\text{EQL}); Set plot limits,
if (tst 1t -5) then begin
                                                         ; accordingly.
     T = -3.0B = -7.0L = 10.E = 16.; Only strong-lines-case
          end else begin
                                                         ; plotting limits.
     T = -2.
     B = -6.L = 11.5E = 18.endelse
      endif
      ERASE
       \triangle = libr+'/tabdata/feii2382.tab'
       \triangle = libr+'/tabdata/siii1260.tab'
       OPENR, 1, A
       y = fletarr(10)yy = fltarr(10, 41)
```

```
\mathbf{tr} = fltarr(41)
    for k=0,40 do begin
        readf, 1, format*' (f9.3, 10(f13.4))', x, y
yy(0:9,k) = yxx(k)\overline{z}endfor
    close, i
    IL = IS + IT - 1FOR N=NS, NA DO BEGIN
 y = yy(H-1, 0:40)IF N EQ NS THEN PLOT, xx, y, xrange=[L, H], yrange=[B, T], $
    XTITLE='!3log (Mf!4k!3)', YTITLE='!3log (W/!4k!3)'
          IF M GT NS THEN OPLOT, xx, y
    END
    IYOUT, 400, 30, 'log N (cm -2)'
\ddot{\phantom{a}}YIOUT, 0, 600, 'log eqw/ lambda'
÷
     CLOSE, 1
     !PSYM=1
\ddot{\phantom{a}}M = 0RETURN
END
\ddot{\phantom{a}}Î.
PRO GRAB, STAR, C, IAF, WF, EQL, MEL, WAF, F, W, EQW, NL, ML, ME, L, dtl, cnum
÷.
÷
        TO GET THE EQW DATA FROM THE .DTL FILE
÷
÷
        WRITTEN BY C. JOSEPH
                                  1980
÷
         MODIFIED BY C. JOSEPH AND T. ARMITAGE ON 19 MAY 1983
            TO HANDLE A SINGLE OBSERVED EQUIVALENT WIDTH
 ţ,
       ÷
                                                  ; Open data file and read
     OPENR, 1, STAR+'.DTL'
                                                  ; observed data.
     readu.1.dtl
     close, 1
                                                  ; Get addresses of desired data.
     iafs = where(dtl.iaf eq iaf)
                                                  ; Get Number of Lines and put
     ML = size(iafs); value in NL.
     ML = NL(1); Get those portions of the
      V = dt1.v1; .DTL file to be used.
          = dt1.f\mathbf{F}EQV = dt1.eqw
      ME = dt1.me
```
فناسلته

```
II gt i then begin
                                                : Strip out only those measure-
           = W(iafs)
        W
                                                ; ments for the give species.
           = F(ids)F
       EOV = EQU(iafs)ME = ME(ials); If there is only one measure-
    and else begin
                                        ; ment, make 2-elm. array of it.
t_{\text{MDV}} = V(\text{ids})tmpf = F(iafs)t = EQW(iafs)tempm = ME(iafs)V = fltarr(2)
F = flettr(2)EQV = fltarr(2)ME = filter(2)W(0:1) = tmpw
F(0:1) = tmpf
EQW(0:1) = tmpe
ME(0:1) = tmpm
NL = 2endelse
                                                 : Calculate log f-lambda's.
     WAF = ALOG1O(W*F); Take log of equivalent widths
     EQL = ALOG10(EQW/W)MEL = FLTARR(2, NL)FOR N=0, NL-1 DO BEGIN
          IF NE(N) NE -1000 THEN MEL(0,N) = \text{CEQW(N)+ME(N)})/W(N)IF ME(N) NE -1000 THEN MEL(1,N) = (\text{EQW}(N)-\text{ME}(N))/W(N)IF NE(N) EQ -1000 THEN MEL(O,N) = EQW(N)/W(N)
          IF ME(N) EQ -1000 THEN MEL(1,N) = (\text{EQW}(N)-17)/W(N)END
     MEL=ALOG10(MEL)
                                                 ; Shift points so they are on
     SS = L + 1 - WAF * (F GT 0); the COG plot.
     WF=WAF+MIN(SS)FIN: RETURN
 END
 \ddot{\phantom{a}}÷
 3
   To overplot the various species equivalent widths plus error bars.
 \ddot{ }5/15/90By Charles L. Joseph
 pro plotem, wfsav, eqlsv, symnum, melsv, n_opt, snum, INUM
                                                      ; Used for plot symbol.
     asy = findgen(16)*(!PI*2/16.)DX = fltarr(2); For each species, over
     for k=0, INUM do begin
                                                      ; plot with correct symb.
         teql = eqlsv(k,0:19)
                                                      ; Get addresses of valid
         \texttt{tst} = \texttt{where}(\texttt{teql ne 0, NL}); data and strip out.
         teql = teql(tst)
```

```
\text{trf} = \text{wfsav}(k, 0:19); Strip out log(fW).
       trf = trf(tst)t_{me} = \texttt{molsv}(k, 0:1, 0:19): Strip out Mean Errors.
       t_{me} = t_{me}(0, 0:1, \text{tst}); Make special symbols?
       if symnum(k) eq 3 then begin
                                               : Convert dots to open
 usersym, 0.7*cos(asy), 0.5*sin(asy), /FILL
                                               : circles.
 tsym = 8end else begin
                                                       ; Option for open circles.
          usersym, 0.7*cos(asy), 0.5*sin(asy)
                                                       ; Most cases, take IDL's.
          tsym = symmum(k)endelse
                                                       ; Over plot obs. DATA
       OPLOT, twf, teql, PSYM=tsym
                                                       ; Over plot Error Bars.
       for N=0.ML-1 do begin
   DX(0:1) = twf(N)DY = \text{true}(0, 0:1, N)OPLOT, DI, DY
                                                        : END Error Bars part.
       endfor
   endfor
                                                        ; If more than one species,
   if INUM gt 0 then begin
                                                        : make symbol key at left.
              = fltarr(2)Y2
                                                        ; Get range of plot so that
      \text{yrng} = \text{ly.crange}(1) - \text{ly.crange}(0); the KEY can be positioned
      x \text{rng} = \{x.\text{crange}(1) - \{x.\text{crange}(0)\}\xouti = 0.10*xrng + !x.crange(0)
      xout2 = 0.13*xrng + !x.crange(0)if INUM lt 5 then tymx = 0.75 else tymx=0.85; Lots of obs.? Adjust TOP
                                                        : Stuff 2-elm. X array.
      DX(0:1) = xout1for k=0, INUM do begin
                                                        ; Make special symbols?
           if symnum(k) eq 3 then begin
              usersym, 0.7*cos(asy), 0.5*sin(asy), /FILL ; Convert dots to open
                                                        ; circles.
              taym = 8
           end else begin
                                               ; Option for open circles.
       usersym, 0.7*cos(asy), 0.5*sin(asy)
                                                ; Most cases, take IDL's.
       tsym = symnum(k)endelse
  tdy = (tymx-0.05*(INUM-k))*yrng + !y.crange(0)); Y-position for next.
                                                : Stuff 2-elm. Y array.
  Y2(0:1) = tdy; Over plot the symbol.
   oplot.DX.Y2.PSYM=tsym
   spe = n_{opt}(snum(k))tdy = tdy - 0.01*yrng: Print species name.
   xyouts, xout2, tdy, spe
       endfor
                                                         : END KEY-making part.
    endif
return
end
\ddot{\phantom{a}}To determine starting and how many theoretical C.O.G. are to be used.
÷
                                                        5/15/90
    By Charles L. Joseph
```
**CERTIFICATE AND ARRESTS**
```
/
f | 1991 - 1991 - 1991 - 1991 - 1991 - 1991 - 1992 - 1993 - 1994 - 1994 - 1994 - 1994 - 1994 - 1994 - 1994 - 1
  : +pro whichcogs,nns, NS, NT
   prln_,sZring(TB) ; Which C.O.G.'s to use?
   print,'Indicate the _otal number of _heoretical Curves of Growth
   prlnt,'_hat aze to be ploZ_ed. (I - I0)'
   prln_,'The b values are: 1.0, 1.8, 2, 3, 4, 6, 10, 15, 20, and 30'
  prlnt,'km/m, respectively'
  nn_(O) • '# of Curves?'
  wait, i
  TT = \text{meanu}(\text{ms}, \text{title=0}, \text{init=10})if FT It 1 then FT = 1 print,' '
  print,'Indicate the curve number for the C.O.G. with the lowest'
   print,'Indicate the curve number for the C.O.G. with the lowest'
   print,'b value to be plotted. (e.g. use 2 ¢o get the 1.5 km/e.)'
  _{\text{nns}}(0) = 'Starting?'NS \equiv whenu(nns,title=0,init=1)<br>if NS 1t 1 then NS = 1
   if NS I_ _ _hen NS • _ ; Make sure range range
   if NT E_ (11-_S) Zhen ET = 11 - NS i makes sense.
  return
  end
   i
  ; ########################### END OF COG PACKAGE ##############################
```
/

ff

f

Ĵ,

# <sup>f</sup> **MSLAP** SITE **LICENSE AGREEMENT**

f

### **TERMS AND** CONDITIONS

**1. The tide and full ownership fights to** each **and every pan** of **the Modular** Spectral **Line** Analysis **Program** (hereinafter MSLAP) shall remain the sole property of *Charles* **L.** Joseph **and Edward** B. Jenkins einafter the authors). You shall acquire no fights in the Program other than  $\frac{1}{2}$  and  $\frac{1}{2}$  ( $\frac{1}{2}$ )  $\frac{1}{2}$  ( $\frac{1}{2}$ )  $\frac{1}{2}$  ( $\frac{1}{2}$ )  $\frac{1}{2}$  ( $\frac{1}{2}$ )  $\frac{1}{2}$  ( $\frac{1}{2}$ )  $\frac{1}{2}$  ( $\frac{1}{2}$ this **Agreement.** Each portion of MSLAP constitutes valuable **proprietary** assets of the **authors,** embodying substantial creative efforts and significant expenditure of time.

U MAY NOT USE, COPY, TRANSFER, OR MODIFY THE PROGRAM OF THE PROGRAM OF THE PROGRAM OF THE PROGRAM OF THE PROGRAM OF THE PROGRAM OF THE PROGRAM OF THE PROGRAM OF THE PROGRAM OF THE PROGRAM OF THE PROGRAM OF THE PROGRAM OF T DIFICATION, OR MERGED PORTION THEREOF, IN WHOLE OR LIFT AND IS ALTERNATION. PRESSLY PROVIDED IN THIS AGREEMENT. YOUR LICENSE TO USE MSLAP IS AUTOMATI-**CALLY** TERMINATED IF' **YOU TRANSFER** POSSESSION OF ANY **COPY,** MODIFICATION OR MERGED PORTION OF THE **PROGRAM TO** ANOTHER PARTY.

Version 1.0 of MSLAP is licensed free **of** charge **only** to sites that are actively engaged in astronomical research for the sole purpose of **pursuing** astronomical research and that are in compliance with the the of this Agreement. Possessing MSLAP in whole or in part indicates that the user in part is the user of the user has the user of the user of the user of the user of the user of the user of the user of the user of the us of the terms of this agreement. Violation of any terms of this Agreement shall make you liable for **full** payment for any damages incurred to the authors.

The **provisions** of this section 1 shall survive any termination of this Agreement.

2. The authors **provide** MSLAP and license its use **on** a single site bases. A site is **defined** for the **pur**poses of this Agreement as a single Department, Center, or Institute that is located **on** a single campus of a university or government agency. Permission is granted to you to use or to copy MSLAP to any machine on your site that is controlled by your Department, Center, or Institute, **provided** such action is in full compliance with all of the terms of this Agreement.

**3.** MSLAP IS PROVIDED 'AS IS' WITHOUT WARRANTY **OF** ANY KIND, **EITHER EXPRESSED** OR IMPLIED. NO WARRANTY OF ANY KIND IS IMPLIED OF MERCHANTABILITY OR FITNESS FOR A PARTICULAR APPLICATION. THE ENTIRE RISK AS TO THE QUALITY AND NESS FOR A PARTICULAR APPLICATION. THE ENTIRE RISK AS TO THE QUALITY AND PERFORMANCE OF *THE* PROGRAM IS WITH YOU AND NOT THE AUTHORS NOR THEIR AGENTS.

In no event will the authors or their agents be liable to you for any damages arising out of use or ina-<br>bility to use MSLAP, even if the authors or their agents have been advised of the possibility of such bility to **use** MSLAP, even if the **authors** or their **agents** have been **advised** of the possibility of such mages, or for any claim by any other party. If any third-party claims arise against you,  $y = 1$ bare all such liabilities.

**5.** Standard version 1.0 of MSLAP consists of the 34 routines licensed to you that including the state in  $\frac{1}{2}$ the files: main.msiap, master.aux, compare.pro, posto.pro, compare.pro, mantau.pro, internation. **plotconfig.pro,** and cog.pro as well as all *of* the associated tables found in **files** with the extension use, but you must maintain the original copyright notice in both the source file and in the initial start up of MSLAP, and you may NOT distribute the altered code off site without written authorization from Charles L. Joseph. If your site has 2 or more visitors in a given year who use MSLAP, you are considered a "guest user facility", and you must comply with the conditions spelled out in section 8 of this sidered a "guest user factility", and you must comply with the conditions spectrum and the documentation require- $\alpha$ greement. Any alterations to the standard source code must also meet the documentation requirements spelled out in section 6 of this Agreement.

it skik uit

of routines, contained in the file mslap.pro, are designed for individualized customization of **MSLAP**. You are permitted to create new modules (subroutines) of the USERPROG's or to make adaptations of the routines originally found in the file mslap.pro, and to distribute these customized apparents of the routines original in the routine of the file method in the file matrice that in the file the file matrice the file matrice the file the file the file the section 6. **modules** to **other sites,provided** the **new** code meets the **requirement** in **section 6.**

-2-

6.**Any** and all**modifications must comply** withthe**following:**

*/*

*L All* modified code **must describe all parameters** in each **procedure definition statement.**

**ii.** All modified **code must indicate** the **original author, author's** affiliated institution, and a modification history including each and every major participant involved in the modification.

**iii.** If the altered **code** is **designed** to **override** a **particular** behavior **of standard** MSLAP, a concise description of the former and new behavior must be output in **a** conspicuous manner and also included in the **source** code documentation.

iv. The ALT\_INT **routine** has **special** rules. **This** routine is used to provide an alternate type **of** integration. The following disclaimer must appear in a conspicuous manner whenever the routine is the routine is the routine is the routine in the routine is the routine is the routine is the routine is the routine is the ro alled. Standard MSLAP with a working instruction window at the screen are leader below. tomatically produces this disclaimer. The following lines from that disclaimer are listed below and may NOT be removed from the file intgrt.pro.

> **print,'** ',string(7B) print,string(7B),'No Alternate Integration Routine is Provided' print,'in standard M.S.L.A.P. - version 1.0' print,' *'* print,'Origin of the *Air.* Integration Routine is as follows:'

7. **A** library **of** user-generated data-getting **routines** are **made** available to the astronomical community routines at one time. (See the MSLAP Documentation Manuel for the general implementation of dget1, dget2, dget3, dget4, and dget5 procedures and their appropriate protocols.) All "dget" routines are condget2, dget5, dget4, and dget5 procedures and their appropriate processes.) The  $\lambda$  are consequented by the consequented and the considered to be formally outside of MSLAP and not subject to the terms of the terms of the terms of the terms of the is strongly recommended that the **documentation** rules listed above be implemented to maximize the overall utility of any user-contributed routines for data retrieval.

8. If you **represent** a guest user facility, **defined** as any site where **more** than 2 visitors **use** MSLAP in **a** thus making it difficult for guest users to customize MSLAP. For example, you must avoid reserving thus making it difficult for guest users to customize MSLAP. The matter and critical reserving reserving to the must avoid reserve more than 10 of the 30-element vector called "up" (UserParameter) since such action would severely inhibit the ability of a user to store and manipulate customized calculations.

**Some version of** the **original** file mslap.pro must be retained and be made available to individual users for their personal customization of MSLAP.

If you modify any portion**of** *MSLAP* including the original file mslap.pro to **override** a particular  $\mathbf{b}$  behavior of standard MSLAP, a concise description of the formulation in a new behavior must be outputed in the source code documenta**conspicuous** manner when MSLAP is running and also must be included in the source code documentation.

9. Permission is granted **to** incorporate **MSLAP** into **a** large **driver** program, provided the **name MSLAP** and the original copyright notice is maintained in any menu or other solicitation to activate MSLAP. *Any* incorporation into a driver **program** is also subject to sections 4, 5, 6, and 8.

**,.\_\_\_o\_** site is **considered** to be a Distribution **Center** and you may transfer **copies of** the STANDARD, \_\_f version 1.0 of MSLAP to **other astronomical** sites **only** if this section **of** this agreement is complete **with** all necessary signatures.

j "3-

fff

an international adalilika askazara **Site** Name and Address **of** the Department, Center, or Institute that is to be **a a Distribution** Center.

**Date** and Signature of authorized representative of the **above** site.

**Name** and Position of the person signing above. (Please print **or** type)

Date and **Signature** of **Charles L.** Joseph, the first author.

11. The license granted under this Agreement is effective until terminated. You may terminate this license by destroying all copies, modifications and merged portions of MSLAP in your possession and **notifying Charles** L. Joseph in writing of such destruction and termination.

**The** license granted under this *Agreement* will terminate if you violate any of the terms and conditions of this Agreement. The first author, Charles L. Joseph, reserves the right to terminate this Agreement, if he believes that any of the terms and conditions of this Agreement have been violated. Notice of such termination shall be made in writing to you. You agree upon such termination to destroy promptly such termination shall be made in writing to you. You agree upon such dimination to describe the  $\frac{1}{2}$ **all** copies, modifications, and merged portions of MSLAP in your possession and to certify to the first author that such action has been taken.

12. None of your rights, duties or obligations under this Agreement may be sold, sublicensed, or otherwise assigned without prior written consent of Charles L. Joseph.

13. YOU ACKNOWLEDGE THAT (a) YOU HAVE READ THIS ENTIRE AGREEMENT **AND** AGREE TO BE BOUND BY ITS TERMS AND CONDITIONS; (b) THIS AGREEMENT IS THE **COMPLETE** AND *AND* EXCLUSIVE STATEMENT OF THE UNDERSTANDING *AND* CON-**TRACT** BETWEEN US *AND* SUPERSEDES *ANY* AND *ALL* PRIOR ORAL OR WRITTEN COM-MUNICATIONS RELATING *TO THE* SUBJECT MATTER HEREOF; AND (c) Tills *AGREEMENT* MAY NOT BE MODIFIED, *AMENDED* OR IN ANY WAY *ALTERED* EXCEPT IN WR/TING *AND* SIGNED BY BOTH YOU AND THE FIRST AUTHOR.

## APPENDIX **B**

#### **Data Structures in MSLAP**

**There are 3** structures **used** by **NSLAP,** "mp","mcutrl", **and** "dtl". All three **are** "mp" is the primary structure and the one most frequently used to modify a particular behavior of NSLAP. "montrl" is a second structure used primarily for record keeping and some control. Greater care should be exercised in make adjustments to "montrl" since MSLAP could become "confused" and may lead to spurious results that may not be obvious. This structure ("mcntrl") is intended for the advanced user of MSLAP. The final structure is "dtl", which contains the measurements that are written to the output data file. This "dtl" structure the measurements that **are eritten to** the **output data file. This** "dtl" structure can **be** edited **usi\_** option **4** in the beginning **Main MSLAP Menu. Below** is **a list** of the **parameters** along with **a** description of **each.**

-------------------------------**The primary** (non-data **storage) structure used** by MSLAP **is** "rap", MslapParameter. mp.dget - **a** flag **used** to **indicate** the presence of **a dget routine.** During the dget5). At this time mp. cntrl equals -1, a flag to indicate the initial call. If the user-installed dget routine is to be  $\mathbf{r}$ **ecognized** by MSLAP, it must return mp.dget not equal to zero on **recognized by MSLAP, it** must **return** mp.dget not **equal** to **zero on** this initial **call. The dummy dget routines leave mp.dge==O. mp.cntrl -** The **control flag for** MSLAP operations. Some care **should** be **exercised** when **changing** the value of **mp.cntrl** in any **USEP\_ROG,** but **generally speakin 8** mp.cutrl can be **safely set** in any **DGET. m**p.cntrl **=** -1 **=>** This is the first time the dget routine is being called. Hardware graphics are configured. called. Hardware graphics are **configured.** mp.cntrl = i => **No** problems **have been encountered** in the sub**routine. OK flag for storing** the measurement. mp.cntrl = -10 => Make HardCopy Flag. mp.cntrl **- -iO** -> **Make** HardCopy **Flag.** mp.cntrl - 0 => **Subroutine Returned as if NEVER CALLED. MSLAP** will **just replot spectra** and **start over. mp.cntrl -** 2 => **Get NEXT** Spectra. mp.order - is **used for echelle spectra. Iz can be used** to **select a portion** file. (Standard MSLAP does not make use of this parameter; it is

**file. (Standard MSLAP does not** make **use of** this **parameter; it is** supplied **solely for** the **user's** convenience **[e.g.** it can be **displayed using plotlabl** or **2.])**

**mp.CAM** - Specifies **a camera number.** Many **satellites have more** than one

 $\mathbf{h}$  and  $\mathbf{h}$ 

\_cl\_era **and** it is **oftsn useful** to **record** this **information.** f\_- **(Standard MSIAP does not make use of** this **parameter; it** is */* supplied **solely for** the **user's convenience [e.g.** it **can be dlsplayod / using plotlabl or 2.])**

- **mp. SM0 - • flag** that causes the graphics to smooth the data by  $\bf{a}$  3 point running box car. (This feature is becoming obsolete and may not **running box car. (This feature is becoming obsolete** and say **not be available in future versions of MSLAP.) It** is **best** to **perform** any smoothing **inside** the **user's DGET or USERPROG routine** and then **adjust** \_he Ip.cohfac **value accordingly.**
- \_.cohfac **-** the **coherence factor of** the **noise** in the **data. (See MSL£P** the **Manuel for details.) Basically,** this is **a** measure of the linear independence of \_ho one **plxel** zo other **nearby plxels. For** example, **data** that **have bean** smoothed by **a 5-point running box car eo\_lld have a coherence factor** of **5.**

**mp .bg -** the **backEround level, if not zero.**

*/*

a manananana (1), its

- **mp.bgerr -** the **1-sigma uncertainty** in the **background level. This value is VERY IMPORTANT** since in many **applications** this error is the **dominant** source. **(See** the **MSLAP Manuel for details.)**
- mp.window this **parameter** is **used** to **define a fixed-sized** integration **window. In data** with **poor** signal-to-noise **ratios or** in **cases** where the **intrinsic** strength **of a** spectral **feature** is expected to **be** weak compared to the **noise,** this **feature** of **MSLAP allow the user** to **make unbiased** measurements of the **signal** strength **based** on **info.** obtain **from** other spectral **features. This** parameter is set **and/or used** in **response to** the **MENU** option which selects the order of the polynomial to **fit** the **continuum. (See** the **MSLAP Manuel for information regarding** the "Predetermined **Window"** option.)
- **mp.DTY a** parameter with integer **values** in the range **[I, ...,5]** which selects which **[DGETI** .... , **DGET5] routine** will be called.
- **mp.ST\_ - Contains** the **Output** File **name. This** string plus the ".DTL" **extension form the primary** output **data file that MSLAP creates.**
- **mp.FNAM Contains** the **Input File name from** which the spectral **data** will **be retrieved.** This string **may** include **a directory path as** well.
- **mp.poly Holds** the **order number** of the **polynomial** that was **used** to **fit** the **cent** inuum.
- **mp.SNR** is the APPARENT Signal-to-Noise Ratio. **It** is the RMS **value of** the **residuals** of the **real data minus** the **polynomial fit.** The Real **SNR** is obtained by **dividing** mp.SNR **by** the square-root of the the **coherence factor [i.e.** Real **SNR -** mp.SNR/(mp.cohfac'0.5)]. **This**

**I\_S value** is **added in quadrature** with the **mp.bgerr** to **estimate** the total **uncertainties.**

/

/<sup>f</sup>

f f f

**&** structure **called** "mcutrl" **is primarily used** for **record keeping ,bile** MSL\_ **is running. It is reco-..onded that only advance users of MSLAP adjust these para-**1stere.

**mcutrl.I** - is the pointer **of** the **number of measurements** that **have been made. Example 1 Example 1 C number** of **non-zero** data entries. The user mcutrl.l **is** set to the **number** of **non-zero data** antrles. **The user is** then **prompted** to **accept** or **reinitialize** this **pointer.**

mcntrl.date **a** string **holding** the **date obtained from** the **system clock.**

- mcntrl.intopt an **integer flag** indicating which integrating **routine** is to **be used. Normally, mcntrl.intopt=l. If** mcntrl.lntopt=O, the ALT\_INT **routine is called.**
	- **mcntrl.NNE** the **number** of **continuum points used in** the **polynomial fit** and **in** the **uacertainty calculations.**
- **mcntrl.ESAV** the SiMS **uncertainty, calculated from** the residual **differences between** the **real continuum and** the **polynomial fit.**
	- mcntrl.eO **Background's** contribution to the **zeroth** moment **(Equivalent** Width). **If** mu/tiple **measurements are made** simultaneously, only the **first** measurement is stored in **this parameter. The** same is true **for** mcntrl.el **and** mcntrl.e2
	- mcntrl.el same **as** mcntrl.eO, except **it is for** the **first** moment.
	- mcutrl.e2 same **as** mcntrl.eO, except **it** is **for** the **second** moment.

mcntrl.wtol wavelong\_ch tolerance **used** in testing **for a** match **between** the Table of rest wavelengths. Normally, this is taken to be 10 **Table** of **rest** wavelengths. **A** *normally* which ever is latentially spectral **elQments** vide or **0.5** Angstroms, which **ever is largest.**

- mcntrl.libr **•** string **holding** the main "library" **directory of routines** and tabled **data.**
- mcntrl.mtot the largest **polynomial** that will **be fit by** MSLAP. **Standard** MSLAP **uses** mcntrl.mtot-5. £ **larger value** will **automatically fit** corresp-
- $\overline{\phantom{a}}$ f\_l.fm Holdm **all of** the **First** Moments **of** the profiles.
- **dtl.fme Holds** all **of** the **Errors associated with the First** Moments.
- **dtl. 8n Holds all of** the **Second** Moments **of** the **profiles.**
- dtl.sme **Holds all of the Errors** associated with the Second Moments.
- **dtl.com** Holds all **of** the byte **arrays containing** the **information** %hat was **entered as comments. This par% is** similar %o **dtl.el above.**
- **d%l.up Holds** all **of** the UserParameter **Errays. Each d%l.up holds a** 30 element **floating-point** vector that **is reserved** for the **user's** exclusive use.

# **MSLAP SITE LICENSE AGREEMENT**

ff *\_f*

### **TERMS AND CONDITIONS**

**1. The title and full ownership rights to each and** every **part of the** Modular **Spectral Line Analysis** Program **(hereinafter MSLAP) shall remain the** sole property of Charles L. **Joseph and Edward B. Jenkins (hereinafter** the **authors). You shall acquire no** rights **in the** Program **other** than **as** exlzessly **granted in this AgreemenL Each portion** of **MSLAP constitutes valuable proprietary assets** of the **authors, embodying** substantial **creative efforts and significant expenditure of** time.

**YOU MAY NOT USE,** COPY, **TRANSFER,** OR MODIFY *THE* PROGRAM OR **ANY** COPY, MODIFICATION, **OR MERGED PORTION** *THEREOF,* IN **WHOLE** OR IN PART, **EXCEPT AS EX-PRESSLY PROVIDED IN** *THIS* **AGREEMENT. YOUR LICENSE TO USE MSLAP** IS AUTOMATI-**CALLY TERMINATED IF YOU TRANSFER** POSSESSION OF **ANY** COPY, **MODIFICATION** OR **MERGED** PORTION OF **THE PROGRAM TO ANOTHER PARTY.**

**Version 1.0 of M.SLAP is licensed free of charge only** to **sites that are actively engaged in** astronomical **research for the sole perpose of pursuing astronomical research and that are in** compliance **with** the **terms** of **this Agreement.** Possessing MSLAP **in whole or in part indicates** that the user has accepted all **of the terms of this** agreemenL **Violation of** any **terms of this** Agreement shall make **you** liable for **full** payment **for** any **damages** incurred to the authors.

The provisions **of** this section **1** shall **survive** any termination **of** this Agreement.

**2.** The **authors provide MSLAP** and **license its** use **on a** single **site** bases. A site **is** defined **for** the pur**poses of this** Agreement **as a** single **Department,** Center, or Institute **that is located on a** single campus **of** a **university** or **government** agency. Permission **is** *granted* **to** you to use **or** to copy MSLAP **to** any machine on your site that is controlled by your Department, Center, or Institute, provided such action is in full compliance with all of the terms of this Agreement.

3. MSLAP *IS* **PROVIDED** 'AS IS' **WITHOUT WARRANTY** OF ANY KIND, EITHER **EXPRESSED OR** IMPLIED. NO **WARRANTY OF** ANY KIND IS IMPLIED **OF** MERCHANTABILITY OR FIT-**NESS** FOR A **PARTICULAR** APPLICATION. **THE ENTIRE** RISK AS **TO THE** QUAL/TY AND **PERFORMANCE** OF **THE PROGRAM** IS **WITH** YOU AND NOT **THE** AI:I'HORS NOR **THEIR** AGENTS.

**In no event** will **the** authors **or** their gents **be liable to** you **for any** damages **arising** out of use or **inability** to **use MSLAP,** even **if the authors or their agents have been** advised **of the** possibility **of** such **damages, or for** any **claim by any other party. If any third-party claims arise** against **you, you** shall **bare all** such **liabilities.**

**4. Standard version** 1.0 **of** MSLAP consists **of** the **34** routines **licensed to you that** initially are contained **in the** files: **mainsnslap,** *master\_ux,* compare.pro, posto.pro, **edatdtl.pro, mantau.pro, intgrt.pro,** plotconfig.pro, and cog.pro as well as all **of** the associated tables **found in files** with **the** extension **".tab', You** are permitted **to** alter this standard source code as **you desire for your** personal **or** site's use, but you must maintain the original copyright notice in both the source file and in the initial start up of MSLAP, **and you** may NOT distribute**the**alteredcode offsitewithoutwriuen **authorization** from Charles**L.** Joseph.If**your** sitehas 2 ormore **visitors**in**a** given**year**who use MSLAP, **you** areconsidered a "guest user facility", and you must comply with the conditions spelled out in section 8 of this Agreement. Any alterations **to the** standard source code must also meet the **documentation require**ments spelled out **in** section 6 **of** this AgreemenL

5. A **set** of **routines,** contained **in** the file mslap.pro, **are** designed **for individualized customization** of ldSI..AP. **You are pertained** to **create new modules (subroutines) of** the **USERPROG's or** to **make** adaptations of the routines **originally found in** the file **mslap.pro, and** to distribute **these customized** modules to other sites, provided the new code meets the requirement in section 6.

6. **Any and all** modifications **must comply with the following:**

f

f

**L All modified code must describe all parameters in each procedure definition statement.**

**ii. All modified code must** indic.ale **the original author, author's affiliated institution, and a modification history including each** and **every major participant** involved **in** the **modification.**

iii. **If the altered code** is designed **to override a particular** behavior **of standard** MSLAP, **a** concise description **of** the **former and** new behavior **must** be **output** in **a** conspicuous manner and also included in the **source code documentation.**

iv. *The* ALT **INT routine** has **special rules.** *This* **routine** is used **to provide** an **alternate type of** integration. The following disclaimer must appear in a conspicuous manner whenever the routine is **called. Standard** MSLAP with a working instruction window at **the** lower left of **the** screen au**tomatically** produces **this** disclaimer. The following lines from **that** disclaimer are listed below **and** may NOT be **removed** from the file intgrLpro.

> **print,'** ',string(TB) print, string(7B), 'No Alternate Integration Routine is Provided' **prinL'in** standard M.S.L.A.P. - version 1.0' **print,''** print,'Origin of the Alt. Integration Routine is as follows:'

**7. A** fibrary **of user-generm\_** data-getting **routines** are made **available** to the astronomical **community** and users are encouraged to add to this library. MSLAP supports any combination of 5 or less of these routines at one time. (See the MSLAP Documentation Manuel for the general implementation of dgetl, dget2, dget3, dget4, and dget5 procedures and their appropriate protocols.) All "dget" routines are considered to be formally outside of MSLAP and not subject to the terms of this Agreement. However, it is strongly recommended that the documentation rules listed above be implemented to maximize the **overall utility of any user-contributed** routines for data retrieval.

**8.** If **you** represent **a guest** us\_ facility, defined **as** any site **where** more than **2** visitors use MSLAP in **a** given year, you are not permitted to incorporate modifications that remove the modularity of MSLAP, thus making it difficult for **guest users** to customize MSLAP. **For example, you** must avoid reserving more than 10 of the 30-element vector called "up" (UserParameter) since such action would severely inhibit the ability of a user to store **and** manipulate customized calculations.

Some **version of** the original **file** mslap.pro **must** be **retained** and be made **available** to **individual** users for their **personal customization** of MSLAP.

If you modify any portion of MSLAP including the original file mslap.pro to override a particular **behavior** of standard MSLAP, **a** concise description of the former and new behavior must be output in a conspicuous manner when MSLAP is running and also must be included in the **source** code documentation.

**9. Permission is granted** to **incorporate MSLAP** into **a large** driver program, **provided** the **name** MSLAP **and** the original copyright notice is maintained**in**any menu orothersolicitation to **activate** MSLAP. Any incorporation **into** a driver **program** is also **subject** to sections **4,** 5, 6, and **8.**

f f J

**10. Your site is considered to be a Distribution** Center **and you may** *wander* **copies of the STANDARD, version** 1.0 of **MSLAP** to other astronomical sites only if this section of this agreement is complete with **all** necessary signatures.

**Site Name and Address of the Department, Center, or Institute that** is to be **a a Distribution Center.**

**Date and** *Signature* **of authorized representative of the above site.**

*/* f

**Name and Position of the person signing above. (Please print or type)**

**Date and Signature of** Charles L. **Joseph,** the **first author.**

**11. The license granted under this Agreement is** effective until **terminated. You may terminate this by destroying all copies, modifications and merged portions of MSLAP in your** possession **and notifying Charles L. Joseph in writing of such destruction** and termination.

**The license granted** under this **Agreement will terminate if you violate** any **of the** terms and **conditions of this Agreement. The first author,** Charles L. **Joseph, reserves the right to tetrninate this Agreement, if he** believes **that any of the** terms **and conditions of** this **Agreement have been violated. Notice of such termination shall** be **made** in **writing to you. You agree upon such** termination to **destroy promptly all** copies, **modifications, and merged portions of MSLAP in your possession and** to **certify to** the **first author that such action** has **been taken.**

**12. None of your rights, duties or obligations under** this **Agreement may be sold, sublicensed, or otherwise assigned without prior written consent of Charles L. Joseph.**

13. **YOU ACKNOWLEDGE THAT (a) YOU HAVE READ THIS ENTIRE AGREEMENT AND AGREE** TO **BE** BOUND **BY ITS TERMS AND CONDITIONS;** Co) **THIS** AGREEMENT IS **THE** CONg:at.E'I'E **AND AND EXCLUSIVE STATEMENT** OF **THE UNDERSTANDING AND** CON-**TRACT BETWEEN US AND SUPERSEDES ANY AND ALL PRIOR ORAL OR** WRI'I'IEN **COM-MUNICATIONS RELATING TO THE** *SUB\_CT* **MATTER** HEREOF; **AND** (c) **THIS AGREEMENT MAY NOT BE MODIFIED, AMENDED OR IN ANY** WAY **ALTERED EXCEPT IN** WRITING **AND SIGNED BY** BOTH **YOU** AND **THE FIRST AUTHOR.**

f